# PriviA<br>PX-870 PX-770

# **GUÍA DEL USUARIO (completa)**

Antes de utilizar este piano digital por primera vez, asegúrese de leer la GUÍA DEL USUARIO suministrada por separado para familiarizarse con las operaciones básicas.

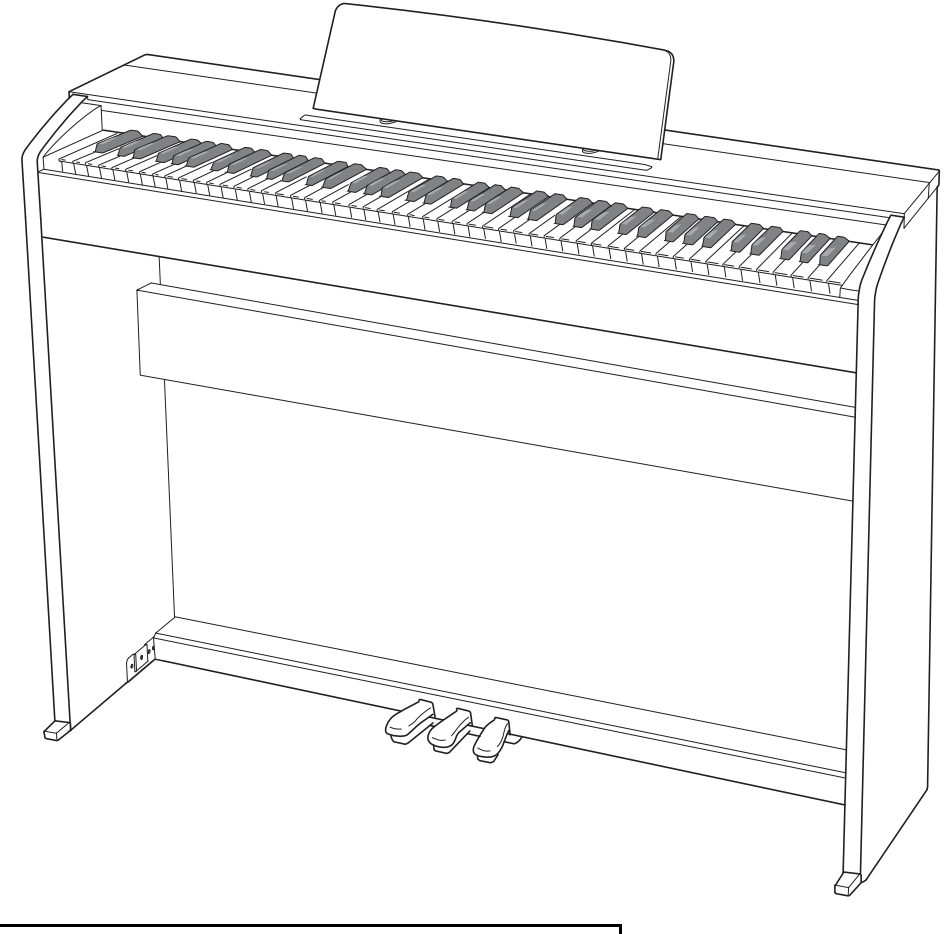

Las ilustraciones de esta guía del usuario corresponden al PX-870.

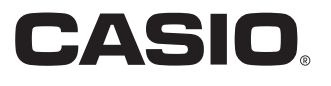

# *[Procedimientos iniciales ................................................................................... ES-49](#page-49-0)*

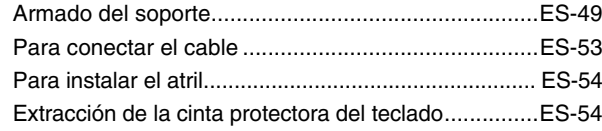

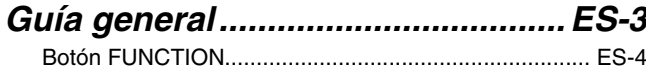

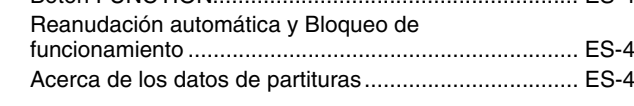

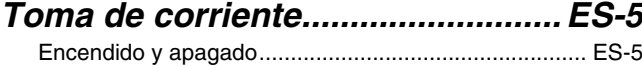

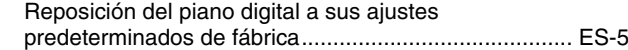

# *[Ejecución con tonos diferentes .... ES-6](#page-6-0)*

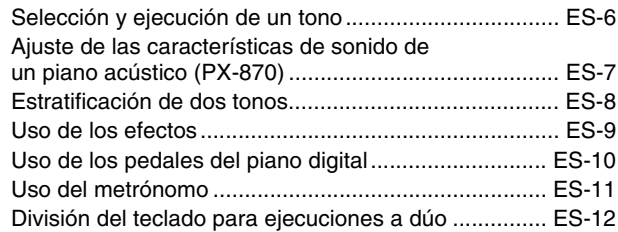

# *[Empleo de las canciones incorporadas](#page-14-0)  (Interpretación de concierto, biblioteca musical, canciones de demostración) ....... ES-14*

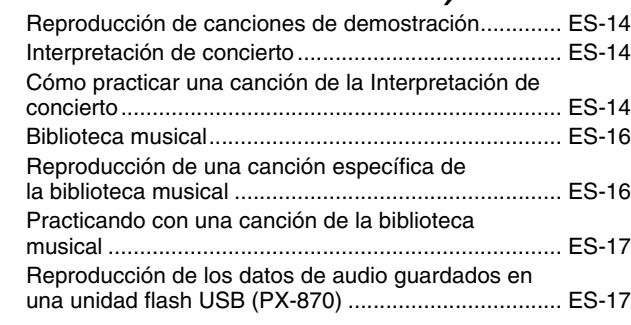

# *[Grabación y reproducción........... ES-18](#page-18-0)*

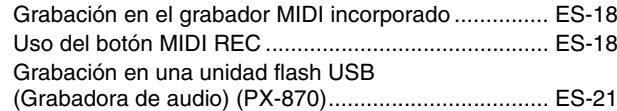

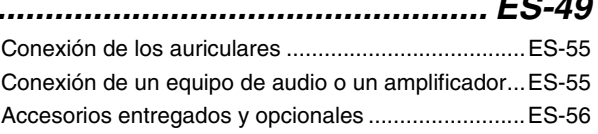

# *Configuración de los ajustes*

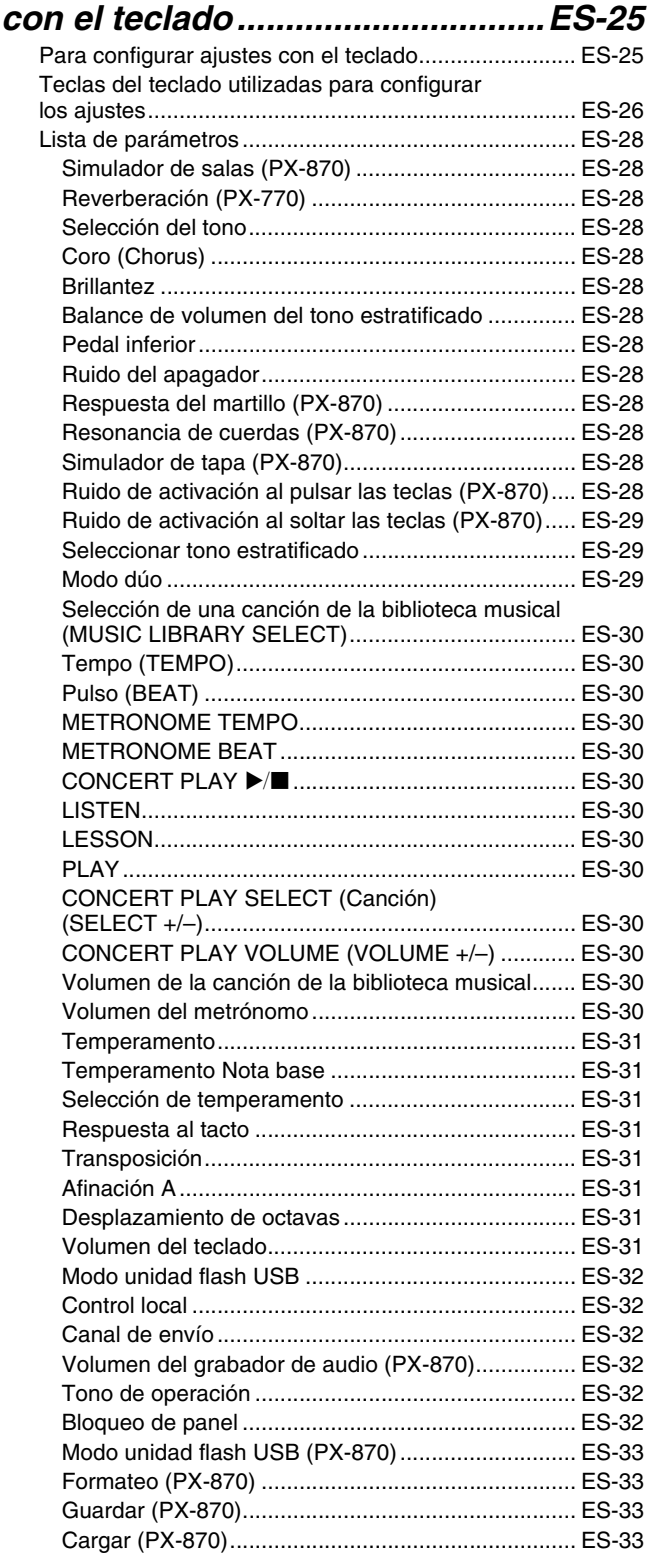

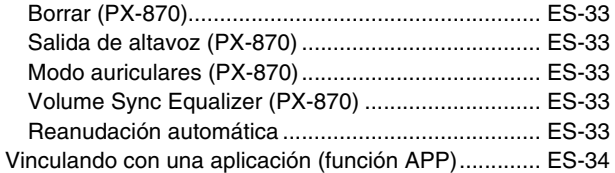

# *Modo unidad flash USB*

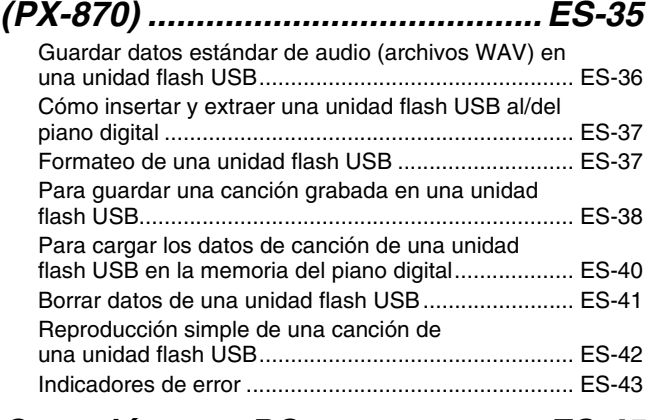

# *[Conexión a un PC......................... ES-45](#page-45-0)*

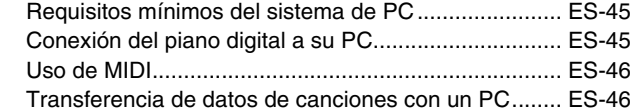

# *[Referencia ..................................... ES-57](#page-57-0)* [Solución de problemas................................................ ES-57](#page-57-1) [Especificaciones del producto..................................... ES-58](#page-58-0) *[Apéndice............................................ A-1](#page-59-0)* [Lista de tonos ...................................................................A-1](#page-59-1)

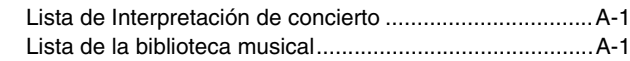

*[MIDI Implementation Chart](#page-60-0)*

Los nombres de compañías y productos usados en este manual pueden ser marcas registradas de terceros.

<span id="page-3-0"></span>• Las ilustraciones de esta guía del usuario corresponden al PX-870.

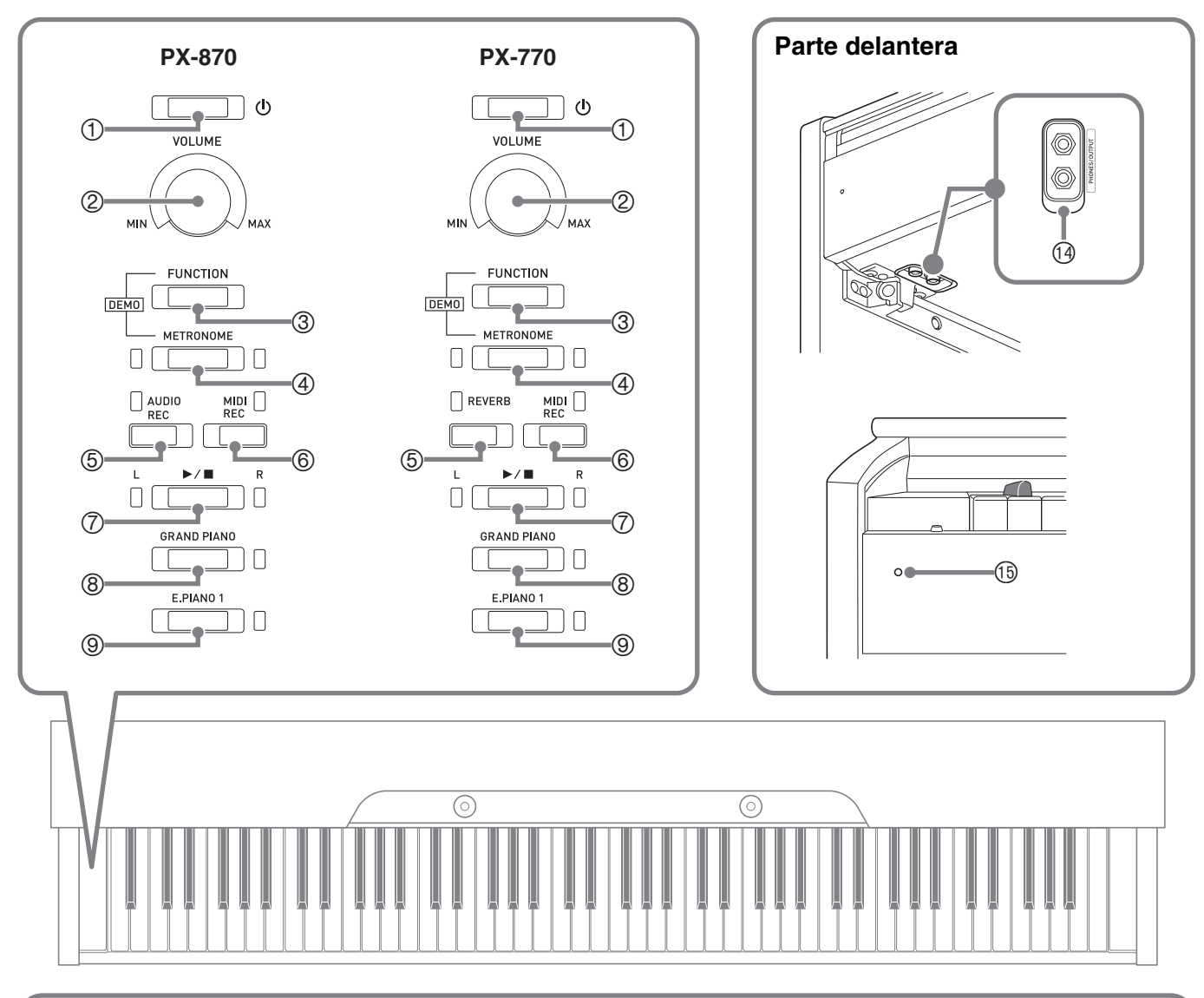

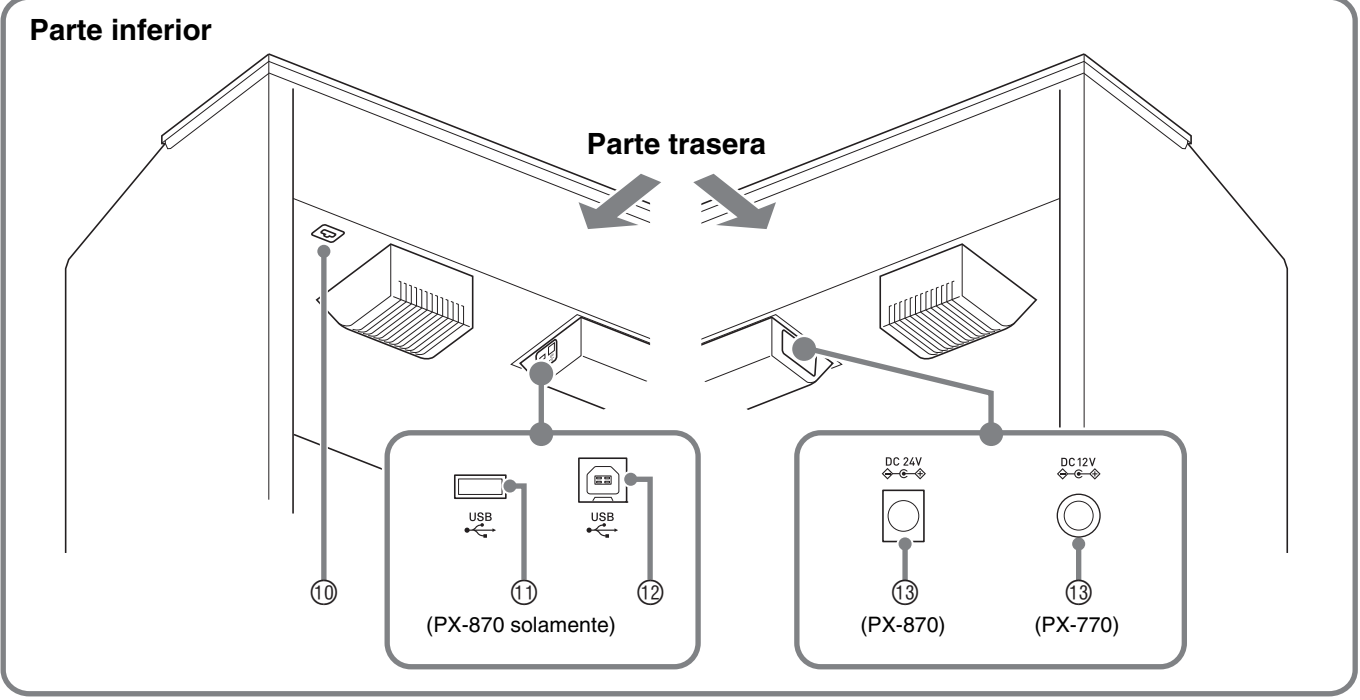

### \***PRECAUCIÓN**

• Asegúrese de que la cubierta esté totalmente abierta siempre que realice una ejecución en el teclado. Una tapa parcialmente abierta podrá cerrarse imprevistamente y pillarse los dedos.

### **A** NOTA

- Los nombres indicados aquí se muestran en negrita cuando aparecen dentro del texto de este manual.
- ① Botón ① (Encendido)
- Controlador **VOLUME**
- Botón **FUNCTION**
- Botón **METRONOME**
- <PX-870> Botón **AUDIO REC** <PX-770> Botón **REVERB**
- Botón **MIDI REC**

 $\oslash$  Botón  $\blacktriangleright$ / $\blacksquare$ 

- Puerto **USB**
	- Terminal de alimentación (PX-870: **24 V CC,** PX-770: **12 V CC**)

Puerto de la unidad flash **USB** (PX-870 solamente)

Tomas **PHONES/OUTPUT**

Botón **GRAND PIANO**

Botón **E.PIANO 1**

Conector de pedal

Luz de encendido

# <span id="page-4-0"></span>**Botón FUNCTION**

El botón **FUNCTION** se utiliza en combinación con otros botones y teclas.

Para cambiar un ajuste, mantenga presionado el botón **FUNCTION** mientras presiona el botón o la tecla a la que se le ha asignado el ajuste que desea configurar.

- Al pulsar una tecla, el piano digital emite un pitido para indicar cuál es el ajuste que se ha seleccionado.
- Un pitido largo indica que el ajuste está desactivado.

# **NOTA**

• Para obtener información detallada acerca de las operaciones y ajustes, consulte ["Para configurar ajustes con el](#page-25-2)  [teclado"](#page-25-2) en la página [ES-25](#page-25-3).

# <span id="page-4-1"></span>**Reanudación automática y Bloqueo de funcionamiento**

Puede configurar su piano digital para que la configuración actual se guarde al apagar la alimentación y se restaure al volver a encenderla (Reanudación automática). También puede bloquear sus botones para protegerlos contra errores operativos (Bloqueo de funcionamiento). Para obtener más información, consulte ["Lista de parámetros](#page-28-13)" en las páginas [ES-28](#page-28-13) - [ES-33.](#page-33-9)

# <span id="page-4-2"></span>**Acerca de los datos de partituras**

Puede utilizar un PC para descargar los datos de partituras desde el sitio web de CASIO. Para obtener más información, visite la siguiente URL.

http://world.casio.com/

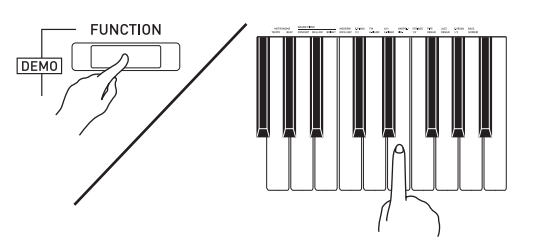

# <span id="page-5-0"></span>**Toma de corriente**

Una vez armado el soporte, encienda el piano digital. Para obtener más información, consulte ["Procedimientos iniciales"](#page-49-0) en la página [ES-49](#page-49-0).

# <span id="page-5-3"></span><span id="page-5-1"></span>**Encendido y apagado**

1. Presione el botón **(**D) (Encendido) para encender el piano digital.

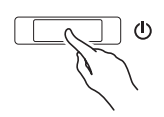

- La luz de encendido se ilumina y el piano digital se enciende. El piano tarda unos 5 segundos en encenderse.
- **2.** Para apagar el piano digital, mantenga presionado el botón (b) (Encendido) hasta que su luz de encendido se apague.

# **A** NOTA

• Cuando se presiona el botón  $\bigcup$  (Encendido) para apagar el piano digital, éste se pone en estado de espera. En el estado de espera, continuará circulando una pequeña cantidad de corriente por el piano digital. Si no se va a utilizar el piano digital durante mucho tiempo o si hay una tormenta eléctrica en su área, asegúrese de desconectar el adaptador de CA de la toma de corriente.

# **Apagado automático**

Para ahorrar energía, este piano digital ha sido diseñado para apagarse automáticamente tras un período de inactividad preestablecido. El tiempo de activación para el apagado automático es de unas cuatro horas.

• También puede usar el siguiente procedimiento para suspender temporalmente el apagado automático.

# ■ **Para deshabilitar el apagado automático**

**1.** Mientras el piano digital está encendido, presione el botón (b) (Encendido) para apagarlo.

**2.** Mientras mantiene presionado el botón **FUNCTION**, presione el botón P (Encendido) para encender el piano digital.

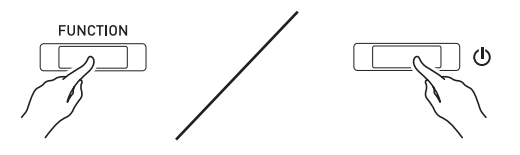

• En este momento, el apagado automático se deshabilita.

# **U** NOTA

• El apagado automático se vuelve a habilitar si apaga el piano digital tras haber ejecutado los pasos anteriores.

# <span id="page-5-2"></span>**Reposición del piano digital a sus ajustes predeterminados de fábrica**

Ejecute el siguiente procedimiento cuando desee restablecer los datos y ajustes guardados en el piano digital a sus ajustes predeterminados de fábrica.

- **1.** Apague el piano digital.
- **2.** Mientras mantiene presionado los botones **FUNCTION**, **MIDI REC** y **E.PIANO 1**, presione el botón  $\bigcup$  (Encendido).
- **3.** Mantenga presionado los botones **FUNCTION**, **MIDI REC** y **E.PIANO 1** hasta que comiencen a destellar, en sucesión, la luz E.PIANO 1, la luz GRAND PIANO y luego la luz R.
	- El destello se interrumpe después de un tiempo.
- **4.** Suelte los botones **FUNCTION**, **MIDI REC**<sup>y</sup> **E.PIANO 1**.
	- El piano digital inicializará su sistema interno. En unos instantes, el piano digital estará listo para su uso.

# **L**I NOTA

• Si desea información sobre cómo encender y apagar la unidad, consulte ["Encendido y apagado](#page-5-1)" (página [ES-5\)](#page-5-1).

# <span id="page-6-3"></span><span id="page-6-1"></span><span id="page-6-0"></span>**Selección y ejecución de un tono**

Este piano digital cuenta con 19 tonos incorporados. \*<sup>1</sup>

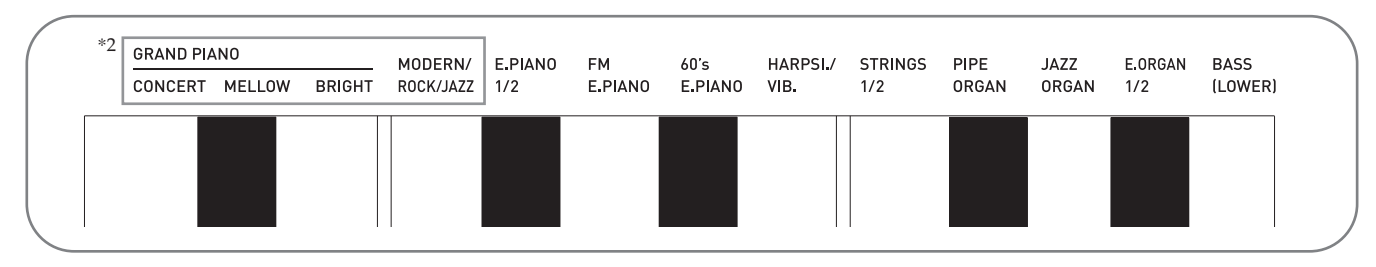

\*1: Los nombres de los tonos están indicados encima de las teclas a las que han sido asignados.

\*2: En este manual, estos seis tonos se denominan colectivamente como "tonos de piano". Los tonos CONCERT, MELLOW y BRIGHT se denominan colectivamente como "tonos GRAND PIANO".

# <span id="page-6-4"></span><span id="page-6-2"></span>**Para seleccionar un tono**

- **1.** Seleccione el tono que desea.
	- Para seleccionar GRAND PIANO CONCERT o E.PIANO 1
		- Presione el botón GRAND PIANO o el botón E.PIANO 1.

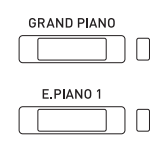

- Se iluminará la luz del botón del tono seleccionado.
- Para seleccionar uno de los demás tonos
	- Mientras mantiene presionado el botón **FUNCTION**, presione la tecla correspondiente al tono que se desea seleccionar.

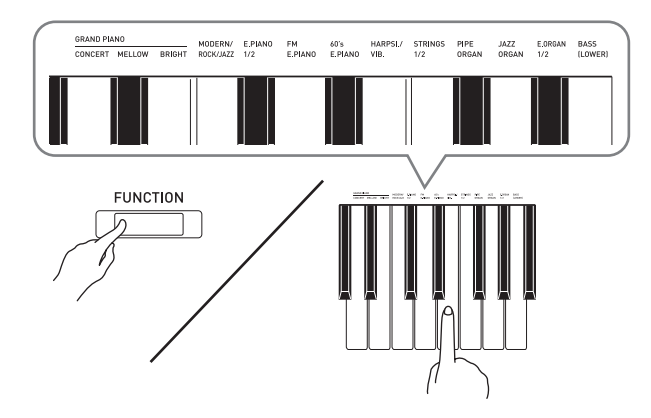

**2.** Utilice el controlador **VOLUME** para ajustar el volumen.

# **NOTA**

• Algunas teclas pueden tener más de un tono asignado. En este caso, con cada pulsación de la tecla se desplazará al siguiente tono asignado. El tono seleccionado por la tecla pulsada se indica mediante pitidos.

*Ejemplo:* Desplazamiento a través de los ajustes

**MODERN**, **ROCK** y **JAZZ MODERN**: (1 pitido) **ROCK**: (2 pitidos) **JAZZ**: (3 pitidos)

• De los 19 tonos incorporados al piano digital, los tres primeros son tonos de piano de cola. Cada tono tiene sus propios matices y, por consiguiente, seleccione el tono que mejor se adapte a la canción que está tocando o a sus preferencias personales.

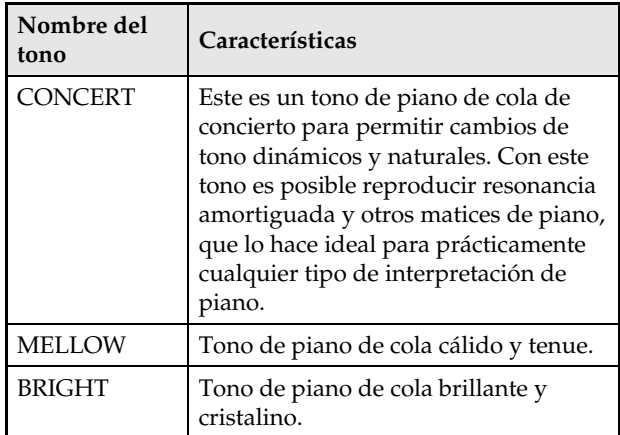

# <span id="page-7-1"></span>**Tonos graves (BASS)**

La selección del tono BASS (LOWER) en el paso 1 del procedimiento anterior asigna el tono de graves al rango bajo (lado izquierdo) del teclado. Al rango alto (lado derecho) se le asigna el tono que se selecciona al presionar la tecla BASS.

• El tono BASS le permite dividir eficientemente el teclado entre dos tonos diferentes.

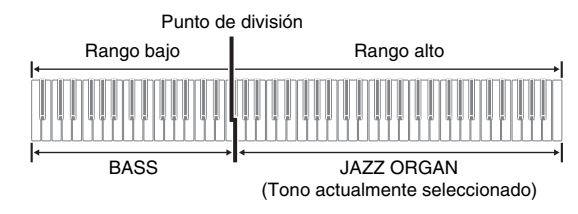

# **NOTA**

- Para restaurar el teclado a un solo tono, seleccione cualquier tono que no sea BASS.
- No es posible seleccionar BASS cuando se graba en la pista 2.
- Puede configurar los ajustes para sostener la reverberación del tono BASS (LOWER) mientras se presiona el pedal apagador o el pedal de sostenuto. Para obtener más información, consulte ["Pedal](#page-28-14)  [inferior"](#page-28-14) (página [ES-28](#page-28-14)).

# <span id="page-7-0"></span>**Ajuste de las características de sonido de un piano acústico (PX-870)**

Los tonos de su piano digital cuentan con elementos incorporados que le dan la reverberación característica de un piano acústico (ACOUSTIC SIMULATOR). Cada uno de estos elementos pueden ajustarse individualmente a uno de los cuatro niveles.

### <span id="page-7-2"></span>**HAMMER RESPONSE**

Controla el tiempo de retardo desde que se presiona una tecla hasta que suena la nota.

### **Ajustes**

1: Rápido 2: Sensación de un piano de cola 3: Algo más lento 4: Lento

# <span id="page-7-3"></span> $\bullet$  **STRING RESONANCE**

Permite ajustar la reverberación característica (resonancia de las cuerdas) de un piano acústico. Puede seleccionar un ajuste de reverberación acorde con la canción que se está tocando o con sus preferencias personales.

### **Ajustes**

1: Suprimida 2: Ligeramente suprimida 3: Reverberación 4: Reverberación fuerte

# <span id="page-7-4"></span>**LID SIMULATOR**

Permite cambiar la resonancia del sonido según el grado de apertura de la tapa de un piano digital.

### **Ajustes**

1: Tapa cerrada 2: Tapa ligeramente abierta

3: Tapa totalmente abierta 4: Tapa desmontada

# **1.** Mantenga presionado el botón **FUNCTION**<sup>y</sup> pulse la tecla del tono que desea.

• Cada vez que presione la tecla se desplazará a la siguiente opción para ese ajuste. El piano digital le indica mediante un patrón de pitidos cuál es la opción seleccionada actualmente: Un pitido: Opción  $1 \rightarrow$  Dos pitidos: Opción  $2 \rightarrow$ Tres pitidos: Opción 3  $\rightarrow$  Cuatro pitidos: Opción 4  $\rightarrow$ Un pitido: Opción 1, etc.

Además de los tonos de piano, también están disponibles los siguientes elementos.

### $\bullet$  **KEY OFF SIMULATOR**

Produce el decaimiento de las notas cuando se sueltan las teclas.

### **KEY-ON ACTION NOISE**\*

Reproduce el sonido mecánico (ruido) que se escucha cuando se tocan las teclas de un piano acústico con una presión sumamente leve.

### **KEY-OFF ACTION NOISE**\*

Reproduce el sonido mecánico (ruido) que se escucha cuando se sueltan las teclas de un piano acústico.

\* Puede aplicarse a cualquier tono de piano que no sea ROCK PIANO y JAZZ PIANO. Para obtener más información, consulte ["Lista de parámetros](#page-28-13)" en las páginas [ES-28](#page-28-13) - [ES-33](#page-33-9).

### **UNOTA**

• Si usted cambia el ajuste ACOUSTIC SIMULATOR, se guardará el ajuste recientemente aplicado. Para restaurar los tonos de piano a sus ajustes iniciales predeterminados, deshabilite Reanudación automática y luego apague el piano y vuélvalo a encender.

# <span id="page-8-1"></span><span id="page-8-0"></span>**Estratificación de dos tonos**

Utilice el siguiente procedimiento para estratificar dos tonos, de manera que suenen simultáneamente. Cuando especifique dos tonos para estratificarlos, el primer tono seleccionado será el principal, mientras que el segundo será el estratificado.

- **1.** Mantenga presionado el botón **FUNCTION**<sup>y</sup> pulse la tecla de selección del tono estratificado.
	- Para obtener información detallada acerca de cómo usar las teclas del teclado para los ajustes, consulte "[Teclas del teclado utilizadas para configurar los](#page-26-1)  [ajustes](#page-26-1)" (página [ES-26](#page-26-1)).
	- Cada vez que pulsa la tecla se alterna entre activación y desactivación.
- **2.** Mantenga presionado el botón **FUNCTION**<sup>y</sup> pulse la tecla del tono que desea estratificar.

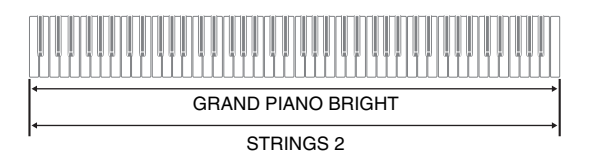

**3.** Para restablecer el tono original, mantenga presionado el botón **FUNCTION** y pulse la tecla de selección del tono estratificado (con lo cual se sale del modo estratificado).

### **U**NOTA

- No se puede estratificar el tono BASS con otro tono.
- No se puede realizar la operación de estratificación cuando se graba en la pista 2.

# **Para ajustar el balance del volumen entre los dos tonos estratificados**

**1.** Mientras mantiene presionado el botón **FUNCTION**, presione las teclas indicadas a continuación para ajustar el volumen de los tonos estratificados.

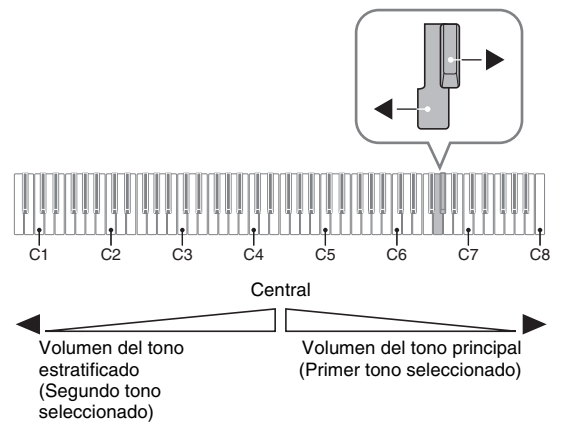

• Para restablecer el ajuste del volumen a su valor inicial predeterminado, mantenga presionado el botón **FUNCTION** y presione ambas teclas simultáneamente.

# <span id="page-9-1"></span><span id="page-9-0"></span>**Uso de los efectos**

Simulador de salas (PX-870) : Hace que sus notas Reverberación (PX-770) resuenen. Coro (Chorus) : Añade más amplitud a sus notas.

• Para obtener información detallada acerca de cómo usar las teclas del teclado para los ajustes, consulte ["Teclas del teclado utilizadas para configurar los](#page-26-1)  [ajustes](#page-26-1)" (página [ES-26](#page-26-1)).

# **Para aplicar un simulador de salas (PX-870)**

**1.** Mientras mantiene presionado el botón **FUNCTION**, presione la tecla correspondiente al nombre del simulador de salas que se desea seleccionar.

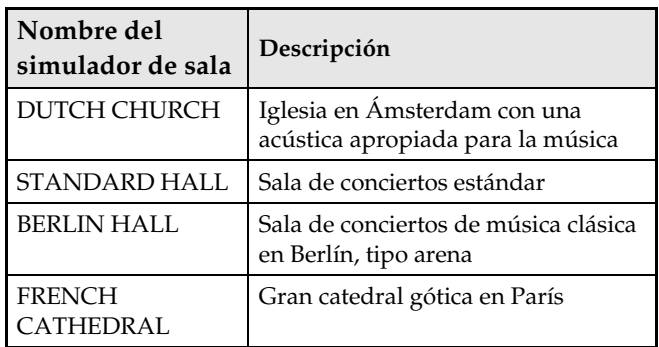

# <span id="page-9-2"></span>**Para aplicar la reverberación (PX-770)**

- **1.** Cada vez que se presiona el botón **REVERB** se alterna entre activación y desactivación de la reverberación.
	- La reverberación se aplica cuando está activada.

# ■ Para seleccionar el tipo de reverberación

- **1.** Mientras mantiene presionado el botón **FUNCTION**, pulse la tecla correspondiente al tipo de reverberación que desea aplicar.
	- 1: Room (Habitación)
	- 2: Small hall (Sala pequeña)
	- 3: Large hall (Sala grande)
	- 4: Stadium (Estadio)

# **Para aplicar coro a un tono**

- **1.** Mientras mantiene presionado el botón **FUNCTION**, utilice la tecla de Coro (Chorus) para desplazarse por los ajustes disponibles.
	- Cada vez que presiona la tecla de Coro, el piano digital emite un pitido de acuerdo con el ajuste que se ha seleccionado, tal como se muestra en la siguiente tabla.
	- Coro (Chorus)

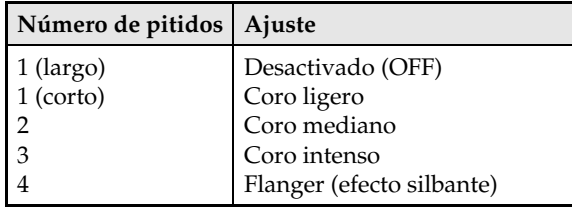

# **Acerca de DSP**

El DSP permite producir digitalmente efectos acústicos complejos. El DSP se asigna a cada tono cada vez que se enciende el piano digital.

# <span id="page-10-0"></span>**Uso de los pedales del piano digital**

Su piano digital viene equipado con tres pedales: apagador, sordina y sostenuto

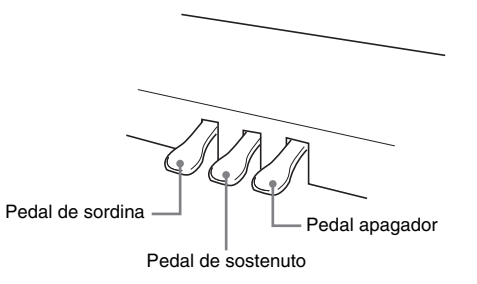

# **Funciones de los pedales**

# **Pedal apagador**

Si pisa el pedal apagador durante la ejecución, las notas reverberarán durante mucho tiempo. También es posible la operación de medio pedal (presionando el pedal hasta la mitad de su recorrido).

• Si utiliza el pedal apagador cuando se encuentra seleccionado uno de los tonos GRAND PIANO o el tono de piano MODERN, se añadirá una resonancia amortiguada similar a la que se produce en un piano de cola acústico.

### **Pedal de sostenuto**

Sólo las notas de las teclas presionadas al pisar este pedal se sostendrán hasta que se suelte el pedal.

### **Pedal de sordina**

Al pisar este pedal durante la ejecución, se eliminarán las notas que se interpretan en el teclado después de pisar el pedal, y hará que suenen con mayor suavidad.

# **NOTA**

• Si al presionar el pedal no se obtiene el efecto deseado, es posible que el cable del pedal no esté correctamente conectado. Proceda al paso 1 en "[Para](#page-53-0)  [conectar el cable"](#page-53-0) (página [ES-53\)](#page-53-0).

# <span id="page-11-1"></span>**Deshabilitación de la emisión del ruido del apagador**

El ruido del apagador se trata de un ligero sonido de timbre metálico que se produce cuando el apagador de un piano acústico se separa de los cables del pedal al pisar el pedal apagador. La resonancia amortiguada del piano digital normalmente incluye el ruido del apagador, pero el siguiente procedimiento le permitirá deshabilitar su emisión. El ruido del apagador puede aplicarse a los cuatro tonos de piano (tres tonos GRAND PIANO y MODERN).

# **1.** Mientras mantiene presionado el botón **FUNCTION**, presione la tecla del ruido del apagador.

- Para obtener información detallada acerca de cómo usar las teclas del teclado para los ajustes, consulte ["Teclas del teclado utilizadas para configurar los](#page-26-1)  [ajustes](#page-26-1)" (página [ES-26\)](#page-26-1).
- Cada vez que presiona la tecla, se cambia el ajuste y, el piano digital emite un pitido tal como se describe a continuación.
	- Pitido largo: Emisión del ruido del apagador deshabilitada
	- Pitido corto: Emisión del ruido del apagador habilitada

# <span id="page-11-2"></span><span id="page-11-0"></span>**Uso del metrónomo**

- **1.** Presione el botón **METRONOME**.
	- Se inicia el metrónomo.
	- La luz parpadea con cada pulso.
- **2.** Mientras mantiene presionado el botón **FUNCTION**, presione la tecla METRONOME BEAT del teclado.
	- Mantenga presionado el botón **FUNCTION** mientras avanza al paso 3.
- **3.** Mantenga presionado el botón **FUNCTION**<sup>y</sup> presione la tecla BEAT (0 a 9) correspondiente al pulso (beat) que se desea seleccionar.

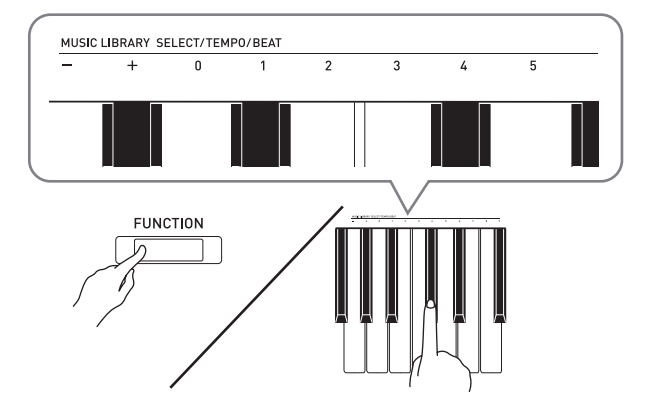

- Puede especificar un valor de pulso en el rango de 0 a 9 (pulsos por compás). Sonará una campanilla con el primer pulso de cada compás, y clics con los pulsos restantes. Si especifica 0 se emitirá directamente un clic, sin ninguna campanilla. Este ajuste le permitirá practicar con un pulso constante.
- **4.** Suelte el botón **FUNCTION** y luego vuélvalo a presionar mientras mantiene presionada la tecla METRONOME TEMPO.
	- Mantenga presionado el botón **FUNCTION** mientras avanza al paso 5.

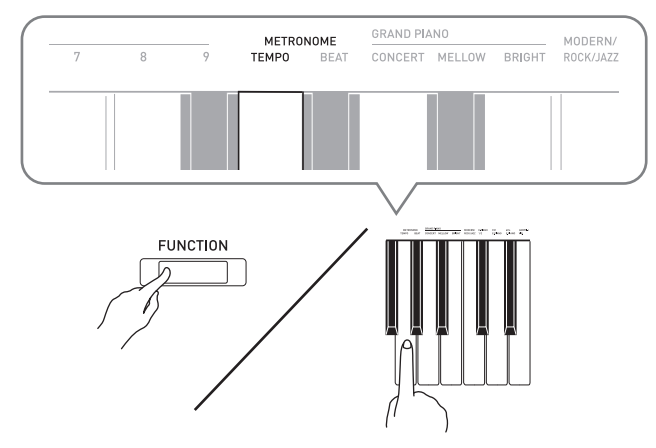

**5.** Mientras mantiene presionado el botón **FUNCTION**, utilice las teclas TEMPO para especificar un valor de tempo en el rango de 20 a 255 pulsos por minuto.

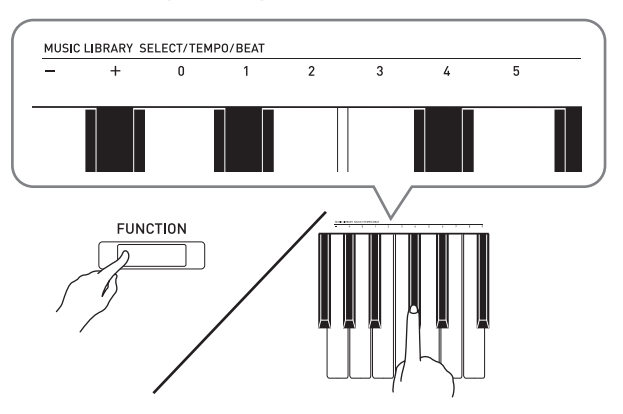

- Cada vez que presiona la tecla + o –, el valor de tempo aumenta o disminuye en 1.
- Para ingresar un valor de tempo específico, puede usar las teclas de entrada de valor de tempo (0 a 9).
- Para el valor de tempo, introduzca tres dígitos. *Ejemplo:* Para ajustar un tempo de 20, pulse las teclas 0, 2, y luego 0.
- **6.** Para desactivar el metrónomo, presione el botón **METRONOME**.

# **NOTA**

- Si utiliza las teclas de entrada numérica (0 a 9) para ingresar valores de pulso y/o tempo y los valores se encuentran dentro de los rangos de ajuste admisibles, el piano digital emitirá un tono alto cuando suelte el botón **FUNCTION**. Si hay un valor fuera del rango admisible, se emitirá un tono bajo.
- En lugar de los pasos 4 y 5 anteriores también puede realizar el siguiente procedimiento para especificar un valor de tempo.
	- Mientras mantiene presionado el botón **FUNCTION**, utilice las teclas TEMPO para especificar un valor de tempo en el rango de 20 a 255 (pulsos por minuto).
- En el paso 5 del procedimiento anterior, si presiona simultáneamente las teclas + y –, se ajustará el tempo de la canción para la lección de Concert Play o de la canción de la biblioteca musical (en el caso de una canción grabada, el tempo utilizado para grabar la canción) que seleccionó la última vez en el piano digital.

# <span id="page-12-2"></span>**Para ajustar el volumen del metrónomo**

El siguiente procedimiento podrá realizarse en cualquier momento, independientemente de que el metrónomo esté sonando o no.

- **1.** Mientras mantiene presionado el botón **FUNCTION**, utilice las teclas de volumen del metrónomo para especificar un valor de volumen en el rango de 0 a 42.
	- Para obtener información detallada acerca de cómo usar las teclas del teclado para los ajustes, consulte "[Teclas del teclado utilizadas para configurar los](#page-26-1)  [ajustes](#page-26-1)" en la página [ES-26.](#page-26-1)
	- Cada vez que presiona la tecla + y –, el valor de volumen del metrónomo aumenta o disminuye en 1.

# **NOTA**

• Para restaurar el ajuste inicial predeterminado, presione simultáneamente + y –.

# <span id="page-12-1"></span><span id="page-12-0"></span>**División del teclado para ejecuciones a dúo**

El teclado puede dividirse en el centro, para asignar los mismos rangos a los lados izquierdo y derecho. El pedal exterior izquierdo es el pedal apagador para el lado izquierdo, mientras que el pedal exterior derecho es el pedal apagador para el lado derecho.

### **Teclado**

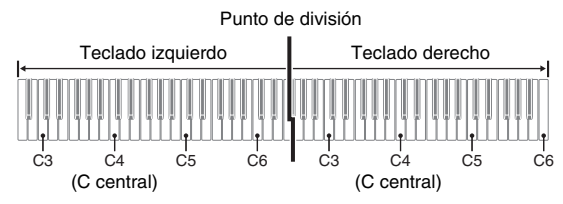

Los lados izquierdo y derecho del teclado poseen prácticamente el mismo rango. El pedal izquierdo funciona como pedal apagador para el lado izquierdo, mientras que el pedal derecho funciona como pedal apagador para el lado derecho.

### **Pedales**

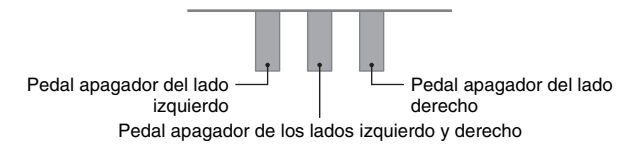

El modo Dúo es la forma perfecta de tomar las lecciones, el profesor tocando en el lado izquierdo, y el alumno tocando la misma canción en el lado derecho.

# **LI** NOTA

• Las operaciones a medio pedal pueden realizarse solamente con el pedal apagador para el teclado del lado derecho.

**1.** Seleccione el tono de piano que desea usar para el dúo.

*Ejemplo:* GRAND PIANO (BRIGHT)

**2.** Para desplazarse por los ajustes del modo dúo que se indican a continuación, mantenga presionado el botón **FUNCTION** y pulse la tecla del modo dúo.

Desactivado

Activado

Pan: El tono del teclado izquierdo se emite por el altavoz izquierdo y el tono del teclado derecho, por el altavoz derecho.

# **¡IMPORTANTE!**

- Los ajustes de desplazamiento de octavas y de transposición no se pueden cambiar mientras está seleccionado Activado o Pan para el ajuste del modo Dúo.
- Los ajustes de desplazamiento de simulador de salas, reverberación y coro (chorus) no se pueden cambiar mientras está seleccionado "Pan" para el ajuste del modo Dúo.

# **Cambio de las octavas de los teclados para el dúo**

Puede cambiar los ajustes predeterminados iniciales de los rangos de los teclados izquierdo y derecho en unidades de octavas. Esto es conveniente, por ejemplo, en el caso de que el rango predeterminado inicial no sea suficiente cuando una persona está tocando la parte de la mano izquierda y la otra, la parte de la mano derecha.

- **1.** Mientras mantiene presionados los botones **FUNCTION** y **GRAND PIANO**, presione la tecla C que desea situar en C4 (C central) del teclado izquierdo. Mantenga presionados los botones **FUNCTION** y **GRAND PIANO** mientras avanza al paso 2 de abajo.
	- Esto hará sonar la nota asignada a C4 y se cambiará la octava del teclado izquierdo.

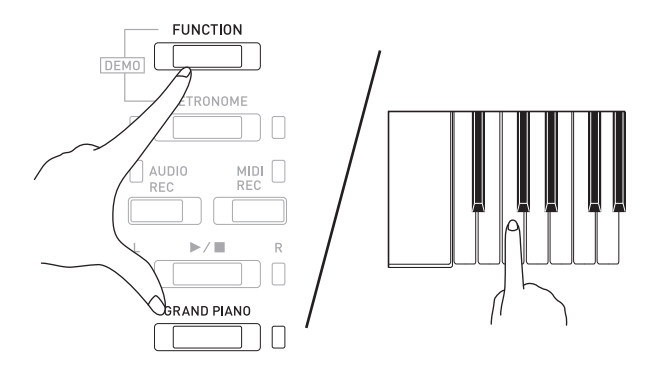

*Ejemplo:* Si presiona la tecla de C (C4) del extremo izquierdo del teclado se asignará el rango indicado a continuación.

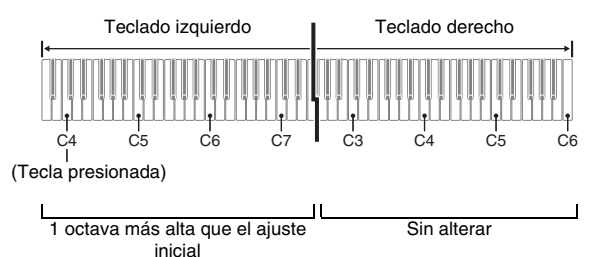

- **2.** Mientras mantiene presionados los botones **FUNCTION** y **GRAND PIANO**, presione la tecla C que desea situar en C4 (C central) del teclado derecho.
	- Esto hará sonar la nota asignada a C4 y se cambiará la octava del teclado derecho.

# **NOTA**

• Si sale del modo Dúo y luego vuelve a seleccionar Activado o Pan para el ajuste del modo Dúo, el teclado se restaura a sus rangos iniciales predeterminados.

# <span id="page-14-0"></span>**Empleo de las canciones incorporadas (Interpretación de concierto, biblioteca musical, canciones de demostración)**

Su piano digital cuenta con 10 canciones incorporadas de piano y de orquesta (Concert Play 1 a 10) y 60 solos de piano (Music Library 1 a 60).

La Interpretación de concierto le permite tocar con acompañamiento orquestal. Puede utilizar la biblioteca musical para practicar famosas piezas de piano.

# **F**ilmportante!

• Cada vez que se cambia a otra canción, este piano digital cargará los datos de la canción. Tenga en cuenta que las operaciones de los botones se deshabilitan mientras se está cargando la canción. Si está tocando algo en el teclado y cambia de canción, podría suceder que se dejen de emitir las notas.

# <span id="page-14-1"></span>**Reproducción de canciones de demostración**

# **1.** Mientras mantiene presionado el botón **FUNCTION**, presione el botón **METRONOME**.

- Con esto se inicia la reproducción en bucle de todas las piezas de Concert Play (Escuchar) y de la Biblioteca musical.
- También puede reproducir una canción para la práctica del teclado. El tono asignado al teclado es el predefinido para la canción que se está reproduciendo.
- **2.** Para cambiar la canción de demostración, mantenga presionado el botón **FUNCTION** y presione el botón **MIDI REC** o el botón **AUDIO REC** (botón **REVERB** para PX-770).
	- Para avanzar a la siguiente canción de demostración, mantenga presionado el botón **FUNCTION** y presione el botón **MIDI REC**.
	- Para volver a la canción de demostración anterior, mantenga presionado el botón **FUNCTION** y presione el botón **AUDIO REC** (botón **REVERB** para PX-770).
	- Para la lista de canciones, consulte la página [A-1.](#page-59-4)
- **3.** Presione de nuevo el botón  $\blacktriangleright$ /**n** para detener la reproducción de la canción incorporada.

# **NOTA**

- Si presiona el botón **METRONOME** mientras mantiene presionado el botón **FUNCTION** durante la Interpretación de concierto, se saltará a la primera canción de la Biblioteca musical. Para saltar a la primera canción de la Interpretación de concierto, realice la misma operación durante la reproducción de la Biblioteca musical.
- Las operaciones de selección de la canción y cese de reproducción descritas anteriormente son las únicas operaciones que se pueden realizar durante la reproducción de las canciones de demostración.

# <span id="page-14-6"></span><span id="page-14-2"></span>**Interpretación de concierto**

La Interpretación de concierto incluye grabaciones de orquestas en vivo, para que usted pueda tocar con auténticos acompañamientos.

La Interpretación de concierto también se puede utilizar para las prácticas en 3 pasos.

### **Paso 1: LISTEN**

Escuche la reproducción del piano y de la orquesta para familiarizarse con la música.

### **Paso 2: LESSON**

Practique la parte de piano de la Interpretación de concierto.

• Puede desactivar la parte de la mano izquierda o mano derecha de una canción incorporada y acompañarla con el piano.

# **Paso 3: PLAY**

Interprete acompañado por la orquesta.

• La Interpretación de concierto contiene grabaciones reales de una orquesta. Debido a ello, los sonidos del instrumento difieren de los tonos que se pueden seleccionar con este piano (página [ES-6\)](#page-6-2). Esto también significa que la Interpretación de concierto incluye sonidos respiratorios y ruidos de ejecución.

# <span id="page-14-4"></span><span id="page-14-3"></span>**Cómo practicar una canción de la Interpretación de concierto**

# <span id="page-14-5"></span>**Para escuchar una canción de la Interpretación de concierto (LISTEN)**

- **1.** Mientras mantiene presionado el botón **FUNCTION**, utilice las teclas CONCERT PLAY SELECT + y – del teclado para desplazar los números de las canciones en orden secuencial (de 1 a 10).
	- Para obtener información acerca de las canciones de Interpretación de concierto, consulte "[Lista de](#page-59-5)  [Interpretación de concierto](#page-59-5)" en la página [A-1.](#page-59-5)

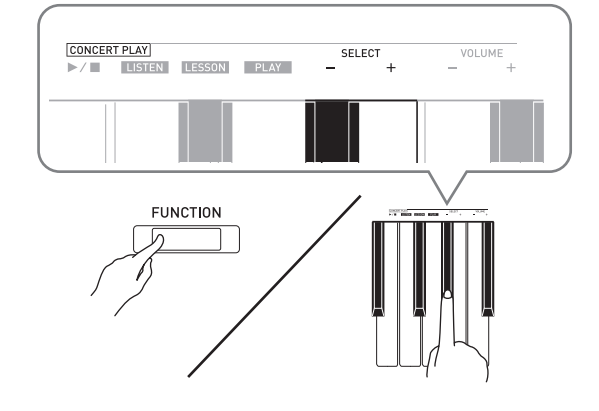

# **2.** Mientras mantiene presionado el botón **FUNCTION**, presione la tecla LISTEN del teclado.

- Se ingresa al modo Escuchar para poder escuchar la interpretación de piano y orquesta.
- El tempo de la reproducción se fija y no se puede cambiar durante la reproducción en el modo Escuchar.

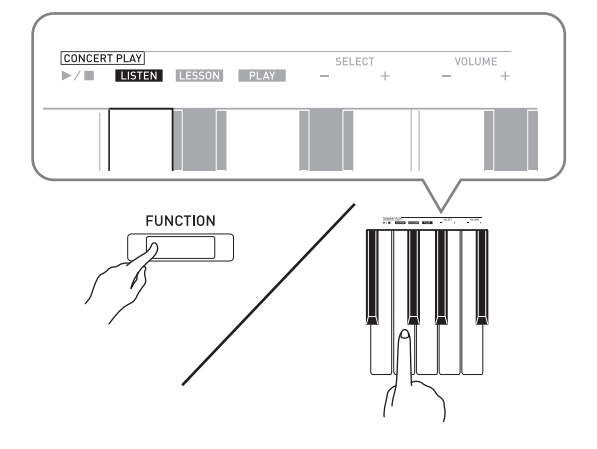

- **3.** Mientras mantiene presionado el botón **FUNCTION**, presione la tecla CONCERT  $PLAY$   $\blacktriangleright$   $\blacktriangleright$  para iniciar la reproducción.
	- La reproducción se detiene automáticamente al llegar al final de la canción.
- **4.** Para detener la reproducción, mantenga presionado el botón **FUNCTION** mientras mantiene presionada otra vez la tecla CONCERT PLAY  $\blacktriangleright$ / $\blacksquare$  del teclado.

# **NOTA**

• Puede ajustar el nivel de volumen de la reproducción, según se desee. Para obtener más información, consulte ["Configuración de los ajustes](#page-25-3)  [con el teclado](#page-25-3)" (página [ES-25](#page-25-3)).

# <span id="page-15-0"></span>**Para practicar la parte del piano (LESSON)**

### **PREPARACIÓN**

• Puede cambiar el tempo de la reproducción, según se desee. Para obtener más información, consulte ["Configuración de los ajustes con el teclado](#page-25-3)" (página [ES-25\)](#page-25-3).

# **UNOTA**

- Algunas melodías de la Interpretación de concierto incorporan cambios de tempo en sus arreglos. Debido a ello, el tempo de la reproducción podría ser a veces más rápido o más lento que el ajuste de tempo.
- **1.** Mientras mantiene presionado el botón **FUNCTION**, presione la tecla LESSON del teclado.
	- Se ingresa al modo de lección, para que pueda interpretar acompañado simplemente de la parte del piano.

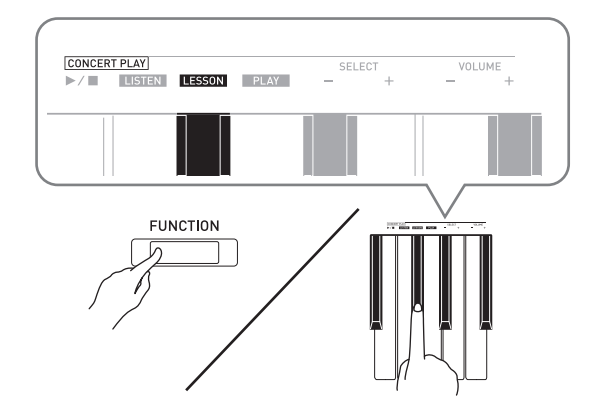

- **2.** Mientras mantiene presionado el botón **FUNCTION**, presione el botón  $\blacktriangleright$ /**E** para seleccionar la parte que desea desactivar.
	- Si presiona un botón se alternará entre parte activada (luz del botón iluminada) y desactivada (luz del botón apagada).

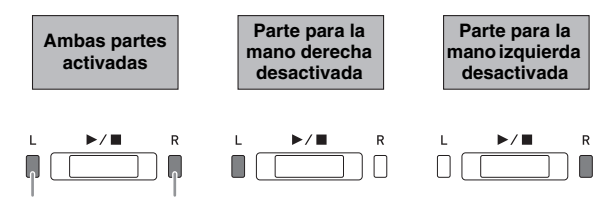

Mano izquierda Mano derecha

- **3.** Mientras mantiene presionado el botón **FUNCTION**, presione la tecla CONCERT  $PLAY$   $\blacktriangleright$ / $\blacksquare$  del teclado.
	- La reproducción se inicia, sin la parte que se desactivó en el paso 2.
- **4.** Toque la parte faltante en el teclado.
- **5.** Para detener la reproducción, mantenga presionado el botón **FUNCTION** mientras mantiene presionada otra vez la tecla CONCERT PLAY  $\blacktriangleright$ / $\blacksquare$  del teclado.

# <span id="page-16-3"></span>**Para tocar con acompañamiento orquestal (PLAY)**

- **1.** Mientras mantiene presionado el botón **FUNCTION**, presione la tecla PLAY del teclado.
	- Se ingresa al modo de reproducción, para que se reproduzca la parte de la orquesta, sin la parte del piano.

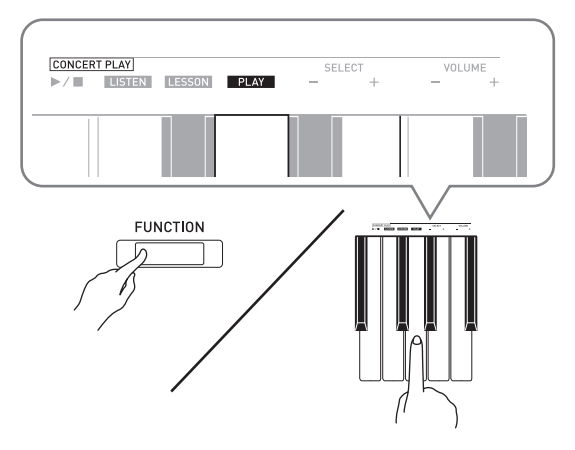

- **2.** Mientras mantiene presionado el botón **FUNCTION**, presione la tecla CONCERT  $PLAY$   $\blacktriangleright$ / $\blacksquare$  para iniciar la reproducción.
	- El tempo de la reproducción se fija y no se puede cambiar durante la reproducción en el modo de interpretación.
- **3.** Toque la parte del piano en el teclado.
- **4.** Para detener la reproducción, mantenga presionado el botón **FUNCTION** mientras mantiene presionada otra vez la tecla CONCERT PLAY  $\blacktriangleright$ / $\blacksquare$  del teclado.

# <span id="page-16-0"></span>**Biblioteca musical**

Puede utilizar la biblioteca musical para disfrutar escuchando o para practicar piezas de piano.

- La biblioteca musical incluye 60 canciones, numeradas de 1 a 60.
- También puede importar hasta 10 canciones\* desde una PC a la memoria del piano digital, y asignarles los números de canciones de la biblioteca musical, de 61 a 70.
- \* Puede descargar datos musicales de Internet y luego transferirlos desde su PC a la memoria del piano digital. Si desea más información, consulte

"[Transferencia de datos de canciones con un PC"](#page-46-2) en la página [ES-46.](#page-46-2)

# <span id="page-16-2"></span><span id="page-16-1"></span>**Reproducción de una canción específica de la biblioteca musical**

- **1.** Busque el número de la canción que desea reproducir en la "[Lista de la biblioteca](#page-59-6)  [musical"](#page-59-6) en la página [A-1.](#page-59-6)
- **2.** Para cambiar a otra canción, mantenga presionado el botón **FUNCTION** mientras utiliza las teclas MUSIC LIBRARY SELECT (+, –, 0 a 9) para especificar el número de una canción.
	- Cada vez que presiona la tecla + o –, el número de la canción aumenta o disminuye en 1.
	- También puede introducir un valor del 0 al 9 para especificar un número de canción de la Biblioteca musical.
	- Introduzca dos dígitos como nombre de la canción. *Ejemplo:* Para especificar el número de canción 5, pulse la tecla 0 y luego la tecla 5.

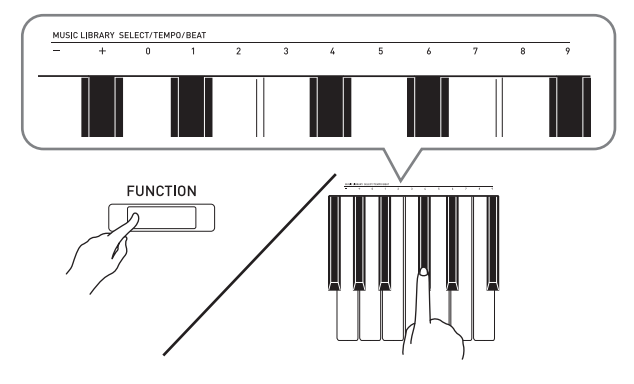

- **3.** Presione el botón  $\blacktriangleright$ / $\blacksquare$ .
	- Se empezará a reproducir la canción.
- **4.** Para detener la reproducción, presione otra vez el botón  $\blacktriangleright$ / $\blacksquare$ .
	- La reproducción se detiene automáticamente al llegar al final de la canción.

# **NOTA**

- Si presiona simultáneamente las teclas  $+$  y en el paso 2 del procedimiento anterior, se seleccionará el número de canción 1.
- También puede ajustar el tempo y el volumen de reproducción de la canción. Si desea más información, consulte "[Configuración de los ajustes](#page-25-3)  [con el teclado"](#page-25-3) en la página [ES-25](#page-25-3).

# <span id="page-17-0"></span>**Practicando con una canción de la biblioteca musical**

Podrá desactivar la parte de la mano izquierda o de la mano derecha de una canción y tocar el piano digital mientras suena.

# **U**NOTA

- La biblioteca musical incluye varios dúos. Mientras está seleccionado un dúo, podrá desactivar el primer tono de piano (Primo) o el segundo (Secondo) y tocar acompañado de la canción.
- Algunas melodías de la biblioteca musical incorporan cambios de tempo en sus arreglos. Debido a ello, el tempo de la reproducción podría ser a veces más rápido o más lento que el ajuste de tempo.

# **PREPARACIÓN**

- Seleccione la canción que desea practicar y ajuste el tempo. Consulte el paso 3 en ["Uso del metrónomo](#page-11-0)" (página [ES-11\)](#page-11-0).
- Diversas melodías tienen partes de cambio de tempo para producir efectos musicales específicos.
- **1.** Mientras mantiene presionado el botón **FUNCTION**, presione el botón  $\blacktriangleright$ /**E** para seleccionar la parte que desea desactivar.
	- Si presiona un botón se alternará entre parte activada (luz del botón iluminada) y desactivada (luz del botón apagada).

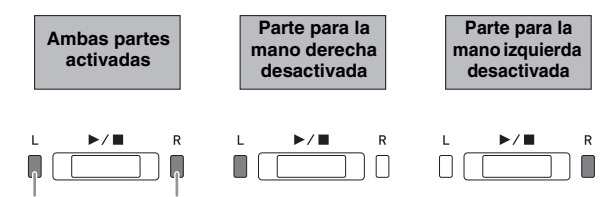

Mano izquierda Mano derecha

# **2.** Presione el botón ▶■.

- La reproducción se inicia, sin la parte que se desactivó en el paso 1.
- **3.** Toque la parte faltante en el teclado.
- **4.** Para detener la reproducción, presione otra vez el botón  $\blacktriangleright$ / $\blacksquare$ .

# <span id="page-17-2"></span><span id="page-17-1"></span>**Reproducción de los datos de audio guardados en una unidad flash USB (PX-870)**

Su piano digital le permite reproducir datos de audio (archivos WAV\*) guardados en una unidad flash USB. Si desea más información, consulte "[Modo unidad](#page-35-1)  [flash USB \(PX-870\)"](#page-35-1) en la página [ES-35](#page-35-1).

\* PCM lineal, 16 bits, 44,1 kHz, Estéreo

### **PREPARACIÓN**

- Prepare una unidad flash USB que contenga los datos que fueron grabados con el grabador de audio del piano digital. Si desea más información, consulte ["Grabación en una unidad flash USB \(Grabadora de](#page-21-0)  [audio\) \(PX-870\)](#page-21-0)" en la página [ES-21.](#page-21-0)
- También puede utilizar un PC y guardar datos de audio (archivo WAV) en la unidad flash USB para su reproducción. Si desea más información, consulte ["Guardar datos estándar de audio \(archivos WAV\)](#page-36-1)  [en una unidad flash USB](#page-36-1)" en la página [ES-36.](#page-36-1)
- Inserte la unidad flash USB que contiene los datos que desea reproducir en el puerto de la unidad flash USB de su piano digital.
- **1.** Presione el botón **AUDIO REC** una o dos veces para que la luz AUDIO REC se ilumine.
	- Se entra a espera de reproducción.
- **2.** Mantenga presionado el botón **FUNCTION**<sup>y</sup> presione la tecla MUSIC LIBRARY SELECT.
	- Presione la tecla más (+) para desplazarse hacia adelante a través de los nombres de archivos de canciones (TAKE01.WAV, TAKE02.WAV, etc.) Presione la tecla menos (–) para desplazarse hacia atrás.
	- También podrá especificar directamente un número de archivo (1 a 99) mediante las teclas numéricas (0 a 9). El piano digital emitirá un pitido si no hay ningún archivo que corresponda con el número que se ha ingresado.
- **3.** Presione el botón  $\blacktriangleright$ / $\blacksquare$ .
	- Se iniciará la reproducción de la canción seleccionada.
- **4.** Para detener la reproducción de la canción, presione el botón  $\blacktriangleright$ / $\blacksquare$ .

# <span id="page-18-3"></span><span id="page-18-0"></span>**Grabación y reproducción**

Puede grabar las notas interpretadas con el grabador MIDI del piano digital para su posterior reproducción. Cuando se inserta una unidad flash USB disponible en el mercado en el puerto de la unidad flash USB del piano digital, podrá grabar datos de audio en la unidad flash USB (Grabador de audio) y reproducirlos.

# <span id="page-18-1"></span>**Grabación en el grabador MIDI incorporado**

# **Pistas**

Una pista es un contenedor de datos grabados, y una canción se compone de dos pistas: Pista 1 y pista 2. Puede grabar cada pista por separado y luego combinarlas para que se reproduzcan conjuntamente como una sola canción.

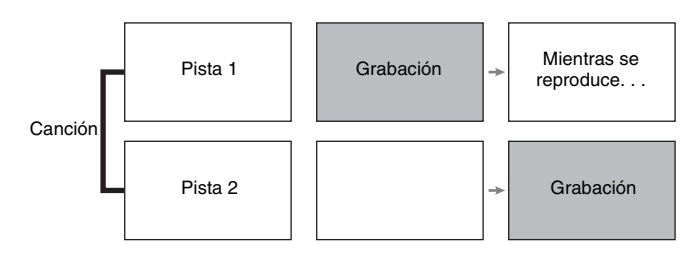

# **Capacidad de memoria**

- Puede grabar aproximadamente 5.000 notas en la memoria del piano digital.
- La luz del botón **MIDI REC** parpadea a alta velocidad cuando queda poca memoria.
- Cuando el número de notas de la memoria exceda el valor máximo, la grabación se detiene automáticamente.

# **Datos grabados**

- Interpretaciones en el teclado
- Tono empleado para las interpretaciones en el teclado
- Pulso (solo pista 1)
- Ajuste de tempo (solo pista 1)
- Ajuste de estratificación (solo pista 1)
- Dúos (solo pista 1)
- Temperamento (solo pista 1)
- Volumen del teclado (solo pista 1)
- Coro (Chorus) (solo pista 1)
- Brillantez (solo pista 1)
- PX-870: Ajuste de Simulador de salas (solo pista 1)
- PX-770: Ajuste de reverberación (solo pista 1)
- PX-870: Simulador acústico (solo pista 1)
- PX-770: Activación/desactivación del ruido del apagador (solo pista 1)

# **Almacenamiento de los datos grabados**

- Al iniciar una nueva grabación se borrarán los datos grabados previamente en la memoria.
- Cualquier fallo en el suministro de energía eléctrica durante la grabación hará que se borren todos los datos de la pista que se estaba grabando.

# **¡IMPORTANTE!**

• CASIO COMPUTER CO., LTD. no asumirá ninguna responsabilidad por daños, lucro cesante, o reclamos de terceras partes que surjan de la pérdida o borrado de datos grabados ocasionados por mal funcionamiento, reparación o cualquier otro motivo.

# <span id="page-18-2"></span>**Uso del botón MIDI REC**

Cada presión del botón **MIDI REC** le permitirá desplazarse por las opciones de grabación, en la secuencia mostrada debajo.

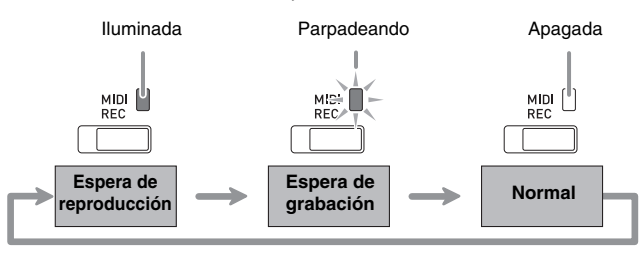

# **Grabación de una pista específica de una canción**

Después de grabar en una de las pistas de una canción, podrá grabar en la otra pista mientras escucha lo que ha grabado en la primera pista.

**1.** Presione el botón **MIDI REC** una o dos veces hasta que la luz MIDI REC parpadee.

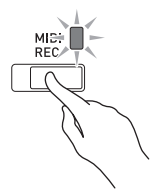

• En este momento, la luz **L** parpadea indicando que el piano digital está en espera de grabación en la pista 1.

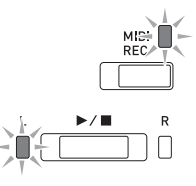

- **2.** Mientras mantiene presionado el botón **FUNCTION**, presione el botón  $\blacktriangleright$ /**E** para seleccionar la pista que desea grabar.
	- Asegúrese de que la luz indicadora de la pista de grabación esté parpadeando. Pista 1: Luz **L** Pista 2: Luz **R**

*Ejemplo:* Pista 1 seleccionada

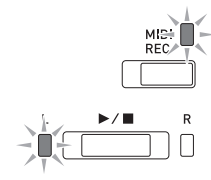

- **3.** Seleccione el tono y los efectos (sólo pista 1) que desea utilizar para su grabación.
	- Tono (página [ES-6\)](#page-6-1)
	- Efectos (página [ES-9](#page-9-0))

# **A** NOTA

- Si desea que el metrónomo suene mientras usted está grabando, configure los ajustes de pulso y tempo y, a continuación, presione el botón **METRONOME**. Si desea más información, consulte "[Uso del metrónomo"](#page-11-0) en la página [ES-11](#page-11-0).
- **4.** Para iniciar la grabación, presione el botón  $\blacktriangleright$   $\blacktriangleright$  o comience a tocar.
	- La grabación se iniciará automáticamente.
- **5.** Para detener la grabación, presione el botón  $\blacktriangleright$ / $\blacksquare$ .
	- Esto hace que la luz del botón **MIDI REC** y la luz de la pista grabada cambien de parpadeo a encendido continuo.
	- Para reproducir la pista recién grabada, presione el botón  $\sum_{n=1}^{\infty}$ .
- **6.** Tras finalizar la grabación o reproducción, presione el botón **MIDI REC** para que se apague la luz correspondiente.

# **Grabación de una pista mientras se está reproduciendo otra pista**

**1.** Presione el botón **MIDI REC** para que su luz se ilumine.

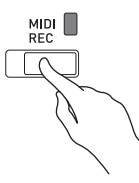

- **2.** Mientras mantiene presionado el botón **FUNCTION**, presione el botón  $\blacktriangleright$ /**E** para seleccionar la pista que desea reproducir mientras graba.
- **3.** Presione el botón **MIDI REC** hasta que su luz parpadee.
	- Esto hace que la luz **L** parpadee.
- **4.** Mientras mantiene presionado el botón **FUNCTION**, presione el botón  $\blacktriangleright$ /**E** para seleccionar la pista que desea grabar.
	- Asegúrese de que la luz indicadora de la pista de grabación esté parpadeando.
	- *Ejemplo:* Para escuchar la reproducción de la pista 1 mientras graba en la pista 2

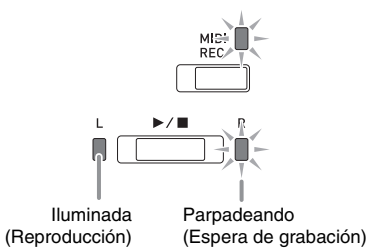

- **5.** Seleccione el tono y los efectos (sólo pista 1) que desea utilizar para su grabación.
- **6.** Para iniciar la grabación, presione el botón  $\blacktriangleright$   $\blacktriangleright$  o comience a tocar.
	- Esto hará que se inicie tanto la reproducción de la pista grabada como la grabación de la otra pista.
	- Si durante el curso de la grabación, desea volver a grabar desde el comienzo, mantenga presionado el botón **MIDI REC** hasta que el piano digital emita un pitido. Con esto los datos de la grabación actual se eliminan y se pone en estado de espera de grabación.
- **7.** Para detener la grabación, presione el botón  $\blacktriangleright$ / $\blacksquare$ .

# **Reproducción desde la memoria del piano digital**

**1.** Presione el botón **MIDI REC** para que su luz se ilumine.

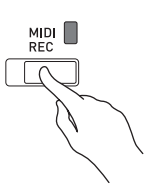

# **NOTA**

• Cuando una canción tenga algo grabado en ambas pistas, podrá desactivar una de ellas y reproducir sólo la otra pista, según se desee.

# **2.** Presione el botón  $\blacktriangleright$ / $\blacksquare$ .

• Se empezará a reproducir la canción y/o pista seleccionada por usted.

# **NOTA**

- Podrá cambiar el ajuste de tempo mientras se está reproduciendo una pista.
- Presione otra vez el botón  $\blacktriangleright$ / $\blacksquare$  para detener la reproducción.

# **Borrado de los datos grabados**

El siguiente procedimiento permite borrar una pista específica de una canción.

### **¡IMPORTANTE!**

- El procedimiento descrito a continuación permite borrar todos los datos de la pista seleccionada. Tenga en cuenta que la operación de borrado no puede revertirse. Cerciórese de que ya no necesita los datos contenidos en la memoria del piano digital antes de realizar los siguientes pasos.
- **1.** Presione el botón **MIDI REC** una o dos veces hasta que la luz MIDI REC parpadee.

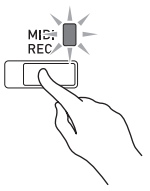

- **2.** Mientras mantiene presionado el botón **FUNCTION**, presione el botón  $\blacktriangleright$ / $\blacksquare$  para seleccionar la pista que desea borrar.
- **3.** Presione el botón **MIDI REC** hasta que su luz se ilumine.
	- Esto hace que parpadee la luz de la pista seleccionada en el paso 2 de este procedimiento.

*Ejemplo:* Si ha seleccionado la pista 2 para borrarla

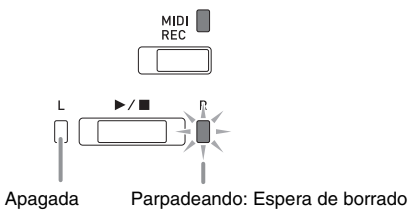

- **4.** Una vez más, mantenga presionado el botón **FUNCTION** mientras presiona el botón  $\blacktriangleright$ / $\blacksquare$ .
	- La pista seleccionada se borra y se pone en espera de grabación.
	- Para cancelar la operación de borrado en cualquier momento, presione dos veces el botón **MIDI REC** para que se apague su luz.

# **NOTA**

• Desde el paso 3, solo se podrá utilizar el botón  $\blacktriangleright/\blacksquare$ del piano digital hasta que se ejecute la operación de borrado en el paso 4. No se podrá realizar ninguna otra operación de botón.

# <span id="page-21-2"></span><span id="page-21-0"></span>**Grabación en una unidad flash USB (Grabadora de audio) (PX-870)**

Todo lo que toque en el piano digital se grabará en la unidad flash USB como datos de audio (archivos WAV\*). Si toca el piano digital mientras se reproducen los datos guardados en la memoria de canciones, se grabarán los datos reproducidos y su interpretación en el teclado en la unidad flash USB.

\* PCM lineal, 16 bits, 44,1 kHz, Estéreo

# **Capacidad de grabación**

- 99 archivos (TAKE01.WAV a TAKE99.WAV)
- El tiempo de grabación máximo por archivo es de aproximadamente 25 minutos.

# **Datos grabados**

- Todo lo que se toca en el piano digital así como los sonidos de operación se graban.\*
- No es posible la grabación de partes individuales.
- \* Si no desea que se graben los sonidos de operación, desactívelos. Consulte "<sup>®</sup> [Tono de operación"](#page-32-6) en la "[Lista de parámetros"](#page-28-13) que figura en las páginas [ES-28](#page-28-13) a [ES-33](#page-33-10).

# **Almacenamiento de los datos grabados**

Cada vez que se graban datos de audio en la unidad flash USB, se les asigna un nombre de archivo nuevo y, por lo tanto, no se sobrescriben los datos existentes.

# <span id="page-21-1"></span>**Grabación de las ejecuciones en el piano digital (Grabadora de audio)**

### **PREPARACIÓN**

- Asegúrese de formatear la unidad flash USB en el piano digital antes del uso. Si desea más información, consulte ["Modo unidad flash USB \(PX-](#page-35-1)[870\)](#page-35-1)" en la página [ES-35.](#page-35-1)
- **1.** Inserte la unidad flash USB en el puerto de la unidad flash USB del piano digital.
	- Cuando usted conecta una unidad flash USB, el piano digital debe "montarla" previamente y prepararse para el intercambio de datos. Tenga en cuenta que las operaciones del piano digital se deshabilitan momentáneamente durante el proceso de montaje de la unidad flash USB. Las luces L/R del piano digital parpadean mientras se está ejecutando el proceso de reconocimiento. Puede demorar unos 10 o 20 segundos o aún mas para que la unidad flash USB sea montada. No intente realizar ninguna operación en el piano digital mientras se está ejecutando una secuencia de montaje (mientras están parpadeando las luces L/R). La unidad flash USB debe ser montada cada vez que la conecta al piano digital.

**2.** Presione el botón **AUDIO REC** una o dos veces hasta que la luz AUDIO REC parpadee.

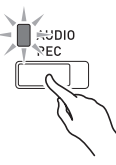

**3.** Para iniciar la grabación, presione el botón  $\blacktriangleright$   $\blacktriangleright$  o comience a tocar.

La grabación se inicia en la unidad flash USB.

- La grabación también se puede iniciar presionando un pedal o realizando alguna otra operación.
- Si durante el curso de la grabación, desea volver a grabar desde el comienzo, mantenga presionado el botón **AUDIO REC** hasta que el piano digital emita un pitido. Con esto los datos de la grabación actual se eliminan y se pone en estado de espera de grabación.

# **NOTA**

- Si la luz AUDIO REC está parpadeando, no retire la unidad flash USB del puerto de la unidad flash USB. Si lo hiciese, se interrumpirá la grabación y se podrán dañar los datos.
- **4.** Para detener la grabación, presione el botón **▶/■** o el botón **AUDIO REC**.
	- Si desea continuar con la grabación, realice las operaciones desde el paso 2 de este procedimiento. Si desea reproducir lo que ha grabado, realice las operaciones desde el paso 3 de ["Reproducción de los](#page-22-0)  [datos grabados en una unidad flash USB"](#page-22-0) (página [ES-22](#page-22-0)). Para salir de la operación de grabación/ reproducción de audio, presione el botón **AUDIO REC** para que se luz se apague.

# **Grabación de la ejecución en el piano digital mientras se reproducen los datos grabados en el grabador MIDI (Grabador de audio)**

**1.** Presione el botón **MIDI REC** una o dos veces para que la luz MIDI REC se ilumine.

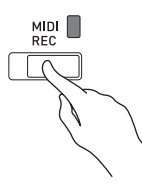

- **2.** Mantenga presionado el botón **FUNCTION**<sup>y</sup> presione el botón  $\blacktriangleright$  **para seleccionar la** pista de reproducción.
- **3.** Presione el botón **AUDIO REC** una o dos veces hasta que la luz AUDIO REC parpadee.

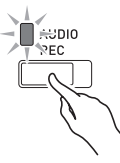

- **4.** Para iniciar la grabación, presione el botón  $\blacktriangleright$   $\blacksquare$  o comience a tocar.
	- Con esto se inicia la reproducción del contenido grabado en el grabador MIDI y la grabación en la unidad flash USB.
- **5.** Para detener la reproducción y grabación, presione el botón ▶/■.
	- Si desea continuar con la grabación, realice las operaciones desde el paso 2 de ["Grabación de las](#page-21-1)  [ejecuciones en el piano digital \(Grabadora de audio\)"](#page-21-1) (página [ES-21](#page-21-1)). Si desea reproducir lo que ha grabado, realice las operaciones desde el paso 3 de ["Reproducción de los datos grabados en una unidad](#page-22-0)  [flash USB](#page-22-0)" (página [ES-22\)](#page-22-0). Para salir de la operación de grabación/reproducción de audio, presione el botón **AUDIO REC** para que se luz se apague.

# <span id="page-22-0"></span>**Reproducción de los datos grabados en una unidad flash USB**

**1.** Presione el botón **AUDIO REC** una o dos veces para que la luz AUDIO REC se ilumine.

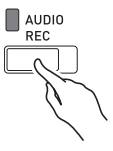

**2.** Seleccione la canción que desea reproducir.

Si desea reproducir el último archivo que ha grabado, avance directamente al paso 3.

Para seleccionar la canción anterior

Mantenga presionado el botón **FUNCTION** y pulse la tecla menos (–) de selección de la canción de la Biblioteca musical.

Con cada presión del botón se desplaza una canción hacia atrás.

 Para seleccionar en orden por número de archivo

Mantenga presionado el botón **FUNCTION** y pulse la tecla más (+) de selección de la canción de la Biblioteca musical.

Cada presión del botón permite avanzar una canción.

Para especificar un número de archivo

Para especificar un número de archivo (1 a 99), utilice las teclas numéricas (0 a 9) de selección del número de canción de la Biblioteca musical.

(TAKE01.WAV, TAKE02.WAV, etc.) Cuando no se ha encontrado ningún archivo con el número especificado, el piano digital emite un pitido.

- **3.** Para iniciar la reproducción, presione el botón  $\blacktriangleright$ / $\blacksquare$ .
- **4.** Para detener la reproducción de la canción, presione el botón  $\blacktriangleright$ / $\blacksquare$ .

# **Ajuste del nivel de volumen del grabador de audio**

El siguiente procedimiento le permite ajustar el nivel de volumen de los datos de audio grabados en una unidad flash USB.

- **1.** Mientras mantiene presionado el botón **FUNCTION**, ajuste el nivel de volumen por medio de las teclas de volumen del grabador de audio.
	- Para obtener información detallada acerca de cómo usar las teclas del teclado para los ajustes, consulte ["Teclas del teclado utilizadas para configurar los](#page-26-1)  [ajustes](#page-26-1)" (página [ES-26\)](#page-26-1).
	- Cada vez que presiona la tecla + (aumentar) o – (disminuir), el valor de volumen cambia en 1.

# **NOTA**

• Para restablecer el ajuste inicial predeterminado, presione simultáneamente las teclas + y –.

# **Borrado de un archivo de audio de la unidad flash USB**

Los archivos pueden borrarse de a uno.

### **¡IMPORTANTE!**

- El procedimiento descrito a continuación permite borrar todos los datos del archivo seleccionado. Tenga en cuenta que la operación de borrado no puede revertirse. Cerciórese de que ya no necesita los datos contenidos en la memoria del piano digital antes de realizar los siguientes pasos.
- **1.** Presione el botón **AUDIO REC** una o dos veces para que la luz AUDIO REC se ilumine.

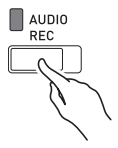

# **2.** Seleccione la canción que desea borrar.

Si desea borrar el último archivo que ha grabado, avance directamente al paso 3.

Para seleccionar la canción anterior

Mantenga presionado el botón **FUNCTION** y pulse la tecla menos (–) de selección de la canción de la Biblioteca musical.

Con cada presión del botón se desplaza una canción hacia atrás.

 Para seleccionar en orden por número de archivo

Mantenga presionado el botón **FUNCTION** y pulse la tecla más (+) de selección de la canción de la Biblioteca musical.

Cada presión del botón permite avanzar una canción.

 Para especificar un número de archivo Para especificar un número de archivo (1 a 99), utilice las teclas numéricas (0 a 9) de selección del número de canción de la Biblioteca musical.

(TAKE01.WAV, TAKE02.WAV, etc.) Cuando no se ha encontrado ningún archivo con el número especificado, el piano digital emite un pitido.

- **3.** Presione el botón **AUDIO REC** para que la luz AUDIO REC parpadee.
- **4.** Mantenga presionado el botón **AUDIO REC** hasta que parpadeen las dos luces L (izq.) y R (der.).

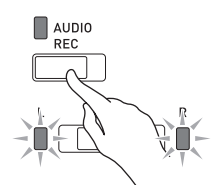

- **5.** Una vez más, mantenga presionado el botón **FUNCTION** mientras presiona el botón  $\blacktriangleright$ / $\blacksquare$ .
	- Para cancelar la operación de borrado en cualquier momento, presione dos veces el botón **AUDIO REC** hasta que se apague su luz.

# **A** NOTA

• Cuando se graba un archivo nuevo, siempre se le asigna automáticamente un número secuencial, según el orden de introducción en la unidad flash USB, a pesar de que haya un número anterior vacante (sin usar por haberse borrado un archivo). Por ejemplo, si la unidad flash USB contiene archivos numerados 01, 02, 04, 07, 08, se asignará el número 09 al siguiente archivo grabado en la unidad flash USB.

# <span id="page-25-3"></span><span id="page-25-0"></span>**Configuración de los ajustes con el teclado**

Además de seleccionar tonos y canciones (Interpretación de concierto o Biblioteca musical), también puede utilizar el botón **FUNCTION** en combinación con las teclas del teclado para configurar el efecto, el toque del teclado, y otros ajustes.

# <span id="page-25-2"></span><span id="page-25-1"></span>**Para configurar ajustes con el teclado**

- **1.** Utilice el procedimiento descrito en ["Lista de](#page-28-0)  [parámetros"](#page-28-0) en las páginas [ES-28](#page-28-0) - [ES-33](#page-33-4) para encontrar el ajuste que desea configurar, y anote sus detalles.
- **2.** Consulte ["Teclas del teclado utilizadas para](#page-26-0)  [configurar los ajustes](#page-26-0)" en la página [ES-26](#page-26-0) para encontrar la ubicación en el teclado con el fin de configurar el ajuste que desea.
- **3.** Mientras mantiene presionado el botón **FUNCTION**, presione la tecla correspondiente al ajuste que desea configurar.
	- El piano digital emitirá un tono de operación después de configurar el ajuste.
	- *Ejemplo:* Para bajar el volumen de la Interpretación de concierto, presione la tecla menos (–) de CONCERT PLAY VOLUME.

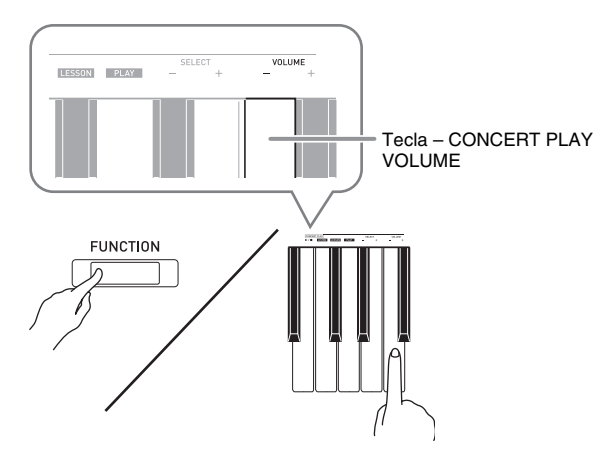

**4.** Suelte el botón **FUNCTION** para completar el procedimiento de ajuste.

# **NOTA**

• Puede configurar el piano digital para que no suene ningún tono de operación en el paso 3. Para obtener más información, consulte "<sup>®</sup> Tono de operación" en ["Lista de parámetros](#page-28-0)" en las páginas [ES-28](#page-28-0) - [ES-33.](#page-33-4)

# <span id="page-25-4"></span>**Tipos de operación según los ajustes del teclado**

Hay cuatro tipos de operaciones que se pueden realizar mientras se configuran los ajustes con las teclas del teclado: Tipo A, tipo B, tipo C y tipo D.

# **Tipo A : Entrada directa**

*Ejemplo:* Presionar la tecla JAZZ ORGAN para seleccionar el tono JAZZ ORGAN

### **Tipo B : Subir o bajar un ajuste mediante las teclas + y – del teclado**

- Si mantiene presionada una tecla, el ajuste aumenta o disminuye rápidamente.
- Para restaurar el ajuste inicial predeterminado, presione simultáneamente ambas teclas.

### **Tipo C : Introducir un valor mediante las teclas numéricas (0 a 9) del teclado.**

• Para introducir un valor de dos dígitos, presione 0 y luego 2. Para introducir un valor de tres dígitos, presione 0, 2 y luego 0.

### **Tipo D : Alternar o desplazarse por los ajustes presionando una tecla del teclado**

- Al presionar una tecla, el piano digital emite un pitido para avisarle cuál es el ajuste que se ha seleccionado.
- Un pitido largo indica que el ajuste aplicable está desactivado.
	- *Ejemplo:* Si ha desactivado el coro (chorus) y se presiona dos veces la tecla Chorus, el piano digital emitirá dos pitidos, indicando que se ha seleccionado el ajuste Medium Chorus (Coro mediano).

# **LI** NOTA

• Puede encontrar el tipo de operación aplicable a cada ajuste consultando "Tipo de operación" en la ["Lista de parámetros](#page-28-0)" de las páginas [ES-28](#page-28-0) - [ES-33](#page-33-8).

# <span id="page-26-1"></span><span id="page-26-0"></span>**Teclas del teclado utilizadas para configurar los ajustes**

• Los números  $\odot$  a  $\odot$  corresponden a los mismos números de "[Lista de parámetros"](#page-28-0) en las páginas [ES-28](#page-28-0) - [ES-33.](#page-33-4)

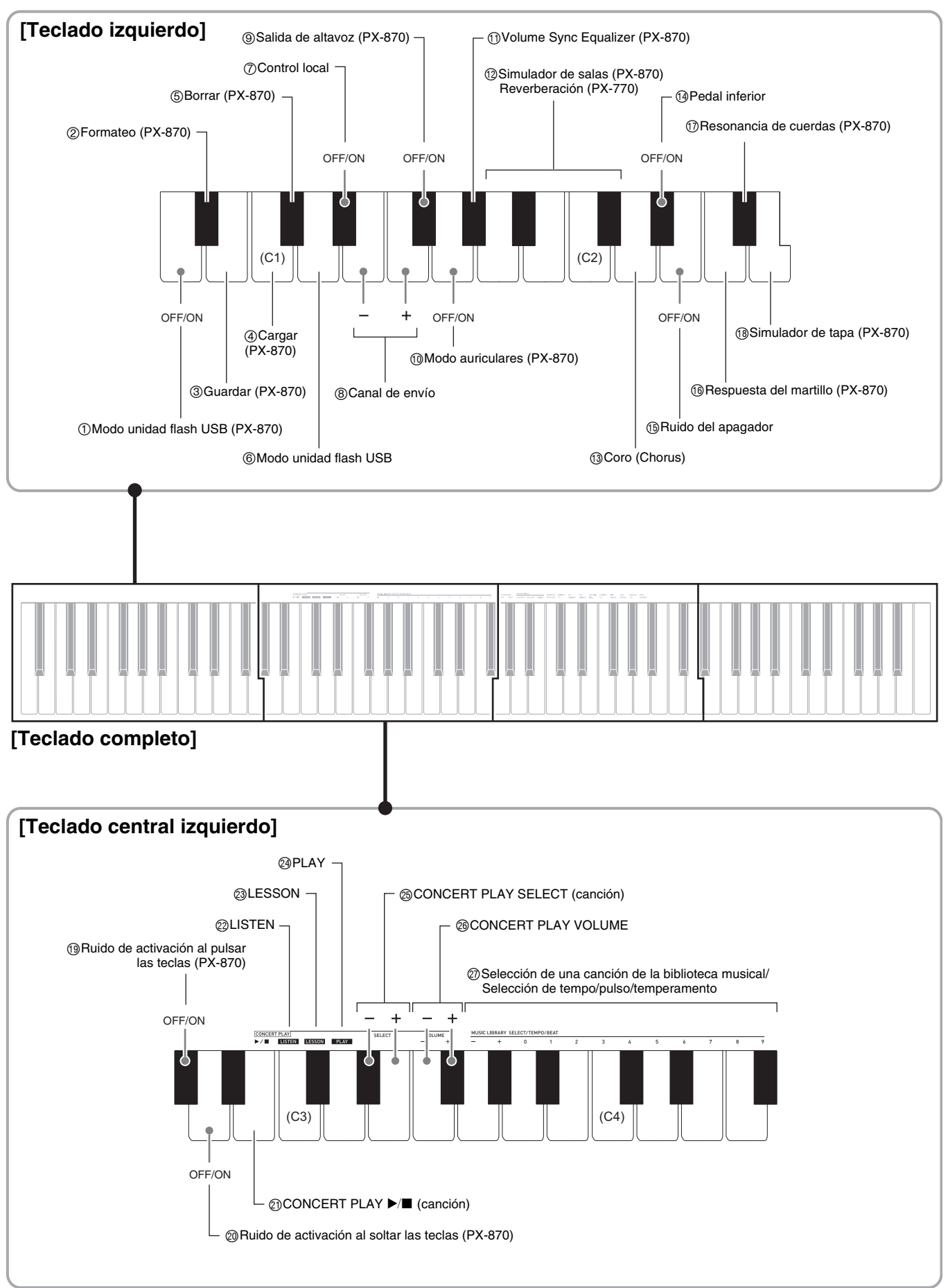

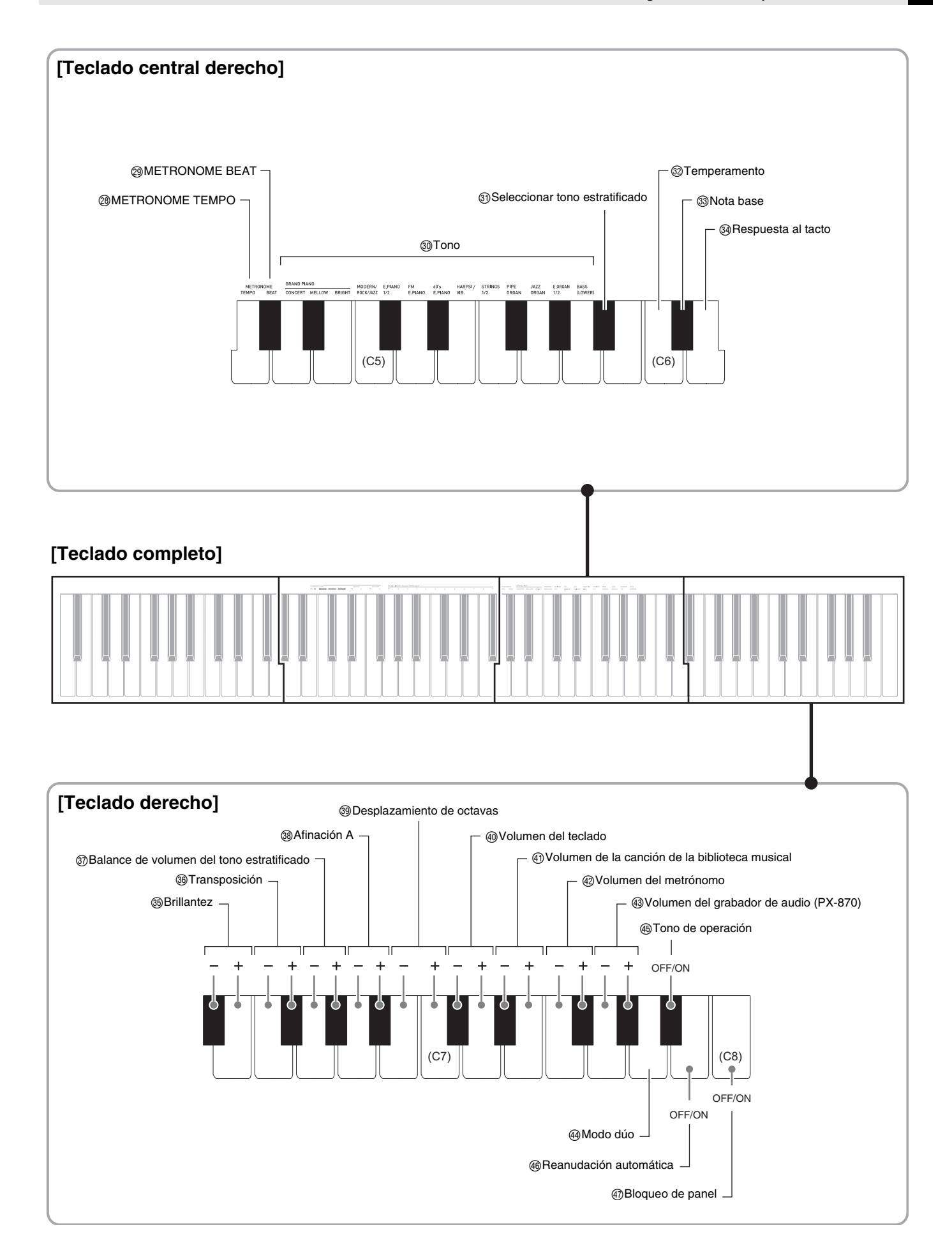

# <span id="page-28-13"></span><span id="page-28-0"></span>**Lista de parámetros**

### ■ **Tonos**

<span id="page-28-14"></span><span id="page-28-12"></span><span id="page-28-11"></span><span id="page-28-10"></span><span id="page-28-9"></span><span id="page-28-8"></span><span id="page-28-7"></span><span id="page-28-6"></span><span id="page-28-5"></span><span id="page-28-4"></span><span id="page-28-3"></span><span id="page-28-2"></span><span id="page-28-1"></span>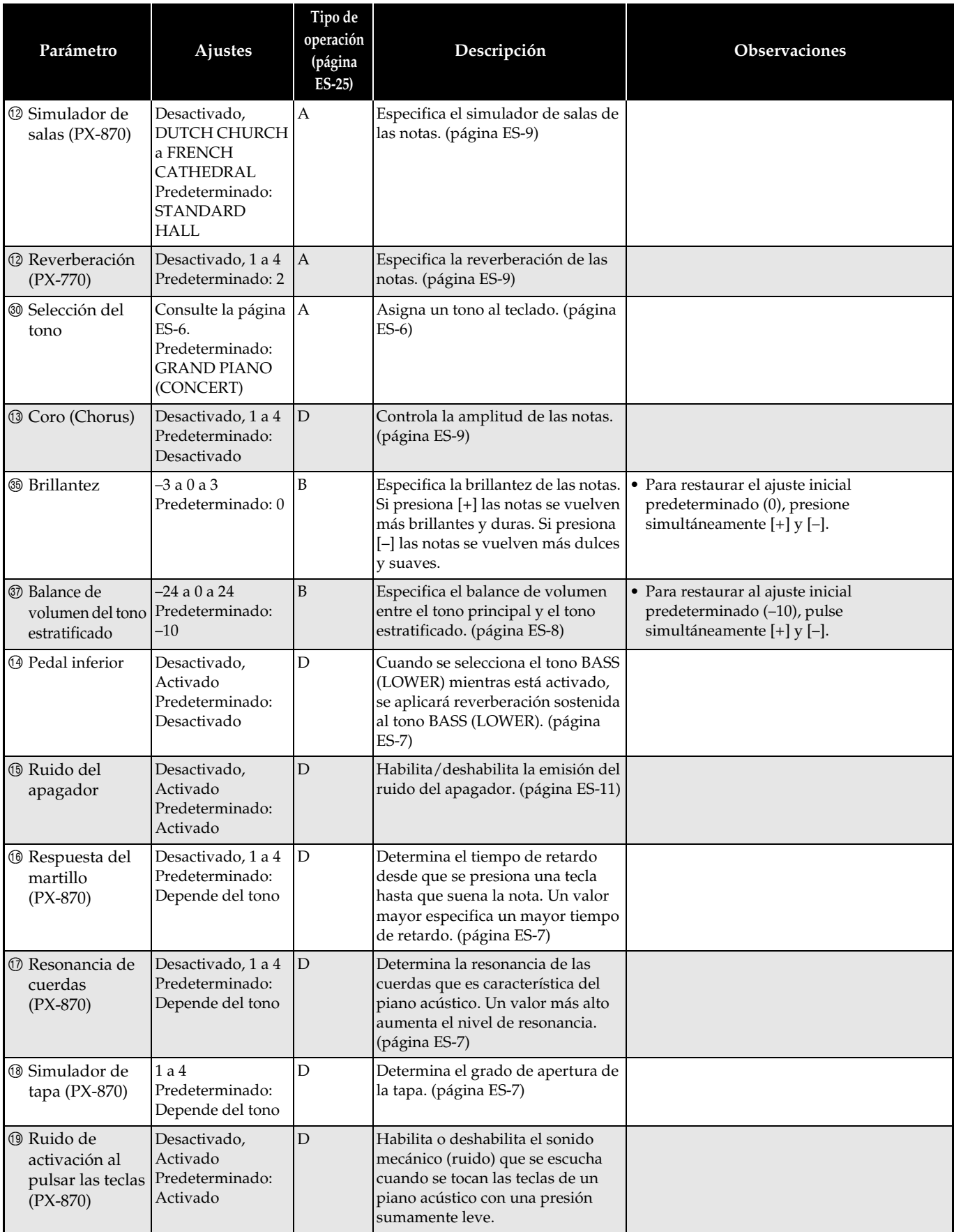

<span id="page-29-2"></span><span id="page-29-1"></span><span id="page-29-0"></span>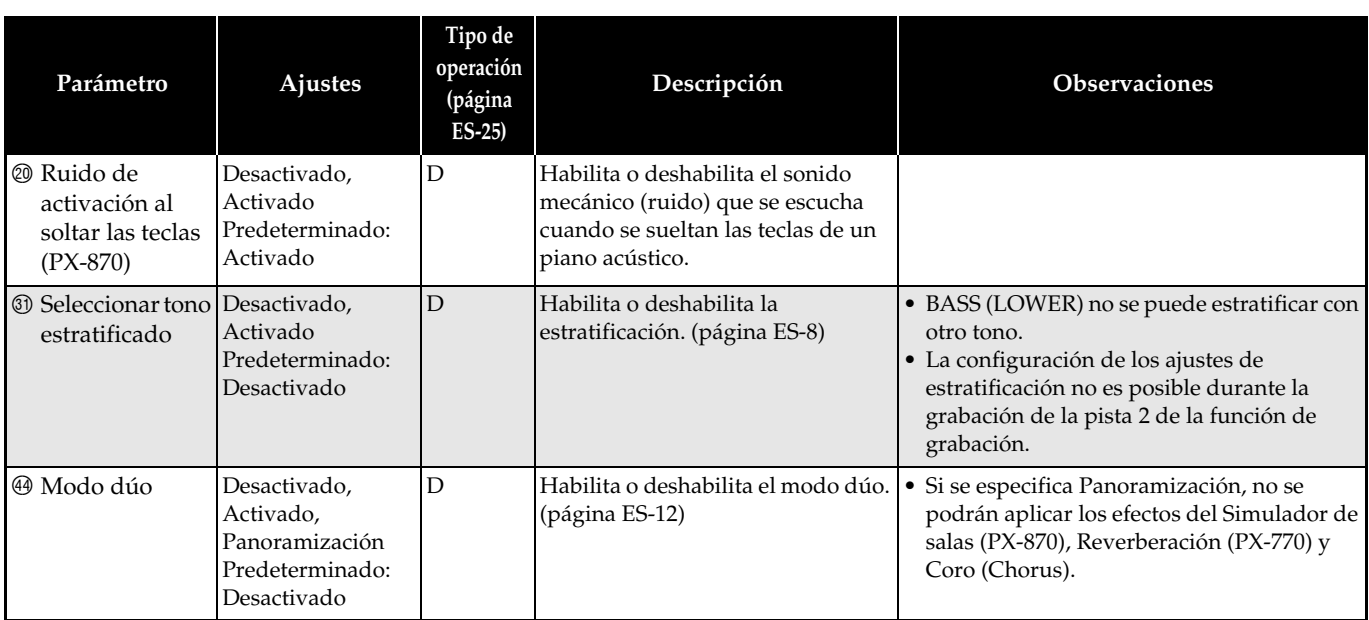

### ■ **Canción/Metrónomo**

<span id="page-30-12"></span><span id="page-30-11"></span><span id="page-30-10"></span><span id="page-30-9"></span><span id="page-30-8"></span><span id="page-30-7"></span><span id="page-30-6"></span><span id="page-30-5"></span><span id="page-30-4"></span><span id="page-30-3"></span><span id="page-30-2"></span><span id="page-30-1"></span><span id="page-30-0"></span>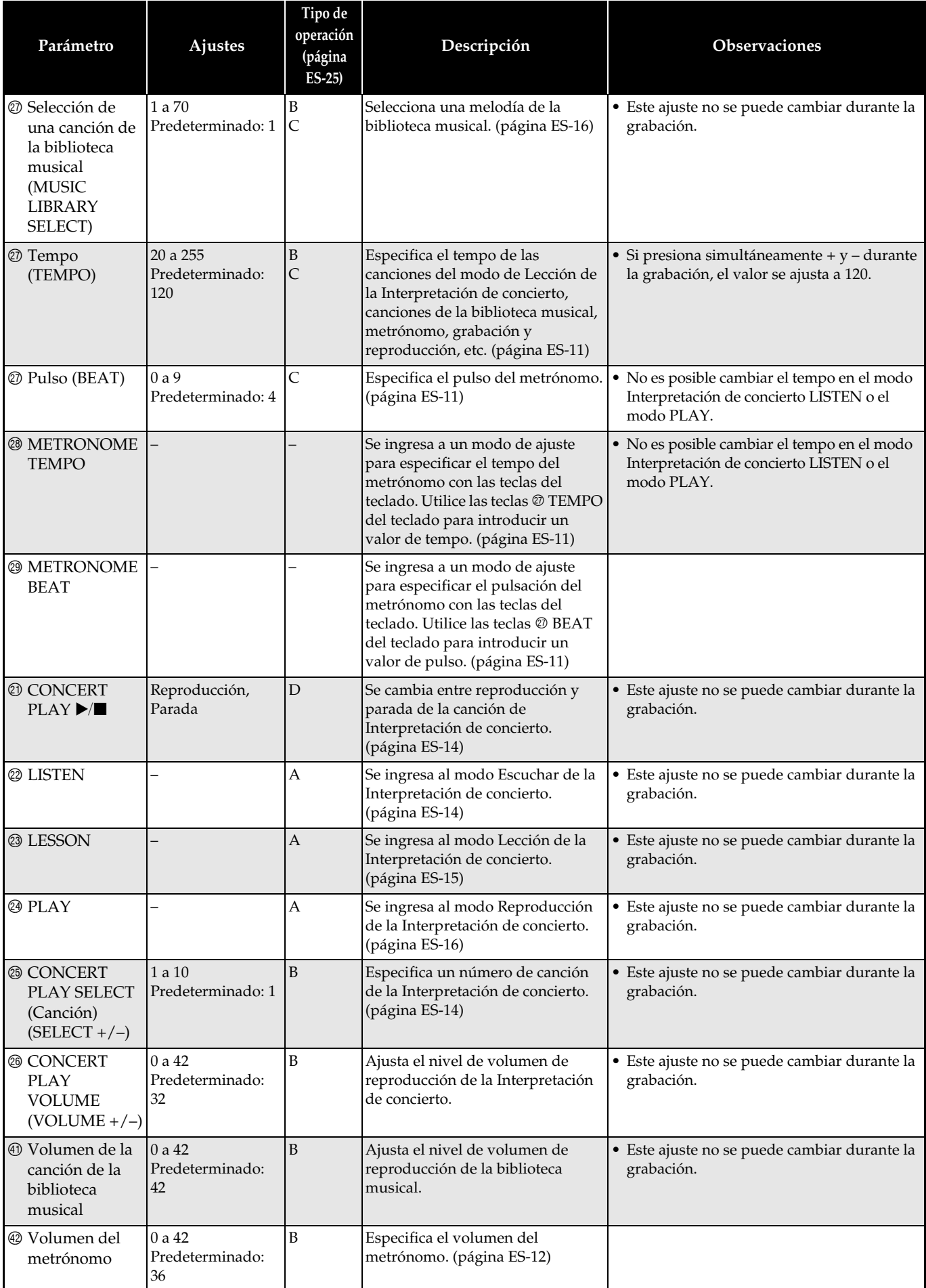

# ■ **Teclado**

<span id="page-31-7"></span><span id="page-31-6"></span><span id="page-31-5"></span><span id="page-31-4"></span><span id="page-31-3"></span><span id="page-31-2"></span><span id="page-31-1"></span><span id="page-31-0"></span>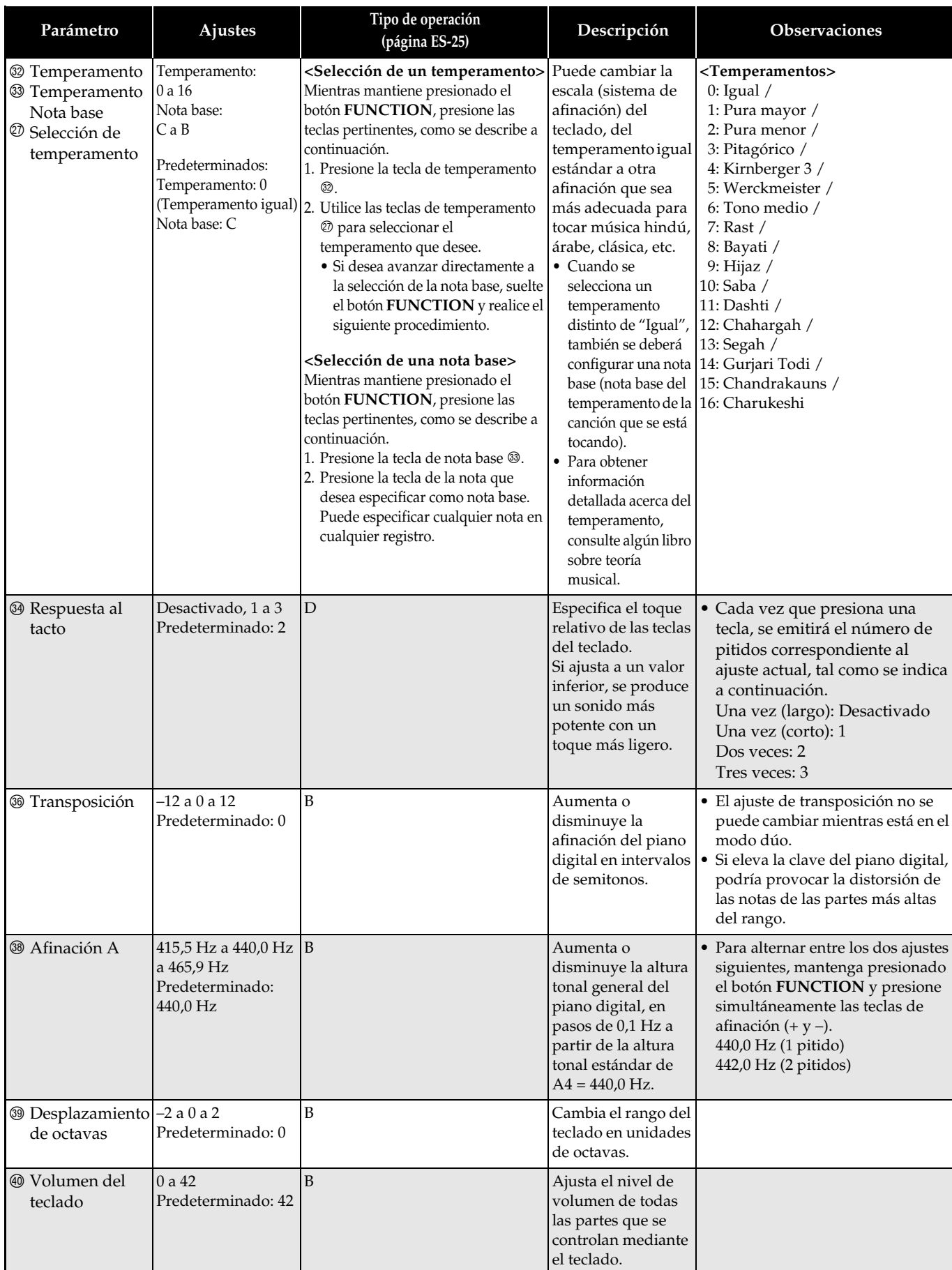

# <span id="page-32-7"></span>■ **MIDI y otros ajustes**

<span id="page-32-6"></span><span id="page-32-5"></span><span id="page-32-4"></span><span id="page-32-3"></span><span id="page-32-2"></span><span id="page-32-1"></span><span id="page-32-0"></span>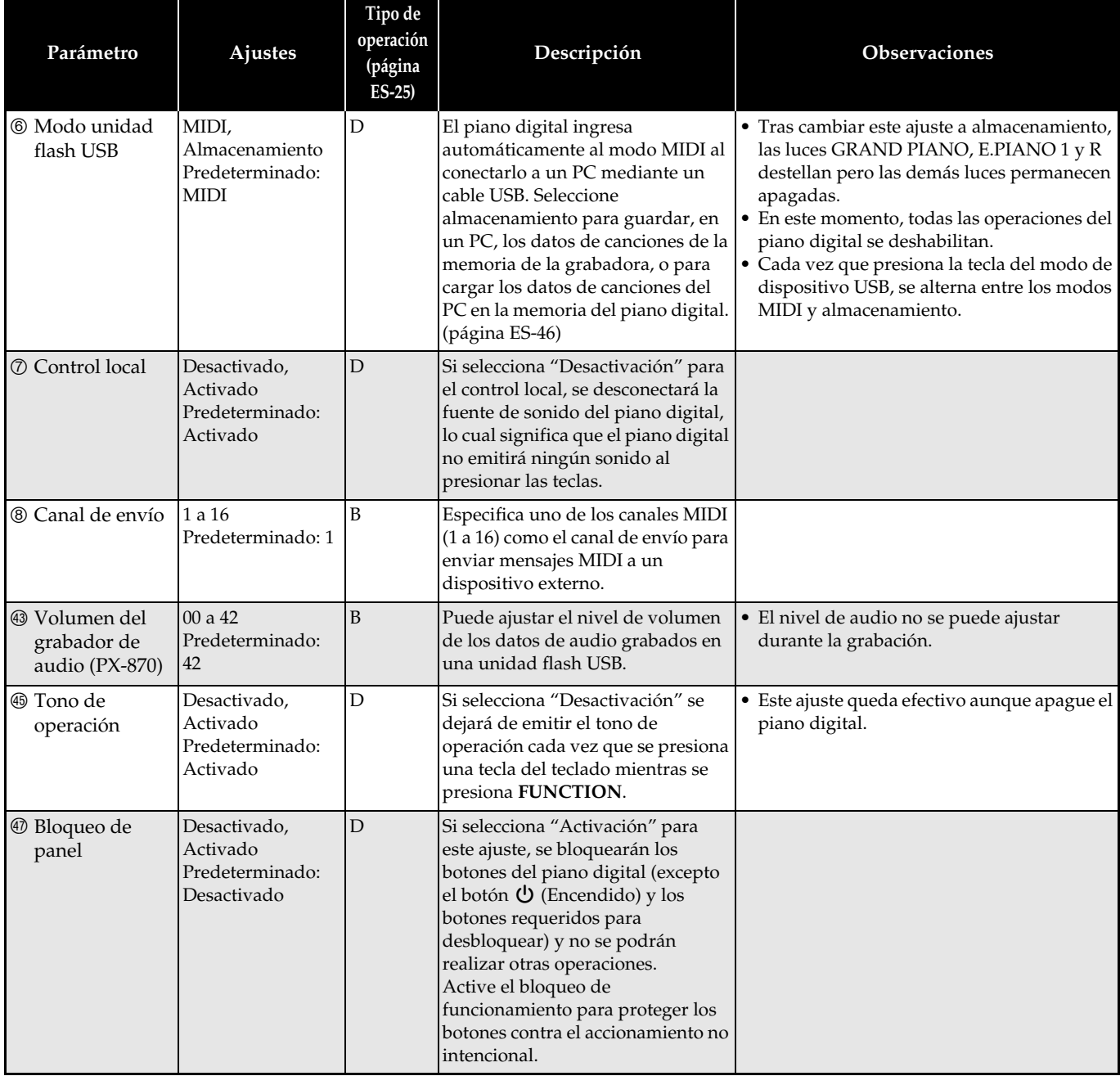

<span id="page-33-10"></span><span id="page-33-9"></span><span id="page-33-8"></span><span id="page-33-7"></span><span id="page-33-6"></span><span id="page-33-5"></span><span id="page-33-4"></span><span id="page-33-3"></span><span id="page-33-2"></span><span id="page-33-1"></span><span id="page-33-0"></span>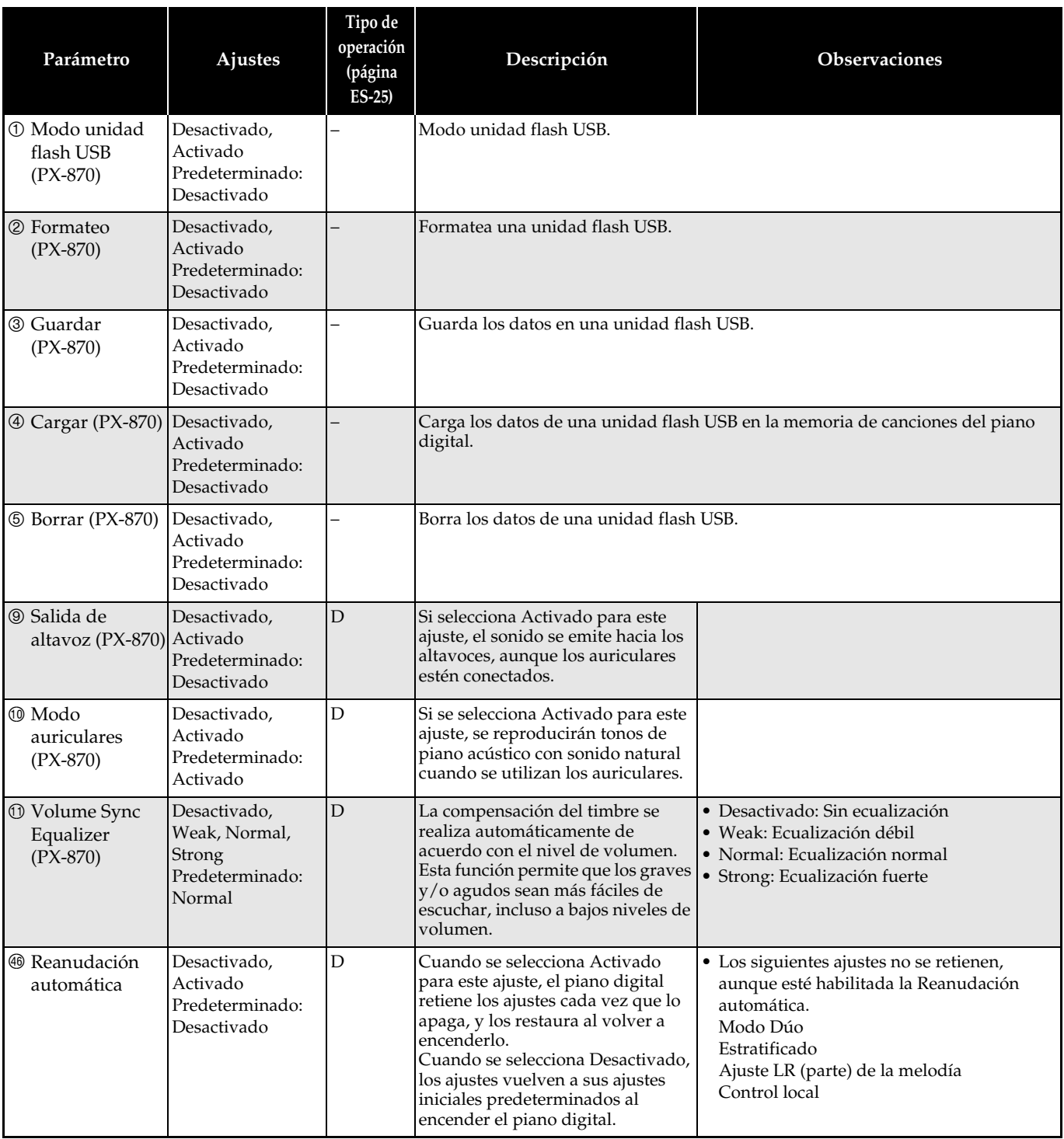

# <span id="page-34-0"></span>**Vinculando con una aplicación (función APP)**

Su piano digital se puede conectar a un smartphone, tableta u otro dispositivo inteligente. Una aplicación especial disponible le permite visualizar las partituras de música y una pantalla de Piano roll le ofrece gran apoyo a la hora de practicar el piano.

# **Descarga de la aplicación especial**

Visite el sitio web de abajo para descargar la aplicación e instalarla en su dispositivo inteligente.

**http://web.casio.com/app/en/**

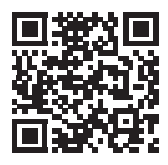

# <span id="page-35-1"></span><span id="page-35-0"></span>**Modo unidad flash USB (PX-870)**

Su piano digital permite ejecutar las siguientes operaciones de la unidad flash USB.

- Grabación directa de la interpretación a la unidad flash USB como datos de audio (.WAV)
	- Consulte "[Grabación en una unidad flash USB](#page-21-2)  [\(Grabadora de audio\) \(PX-870\)](#page-21-2)" (página [ES-21\)](#page-21-2).
- Grabación directa de los datos de audio (.WAV) guardados en una unidad flash USB
	- Consulte "[Guardar datos estándar de audio](#page-36-0)  [\(archivos WAV\) en una unidad flash USB](#page-36-0)" (página [ES-36](#page-36-0)) y ["Reproducción de los datos de](#page-17-2)  [audio guardados en una unidad flash USB \(PX-](#page-17-2)[870\)"](#page-17-2) (página [ES-17](#page-17-2)).
- Uso del grabador de canciones para guardar los datos (.MID) de la canción grabada en una unidad flash USB
	- Consulte "[Para guardar una canción grabada en](#page-38-0)  [una unidad flash USB](#page-38-0)" (página [ES-38\)](#page-38-0)
- Carga de los datos (.MID, .CM2) de la canción grabada en una unidad flash USB a un número de canción de usuario del piano digital
	- Consulte "[Para cargar los datos de canción de](#page-40-0)  [una unidad flash USB en la memoria del piano](#page-40-0)  [digital](#page-40-0)" (página [ES-40\)](#page-40-0)
- Reproducción directa de los datos (.MID, .CM2) de la canción desde una unidad flash USB
	- Consulte "[Reproducción simple de una canción](#page-42-0)  [de una unidad flash USB"](#page-42-0) (página [ES-42\)](#page-42-0).
- Consulte ["Formateo de una unidad flash USB](#page-37-1)" (página [ES-37\)](#page-37-1).
- Consulte ["Borrar datos de una unidad flash USB"](#page-41-0) (página [ES-41\)](#page-41-0)

# ■ **Unidades flash USB compatibles**

Capacidad: Se recomienda 32 GB o menos

# **Filmportante!**

- Se ha confirmado el funcionamiento del tipo de unidad flash USB del tipo mencionado arriba, pero no se garantiza el funcionamiento.
- Utilice una unidad flash USB diferente en formato FAT (FAT32).
- Es posible que no se pueda utilizar una unidad flash USB que sea reconocida como múltiples unidades en su PC.
- No se admiten unidades flash USB reconocidas por el PC como CD-ROM.
- No se admiten unidades flash USB que dispongan de las funciones antivirus y/o funciones de seguridad.

# ■ **Tipos de datos compatibles con el piano digital**

- .MID : Se pueden guardar en la memoria del piano digital, en una unidad flash USB o en un PC (conectado a través de USB).
- .CM2 : Se pueden guardar en la memoria del piano digital, en una unidad flash USB o en un PC (conectado a través de USB).
- .CSR : Se pueden guardar en la memoria del piano digital o en un PC (conectado a través de USB).
- .WAV: Se pueden guardar en una unidad flash USB.

# ■ Guardar y cargar formatos de datos y **capacidades**

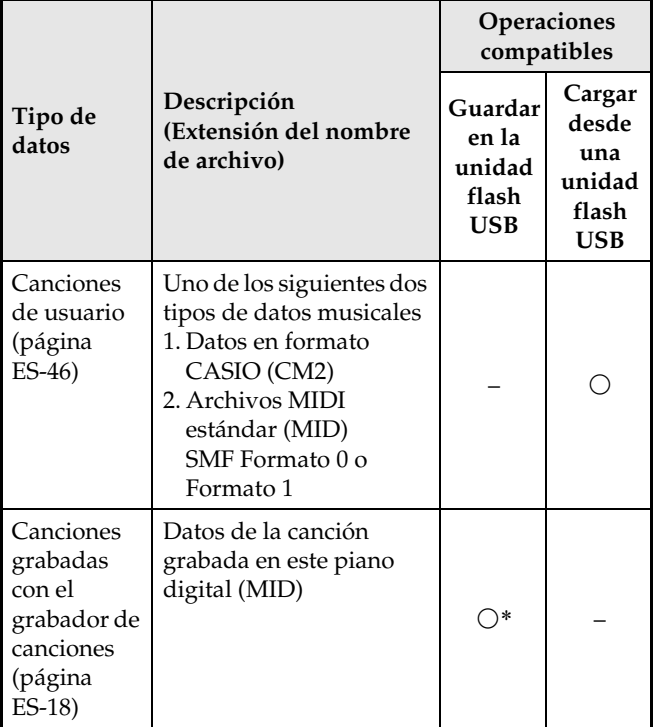

\* Pueden convertirse a un archivo MIDI estándar (SMF formato 0, extensión del nombre de archivo .MID) y guardarse.

# **NOTA**

• Debido a que los datos de audio se pueden grabar y reproducir directamente desde una unidad flash USB, no ha necesidad de guardarlos o cargarlos en la memoria del piano digital.

# <span id="page-36-1"></span><span id="page-36-0"></span>**Guardar datos estándar de audio (archivos WAV) en una unidad flash USB**

Al realizar una grabación con el grabador de audio del piano digital se crea una carpeta designada AUDIO en la unidad flash USB. Los archivos WAV se guardan en la carpeta AUDIO y se les asigna automáticamente los nombres TAKE01.WAV a TAKE99.WAV. También puede conectar una unidad flash USB a un PC y cambiar los nombres de los archivos de datos de audio (WAV) al formato "TAKEXX.WAV"\* y ponerlos en la carpeta AUDIO. Entonces podrá volver a reproducirlos en el piano digital. \*  $XX = 01$  a 99

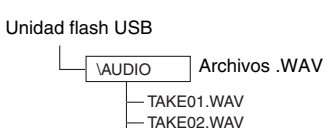

Si desea información sobre la reproducción, consulte ["Reproducción de los datos de audio guardados en](#page-17-2)  [una unidad flash USB \(PX-870\)](#page-17-2)" (página [ES-17\)](#page-17-2). TAKE99.WAV

# **Precauciones sobre el manejo de la unidad flash USB y el puerto de la unidad flash USB**

# **¡IMPORTANTE!**

- Asegúrese de observar las precauciones provistas en la documentación que acompañan a la unidad flash USB.
- Evite utilizar una unidad flash USB bajo las siguientes condiciones. Tales condiciones podrían dañar los datos guardados en la unidad flash USB.
	- Lugares expuestos a temperaturas elevadas, alta humedad o gases corrosivos
	- Lugares expuestos a fuertes cargas electrostáticas y ruidos digitales
- Nunca retire la unidad flash USB mientras se estén escribiendo datos en/o cargando datos de la misma. Si lo hiciese, se podrían alterar los datos de la unidad flash USB e incluso se podría dañar el puerto de la unidad flash USB.
- Nunca inserte nada que no sea una unidad flash USB en el puerto de la unidad flash USB. De lo contrario, se correrá el riesgo de un mal funcionamiento.
- Una unidad flash USB podrá estar caliente después de un uso prolongado. Esto es normal y no es ningún signo de anomalía.
- Si la electricidad estática de sus manos o de una unidad flash USB se transmite al puerto de la unidad flash USB, puede producirse un mal funcionamiento del piano digital. Si esto sucede, apague el piano digital y vuélvalo a encender.

### **Derechos de autor**

**Se le permite a usted utilizar las grabaciones para su disfrute personal. Cualquier reproducción de un archivo en formato de audio o de música, sin la autorización del titular de los derechos de autor, está estrictamente prohibida por las leyes sobre derechos de autor y los tratados internacionales. Asimismo, queda terminantemente prohibida la distribución de tales archivos a terceras partes o la difusión por Internet, sin importar que tales actividades se realicen con o sin fines de lucro. CASIO COMPUTER CO., LTD. no se hace responsable por los usos de este piano digital que puedan resultar ilegales o que infrinjan la legislación de los derechos de autor.**

# <span id="page-37-0"></span>**Cómo insertar y extraer una unidad flash USB al/del piano digital**

# **¡IMPORTANTE!**

- Nunca inserte ningún otro dispositivo que no sea una unidad flash USB en el puerto de la unidad flash USB.
- Cuando usted conecta una unidad flash USB, el piano digital debe "montarla" previamente y prepararse para el intercambio de datos. Tenga en cuenta que las operaciones del piano digital se deshabilitan momentáneamente durante el proceso de montaje de la unidad flash USB. Las luces L/R del piano digital parpadean mientras se está ejecutando el proceso de reconocimiento. Puede demorar unos 10 o 20 segundos o aún mas para que la unidad flash USB sea montada. No intente realizar ninguna operación en el piano digital mientras se está ejecutando una secuencia de montaje (mientras están parpadeando las luces L/R). La unidad flash USB debe ser montada cada vez que la conecta al piano digital.

# ■ **Para insertar una unidad flash USB**

- **1.** Inserte la unidad flash USB en el puerto de la unidad flash USB del piano digital, tal como se muestra en la siguiente ilustración.
	- Introduzca lentamente la unidad flash USB hasta el fondo. No aplique una fuerza indebida mientras inserta la unidad flash USB.

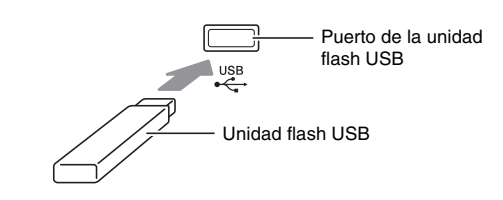

# ■ **Para extraer una unidad flash USB**

**1.** Compruebe que no haya una operación de intercambio de datos en curso y luego extraiga directamente la unidad flash USB.

# <span id="page-37-1"></span>**Formateo de una unidad flash USB**

# **FORTANTE!**

- Asegúrese de formatear la unidad flash USB en el piano digital antes de usarla por primera vez.
- Antes de formatear una unidad flash USB, asegúrese de que no contenga datos importantes guardados.
- El piano digital realiza el formateo con una operación de "formateo rápido". Si desea borrar completamente todos los datos de la unidad flash USB, formatéela en su PC o mediante algún otro dispositivo.

# **<Unidades flash USB compatibles>**

Este piano digital es compatible con unidades flash USB en formato FAT32. Si su unidad flash USB está formateada para un sistema de archivos diferentes, utilice la función formatear de Windows para volver a formatearla a FAT32. No utilice el formateo rápido.

# ■ **Diagrama estructural de la carpeta de la unidad flash USB**

Si formatea una unidad flash USB en el piano digital se crearán automáticamente las carpetas mostradas en el siguiente diagrama.

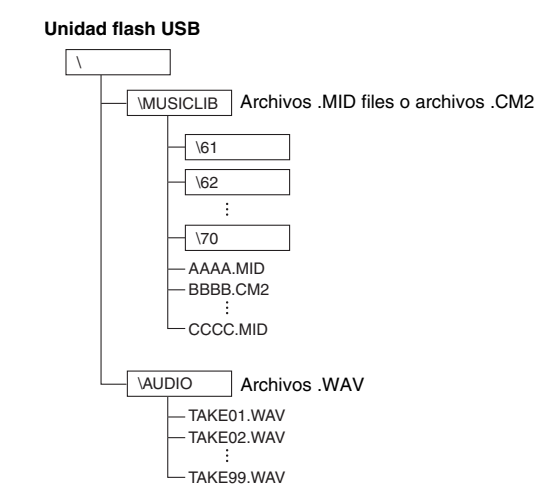

**1.** Inserte la unidad flash USB que desea formatear en el puerto de la unidad flash USB del piano digital.

- **2.** Mientras mantiene presionado el botón **FUNCTION**, presione la tecla correspondiente al modo unidad flash USB.
	- Esto hace que las luces L/R parpadeen.

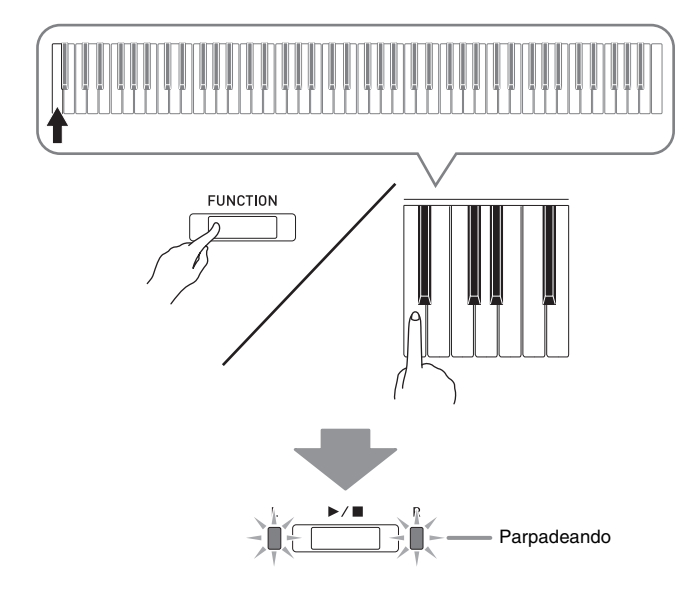

- **3.** Mientras mantiene presionado el botón **FUNCTION**, presione la tecla de formateo de la unidad flash USB.
	- Esto hace que la luz del botón **AUDIO REC** se ilumine.

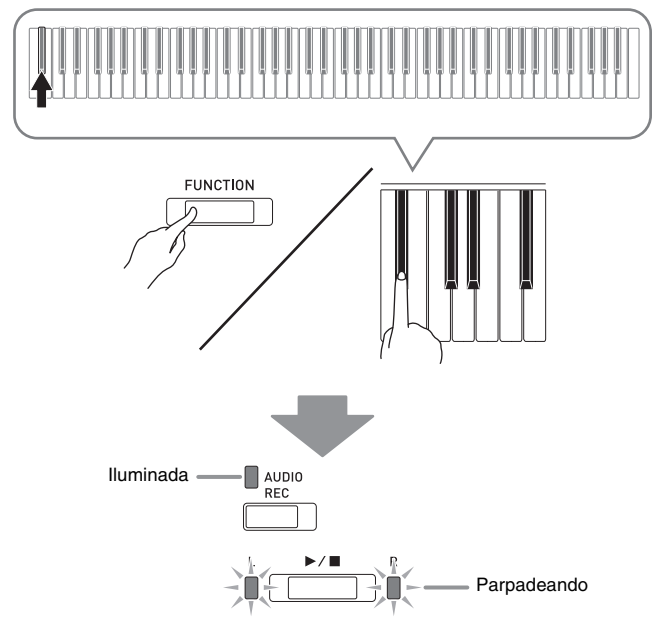

• Para cancelar la operación de formateo, mantenga presionado el botón **FUNCTION** mientras presiona la tecla del modo unidad flash USB.

- **4.** Presione el botón  $\blacktriangleright$ / $\blacksquare$ .
	- Se iniciará el formateo.
	- Una vez completado el formato, las luces L/R se apagan y el piano digital sale de la operación de formateo.

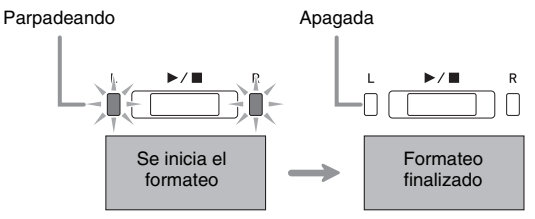

# **A** NOTA

• El formateo de una unidad flash USB de gran capacidad puede tardar varios minutos.

# <span id="page-38-0"></span>**Para guardar una canción grabada en una unidad flash USB**

Realice el siguiente procedimiento cuando desee guardar los datos grabados en el piano digital en una unidad flash USB como un archivo MIDI (formato 0 SMF).

- **1.** Inserte la unidad flash USB en el puerto de la unidad flash USB del piano digital.
- **2.** Mientras mantiene presionado el botón **FUNCTION**, presione la tecla correspondiente al modo unidad flash USB.
	- Esto hace que las luces L/R parpadeen.

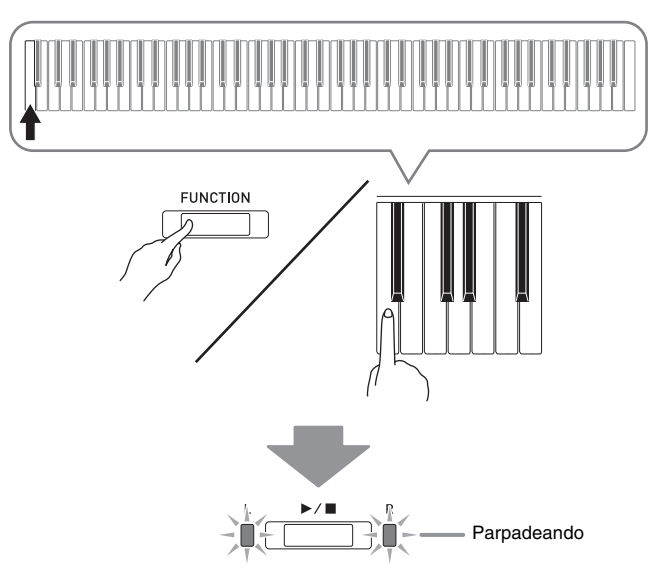

- **3.** Mientras mantiene presionado el botón **FUNCTION**, presione la tecla guardar en la unidad flash USB.
	- Esto hace que la luz del botón **MIDI REC** se ilumine.

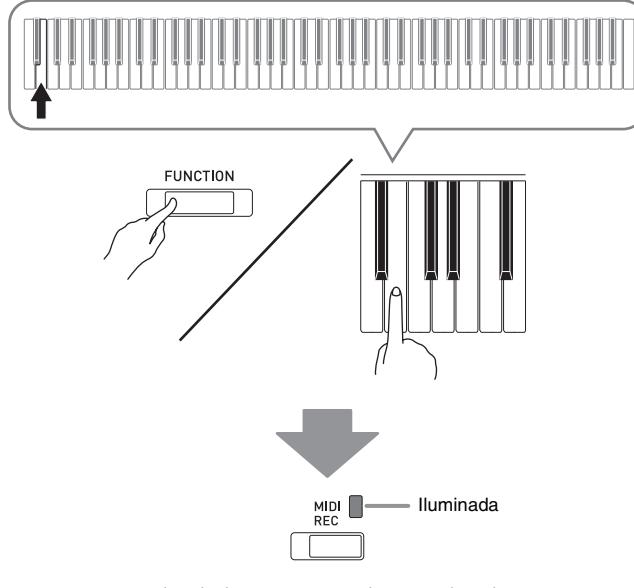

- Para salir de la operación de guardar datos, mantenga presionado el botón **FUNCTION** mientras presiona la tecla del modo unidad flash USB.
- **4.** Mantenga presionado el botón **FUNCTION** mientras selecciona el número de la canción (61 a 70) que desea con las teclas MUSIC LIBRARY SELECT.

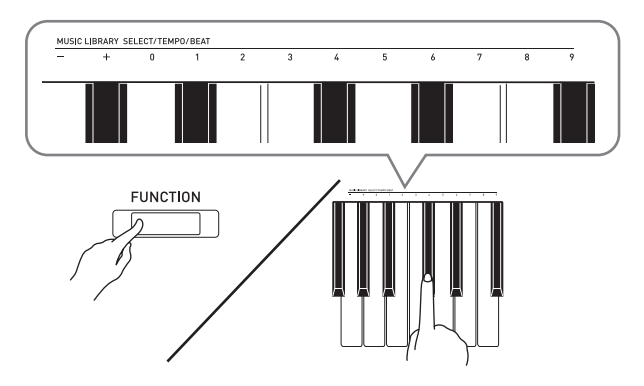

• El piano digital emitirá un pitido corto cuando se especifique un número de canción correcto, y un pitido largo cuando se especifique un número incorrecto.

- **5.** Presione el botón ▶/■.
	- Se iniciará la operación de almacenamiento de datos.
	- Cuando finaliza el almacenamiento, las luces L/R se apagan para indicar que se ha salido del modo USB Flash Drive.

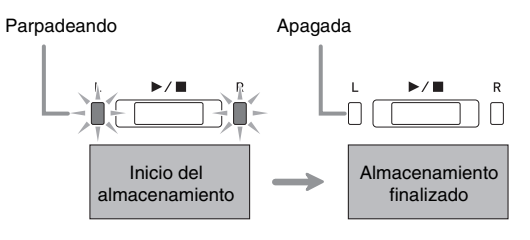

# ■ Ubicaciones de almacenamiento de datos **(archivos) en la unidad flash USB**

El procedimiento anterior guarda los datos del piano digital en una carpeta denominada MUSICLIB de la unidad flash USB.

- La carpeta MUSICLIB se crea automáticamente al formatear la unidad flash USB en el piano digital (página [ES-37](#page-37-1)).
- Tenga en cuenta que este piano digital no podrá cargar ni borrar archivos no incluidos en la carpeta MUSICLIB.
- La carpeta "MUSICLIB" contiene subcarpetas con los nombres "61" a "70". Los datos se guardan en una subcarpeta cuyo nombre corresponda con el número de canción especificado en el paso 4 del procedimiento anterior.

# <span id="page-40-0"></span>**Para cargar los datos de canción de una unidad flash USB en la memoria del piano digital**

El siguiente procedimiento le permitirá cargar los datos de canciones de usuario (página [ES-46\)](#page-46-1) de una unidad flash USB a la biblioteca musical del piano digital (números de canción 61 a 70). Luego podrá reproducir la canción de usuario o utilizarla para practicar las lecciones.

# **NOTA**

• Los datos de la canción cargados desde la unidad flash USB serán asignados al número de canción de usuario correspondiente. Cuando se cargan los datos de canción 61 desde la unidad flash USB, por ejemplo, los datos serán asignados al número de canción 61 de la memoria del piano digital. Esto le permite seleccionar la canción con solo seleccionar la canción de usuario 61 (biblioteca musical).

### **Memoria del piano digital Unidad flash USB**

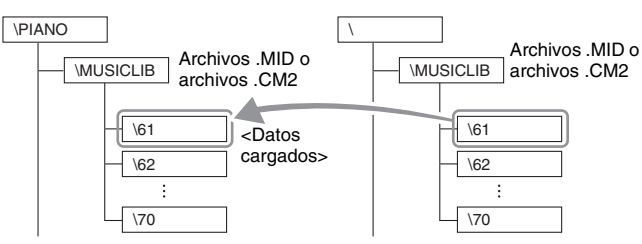

- **1.** En su PC, copie el archivo que desea cargar a una de las subcarpetas numeradas (61 a 70) contenidas en la carpeta "MUSICLIB" de la unidad flash USB.
	- Los números empleados para los números de las subcarpetas corresponden con los números de canciones de usuario del piano digital (61 a 70).
- **2.** Inserte la unidad flash USB en el puerto de la unidad flash USB del piano digital.
- **3.** Mientras mantiene presionado el botón **FUNCTION**, presione la tecla correspondiente al modo unidad flash USB.
	- Esto hace que las luces L/R parpadeen.

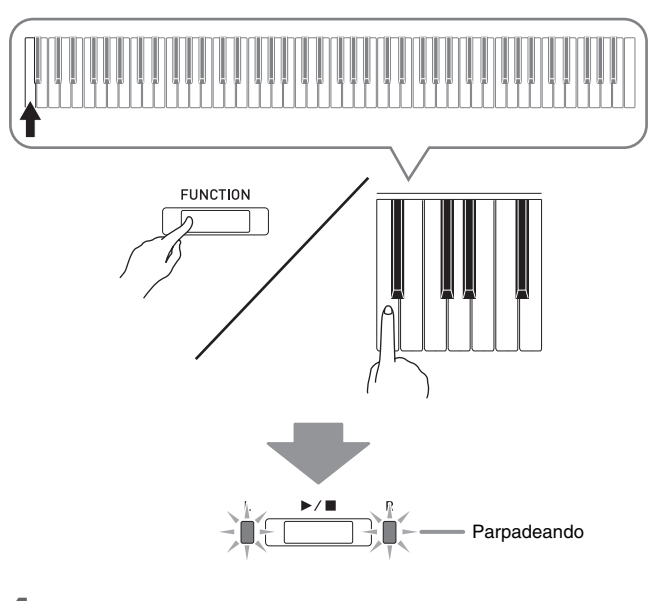

- **4.** Mientras mantiene presionado el botón **FUNCTION**, presione la tecla para cargar desde la unidad flash USB.
	- Esto hace que la luz del botón **GRAND PIANO** se ilumine.

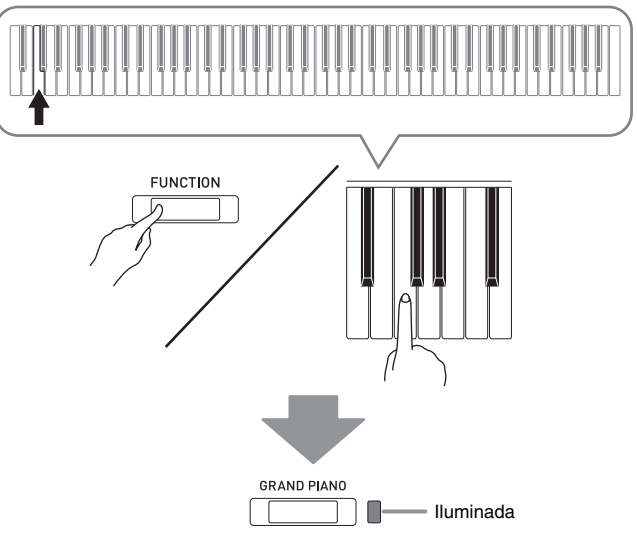

• Para cancelar la operación de carga, mantenga presionado el botón **FUNCTION** mientras presiona la tecla del modo unidad flash USB.

**5.** Mantenga presionado el botón **FUNCTION** mientras selecciona el número de la canción (61 a 70) que desea con las teclas MUSIC LIBRARY SELECT.

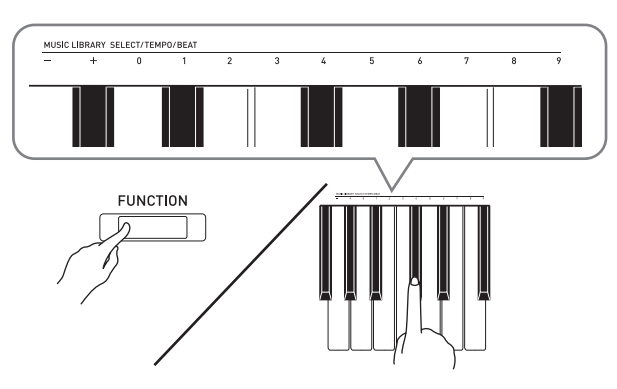

- El piano digital emitirá un pitido corto cuando se especifique un número de canción correcto, y un pitido largo cuando se especifique un número incorrecto.
- Si selecciona el número de canción 00 se realizará la carga por lotes de 10 archivos, desde 61 a 70, en la memoria de canciones del piano digital.

# **6.** Presione el botón  $\blacktriangleright$ / $\blacksquare$ .

- Los datos se empiezan a cargar en el área de canciones de usuario de la biblioteca musical.
- Una vez completada la carga, las luces L/R se apagan y el piano digital sale de la operación de carga.

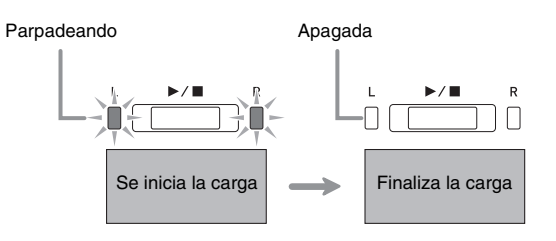

• Para reproducir los datos de la canción cargada, salga (desactive) el modo unidad flash USB y presione el botón  $\blacktriangleright$ / $\blacksquare$ .

# <span id="page-41-0"></span>**Borrar datos de una unidad flash USB**

El siguiente procedimiento le permitirá borrar los datos de canciones guardados en la carpeta "MUSICLIB" de una unidad flash USB.

- **1.** Inserte la unidad flash USB en el puerto de la unidad flash USB del piano digital.
- **2.** Mientras mantiene presionado el botón **FUNCTION**, presione la tecla correspondiente al modo unidad flash USB.
	- Esto hace que las luces L/R parpadeen.

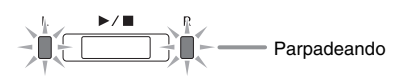

- **3.** Mientras mantiene presionado el botón **FUNCTION**, presione la tecla de borrado de la unidad flash USB.
	- Esto hace que la luz del botón **E.PIANO 1** se ilumine.

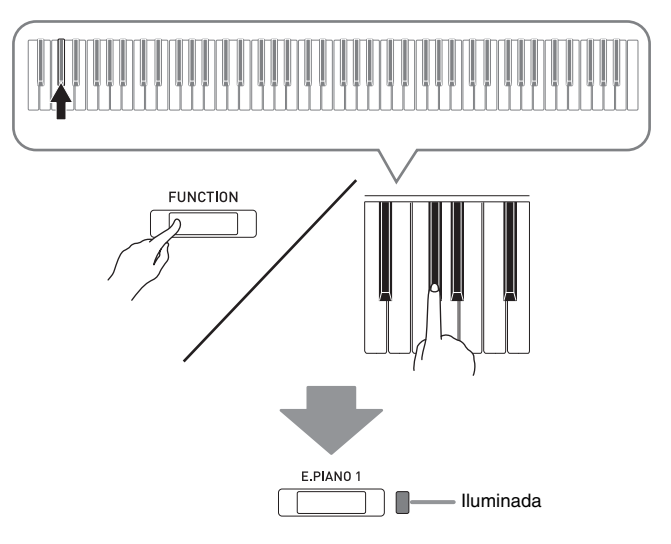

• Para salir de la operación de borrar datos, mantenga presionado el botón **FUNCTION** mientras presiona la tecla del modo unidad flash USB.

**4.** Mantenga presionado el botón **FUNCTION** mientras selecciona el número de la canción (61 a 70) que desea con las teclas MUSIC LIBRARY SELECT.

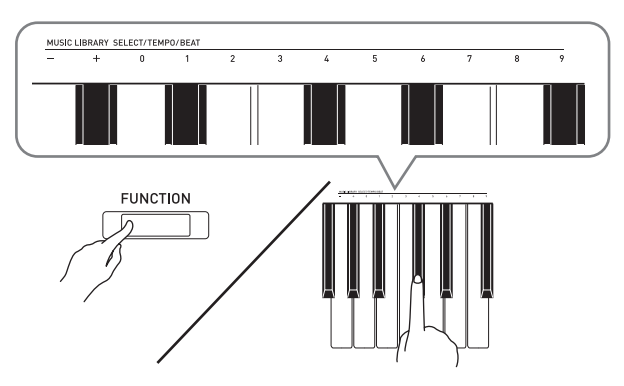

• El piano digital emitirá un pitido corto cuando se especifique un número de canción correcto, y un pitido largo cuando se especifique un número incorrecto.

# $5.$  Presione el botón  $\blacktriangleright$ / $\blacksquare$ .

- Se iniciará el borrado de los datos seleccionados.
- Cuando finaliza el borrado, las luces L/R se apagan para indicar que se ha salido del modo USB Flash Drive.

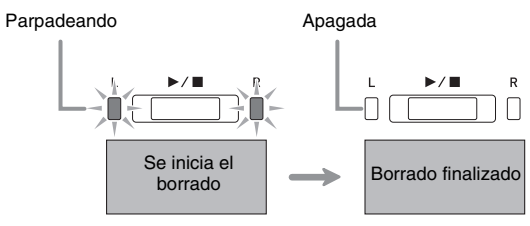

# <span id="page-42-0"></span>**Reproducción simple de una canción de una unidad flash USB**

Puede utilizar el siguiente procedimiento para reproducir una canción de usuario (página [ES-46](#page-46-1)) guardada en una unidad flash USB, sin haberla cargado en la memoria del piano digital (números de canciones 61 a 70).

- **1.** En su PC, copie los datos que desea reproducir con el piano digital en la carpeta MUSICLIB de la unidad flash USB.
	- Los datos de canción de la carpeta MUSICLIB tienen nombres con numeración secuencial, puede seleccionar cualquiera de las primeras 00 a 99 canciones para su reproducción.
- **2.** Inserte la unidad flash USB en el puerto de la unidad flash USB del piano digital.
- **3.** Mientras mantiene presionado el botón **FUNCTION**, presione la tecla correspondiente al modo unidad flash USB. • Esto hace que las luces L/R parpadeen.
- **4.** Presione el botón  $\blacktriangleright$ / $\blacksquare$ .
	- Se iniciará la reproducción de los datos de la canción.
	- Presione otra vez el botón  $\blacktriangleright$ / $\blacksquare$  para detener la reproducción.
- **5.** Para cambiar a otra canción, mantenga presionado el botón **FUNCTION** mientras utiliza las teclas MUSIC LIBRARY SELECT más (+) y menos (–) hasta seleccionar la canción que desea escuchar.
	- Si presiona la tecla de más (+) o la tecla de menos (–) se desplazará a través de los nombres de archivos de canciones.
	- También puede introducir un valor del 0 al 9 para especificar un número de canción de la Biblioteca musical.
	- Introduzca dos dígitos como nombre de la canción. *Ejemplo:* Para especificar el número de canción 5, pulse la tecla 0 y luego la tecla 5

**6.** Para salir de la función de reproducción de la unidad flash USB, mantenga presionado el botón **FUNCTION** mientras presiona la tecla del modo unidad flash USB.

# <span id="page-43-0"></span>**Indicadores de error**

A continuación se muestra de qué manera las luces indican el tipo de error cuando se presenta un error debido a fallo en la transferencia de datos o algún otro motivo.

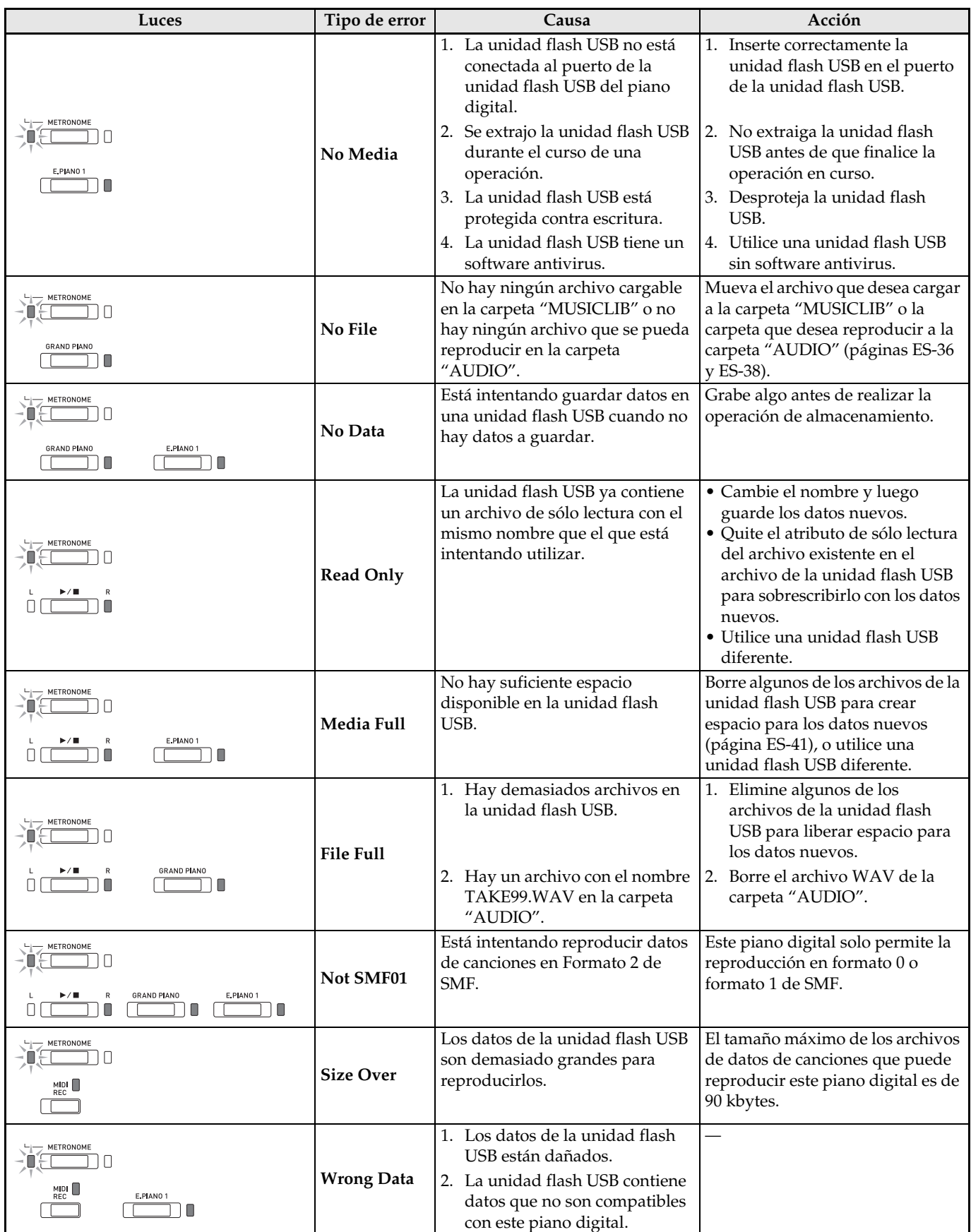

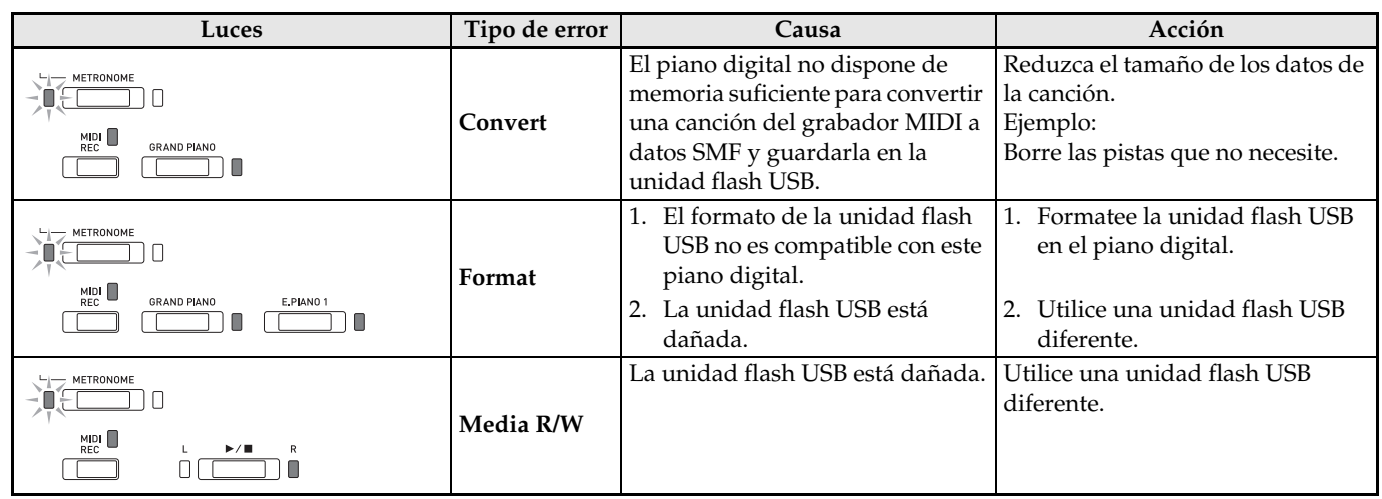

# <span id="page-45-0"></span>**Conexión a un PC**

Puede conectar el piano digital a un PC e intercambiar datos MIDI entre ambos. Puede enviar datos de reproducción desde el piano digital al software musical disponible comercialmente que se está ejecutando en su PC, o puede enviar datos MIDI desde su PC al piano digital, para su reproducción.

# <span id="page-45-1"></span>**Requisitos mínimos del sistema de PC**

A continuación se indican los requisitos mínimos del sistema de PC para enviar y recibir datos MIDI. Antes de conectar el piano digital a su PC, compruebe que éste cumpla con estos requisitos.

# **Sistema operativo**

Windows Vista \*<sup>1</sup> Windows 7 \*<sup>2</sup> Windows 8.1 \*<sup>3</sup> Windows 10 \*<sup>4</sup> macOS (OS X/Mac OS X) 10.7, 10.8, 10.9, 10.10, 10.11, 10.12 \*1: Windows Vista (32 bits) \*2: Windows 7 (32 bits, 64 bits) \*3: Windows 8.1 (32 bits, 64 bits)

\*4: Windows 10 (32 bits, 64 bits)

### **Puerto USB**

# **¡IMPORTANTE!**

• Nunca conecte un PC que no cumpla con los requisitos mencionados anteriormente. De lo contrario, pueden producirse problemas en su PC.

# <span id="page-45-2"></span>**Conexión del piano digital a su PC**

# **¡IMPORTANTE!**

- Asegúrese de seguir exactamente los pasos del siguiente procedimiento. Una conexión incorrecta puede imposibilitar la transmisión y recepción de datos.
- **1.** Apague el piano digital y luego arranque su PC.
	- ¡No inicie aún el software musical en su PC!
- **2.** Luego de iniciar su PC, utilice un cable USB disponible comercialmente para conectarlo al piano digital.
	- Utilice un cable USB con conector USB tipo A-B 2.0 o 1.1.

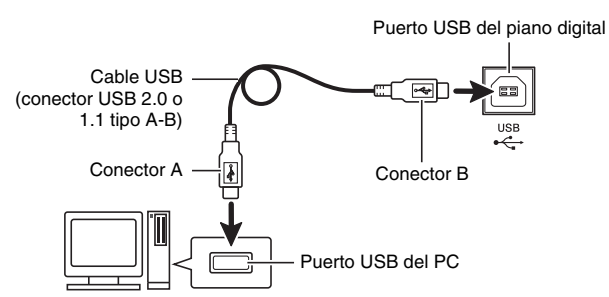

# **3.** Encienda el piano digital.

- Si es la primera vez que conecta el piano digital a su PC, el software de controlador requerido para enviar y recibir datos se instalará automáticamente en su PC.
- **4.** Inicie en su PC, el software musical disponible en el mercado.
- **5.** Configure los ajustes del software musical para seleccionar "CASIO USB-MIDI" como dispositivo MIDI.
	- Para obtener información acerca de cómo seleccionar un dispositivo MIDI, consulte la documentación del usuario provista con el software musical que esté utilizando.

### **¡IMPORTANTE!**

• Asegúrese de encender primero el piano digital antes de arrancar el software de música en su PC.

# **NOTA**

- Una vez que se ha conectado satisfactoriamente, no hay problema en que se deje el cable USB conectado al apagar su PC y/o piano digital.
- Para obtener más detalles acerca de las especificaciones y conexiones relacionadas con la transmisión y recepción de datos MIDI mediante este piano digital, consulte la información más reciente proporcionada en el sitio web, en la siguiente URL.

### **http://world.casio.com/**

# <span id="page-46-0"></span>**Uso de MIDI**

# **¿Qué es MIDI?**

MIDI son las siglas de Musical Instrument Digital Interface (Interfaz Digital de Instrumentos Musicales), una norma utilizada mundialmente para las señales digitales y conectores que hacen posible el intercambio de datos musicales entre instrumentos musicales y PCs (equipos) producidos por distintos fabricantes.

# **NOTA**

• Si desea una información detallada sobre la Implementación MIDI, visite el sitio web de CASIO en: http://world.casio.com/.

Consulte "[Canal de envío"](#page-32-2) y ["Control local"](#page-32-1) en la página [ES-32.](#page-32-7)

# <span id="page-46-2"></span><span id="page-46-1"></span>**Transferencia de datos de canciones con un PC**

Puede utilizar los procedimientos descritos en esta sección si desea transferir los datos de la memoria de la grabadora a un PC para su almacenamiento, y para cargar canciones en la memoria de canciones del usuario (Biblioteca musical 61 a 70).

# **¡IMPORTANTE!**

- Si apaga el piano digital mientras se están guardando o cargando datos, se podrían borrar todos los datos guardados actualmente en la memoria del piano digital (canciones grabadas, etc.). Tenga la precaución de no desconectar la alimentación accidentalmente mientras se están guardando y cargando los datos. Si se borraran los datos, el piano digital tardaría más de lo normal la próxima vez que lo encienda (página [ES-5](#page-5-3)).
- **1.** Realice los pasos 1 a 3 del procedimiento descrito en "[Conexión del piano digital a su](#page-45-2) [PC](#page-45-2)" de la página [ES-45.](#page-45-2)

**2.** Cambie el modo de dispositivo USB del piano digital al de almacenamiento.

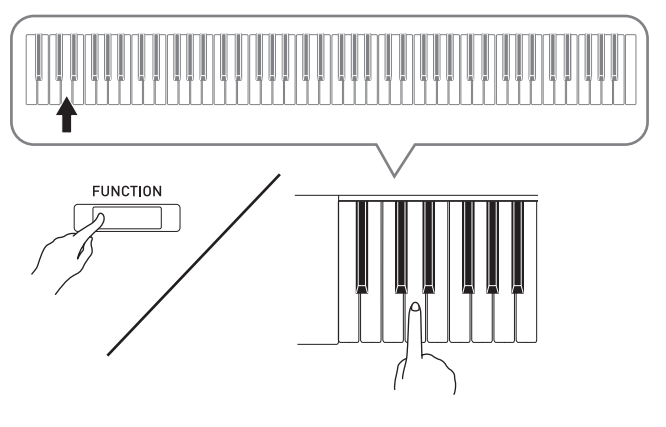

- Mientras mantiene presionado el botón **FUNCTION**, presione la tecla correspondiente al modo de dispositivo USB.
- Tras cambiar este ajuste, las luces **GRAND PIANO**, **E.PIANO 1** y R destellan pero las demás luces permanecen apagadas.
- Si desea más información, consulte "[Modo unidad](#page-32-0)  [flash USB"](#page-32-0) en la página [ES-32](#page-32-0).
- **3.** En su PC, realice los pasos requeridos para visualizar los medios de almacenamiento de su PC.

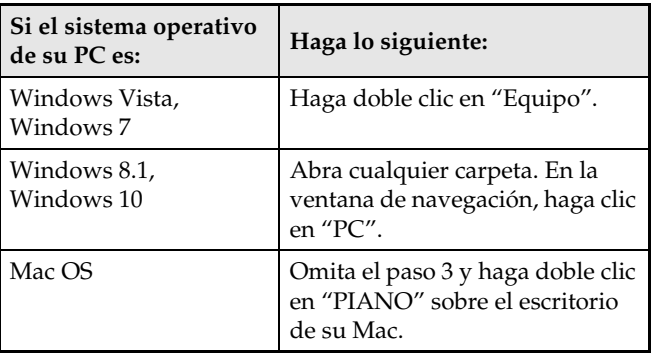

La memoria de este piano digital aparecerá como "PIANO" en "Dispositivos con almacenamiento extraíble".

# **4.** Haga doble clic en "PIANO".

• "PIANO" contiene carpetas denominadas "MUSICLIB" y "RECORDER".

### **Memoria del piano digital**

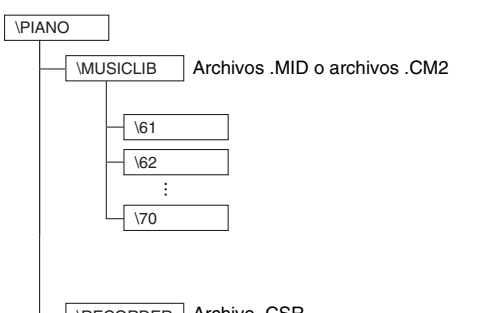

\RECORDER Archivo .CSR (datos de una canción solamente)

- Para transferir una canción de usuario al piano digital desde su PC, abra la carpeta "MUSICLIB" y ponga la canción en una de las subcarpetas numeradas (61 a 70). Cada subcarpeta se corresponde con un número de la Biblioteca musical: Subcarpeta 61 con la Biblioteca musical 61, y así sucesivamente.
- Por ejemplo, si guarda los datos de canción en la subcarpeta 61, el piano digital los tratará como datos de canción 61 de la biblioteca musical.
- Para guardar datos de canción (.CSR) en un PC, copie el archivo .CSR de la carpeta RECORDER en el PC. Para volver a poner los datos (.CSR) de la canción guardada en la memoria del piano digital, cópielos a la carpeta RECORDER.

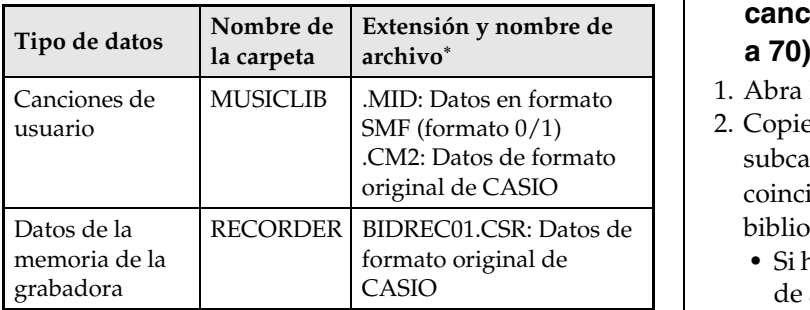

\* Antes de comenzar una operación de almacenamiento o carga, primero compruebe la extensión del nombre de archivo para asegurarse de que corresponda con lo indicado en esta columna. En el caso de una canción grabada con la función de grabación del piano digital, cambie el nombre del archivo a uno de los nombres y extensiones mostrados en esta columna.

# **¡IMPORTANTE!**

- La configuración inicial predeterminada para Windows Vista, Windows 7, Windows 8.1 y Windows 10 es la de ocultar las extensiones de los nombres de archivos. Realice una de las siguientes operaciones en su PC para mostrar las extensiones de los nombres de archivos.
- Para mostrar las extensiones de los nombres de archivos con Windows Vista o Windows 7
- 1. Abra las opciones de carpeta haciendo clic en el botón [Inicio], clic en [Panel de control], clic en [Apariencia y personalización], y luego clic en [Opciones de carpeta].
- 2. Haga clic en la lengüeta [Ver]. En [Ajustes avanzados], cancele la casilla de verificación [Ocultar las extensiones de archivo para tipos de archivo conocidos].
- 3. Haga clic en [Aceptar].
- Para mostrar las extensiones de los nombres de archivos con Windows 8.1 o Windows 10
- 1. Abra cualquier carpeta.
- 2. Haga clic en el menú [Ver] y luego marque la casilla de comprobación [Extensiones de nombre de archivo] en el grupo [Mostrar/ocultar].

# ■ Para cargar una canción en la memoria de **canciones de usuario (Biblioteca musical 61**

- 1. Abra la carpeta MUSICLIB.
- 2. Copie el archivo de la canción (.MID o .CM2) a la subcarpeta designada con un número (61 a 70) que coincida con el número de la ubicación de la biblioteca musical a la que desea cargar la canción.
	- Si hay dos archivos con las extensiones de nombre de archivo .MID y .CM2 en la carpeta MUSICLIB, sólo los datos de .MID serán cargados en la memoria de canciones de usuario.

# ■ Para transferir datos de la memoria de la **grabadora entre el piano digital y su PC**

Si desea transferir del piano digital a su PC, los datos actuales de la memoria de la grabadora, copie el contenido de la carpeta RECORDER a su PC. Si desea restaurar, en la memoria de la grabadora, los datos de la grabadora que fueron guardados previamente en su PC, cópielos de nuevo a la carpeta RECORDER (y reemplace el contenido actual de la carpeta RECORDER).

# **5.** Después de finalizar la operación de copiado, cambie el modo de dispositivo USB a MIDI.

- Si está usando un Macintosh, realice la operación de expulsión (arrastre a la papelera).
- Mientras mantiene presionado el botón **FUNCTION**, presione la tecla pertinente. Si desea más información, consulte "[Modo unidad flash USB](#page-32-0)" en la página [ES-32.](#page-32-0)
- Al cambiar el modo de dispositivo USB a MIDI, se cargará el contenido de MUSICLIB en la memoria de canciones de usuario, y el contenido de RECORDER en la memoria de la grabadora.

### **¡IMPORTANTE!**

• Si se iluminan las luces **GRAND PIANO**, **E.PIANO 1**, L/R mientras permanecen apagadas las demás luces, significa que hay un error de conversión de datos.

### **Derechos de autor**

**Los derechos de los creadores y titulares de los derechos de autor de música, imágenes, programas de PC, bases de datos y otros datos se encuentran protegidos por los derechos de autor. Se le permite a usted reproducir tales materiales sólo para disfrute personal o sin fines comerciales. Para cualquier otro propósito, toda reproducción (incluyendo conversión de formatos de datos), modificación, transferencia de reproducciones, distribución en red, o cualquier otro uso sin el permiso de los titulares de los derechos de autor puede conllevar sanciones civiles o criminales por infracción y violación de los derechos personales de autor. Asegúrese de reproducir y utilizar el material protegido por los derechos de autor sólo de conformidad con la legislación aplicable.**

# <span id="page-49-0"></span>**Procedimientos iniciales**

# <span id="page-49-1"></span>**Armado del soporte**

### **PREPARACIÓN**

- Antes de comenzar el armado, compruebe que cuenta con todas las piezas mostradas debajo.
- Este soporte no incluye ninguna de las herramientas requeridas para el armado. Tenga a mano un destornillador grande tipo Philips (+) pues lo necesitará para el armado.

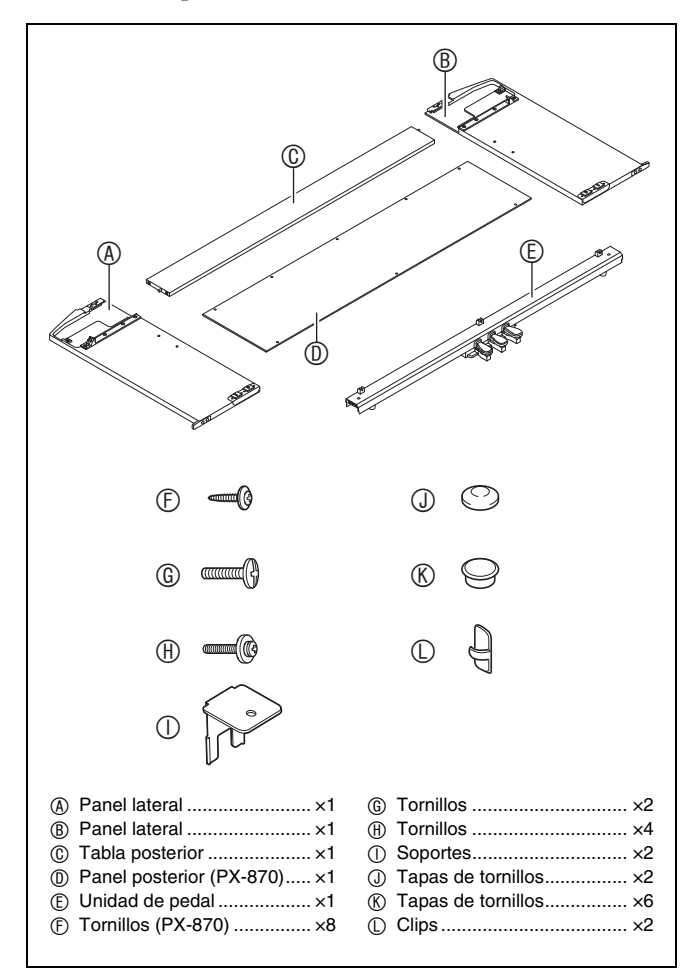

### **¡IMPORTANTE!**

- No quite la cinta que mantiene la cubierta del teclado asegurada en su lugar hasta finalizar el armado. Si quitara la cinta, la cubierta del teclado se podría abrir y cerrar durante el armado, y correría el riesgo de lastimarse las manos y los dedos.
- No utilice ningún tornillo que no sean los entregados con el soporte. Correría el riesgo de dañar el soporte y/o piano digital.
- Los tornillos se encuentran en una bolsa de plástico dentro del material de empaque.
- Si hay algún elemento faltante o dañado, póngase en contacto con su centro de servicio CASIO local.

### \***PRECAUCIÓN**

- El armado del soporte se debe realizar sobre una superficie plana y se necesitan por lo menos dos personas para este trabajo.
- Durante el armado, tenga la precaución de no pillarse los dedos entre las piezas.
- Para proteger el piso, coloque el banco sobre una pieza de fieltro u otro tipo de tela para evitar el contacto entre las puntas de goma de las patas y el piso. El contacto directo entre la goma y el piso puede causar manchas, arañazos y daños en el piso.
- A la hora de poner el piano digital sobre el piso, asegúrese de hacerlo sobre un material blando (como una manta, almohadilla, etc.) No coloque el piano digital en contacto directo con el piso.

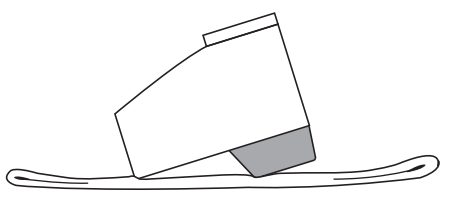

# **NOTA**

• Asegúrese de seguir el procedimiento correcto para armar el soporte.

### **PREPARACIÓN**

• Jale hacia fuera el cable de la unidad de pedal  $\mathbb{C}$ .

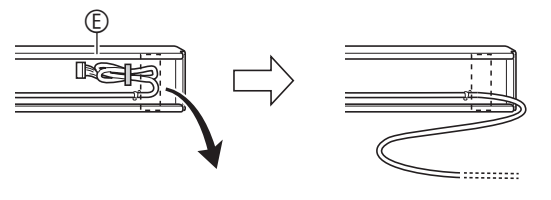

**1.** Extraiga los cuatro tornillos (dos en cada extremo) de la tabla posterior  $\mathbb{O}$ .

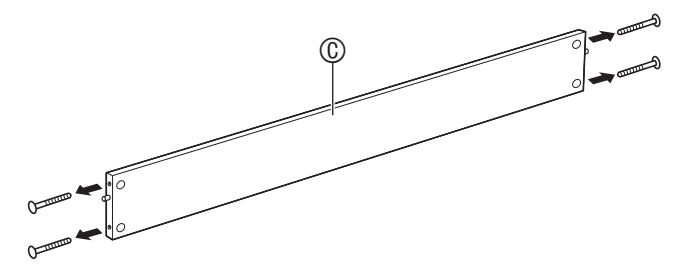

**2.** Fije los paneles laterales  $\circledast$  y  $\circledast$  a la tabla posterior  $\mathbb O$ . Asegure los paneles laterales  $\mathbb O$ y  $\mathbb B$  a la tabla posterior  $\mathbb O$  utilizando los tornillos extraídos en el paso 1.

### **¡IMPORTANTE!**

### **PX-870**

• Asegúrese de que el borde de la tabla posterior que tiene los orificios roscados en línea quede dirigido hacia abajo.

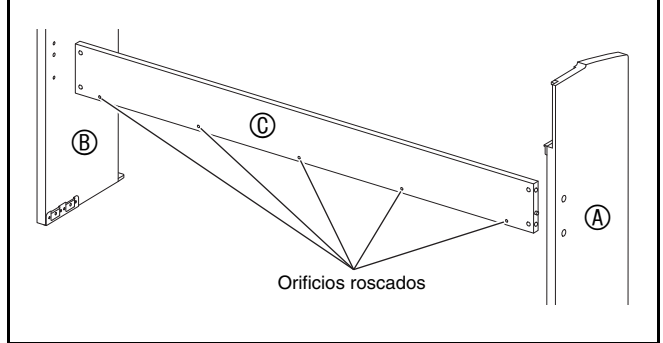

- Fije los paneles laterales de manera tal que el lateral de la tabla posterior  $\mathbb O$ , donde se insertan los conectores de unión, quede orientado hacia la parte posterior del soporte.
- Si tiene dificultades en introducir un tornillo en alguno de los orificios roscados del conector de unión, ajuste el conector de unión girándolo con un destornillador.

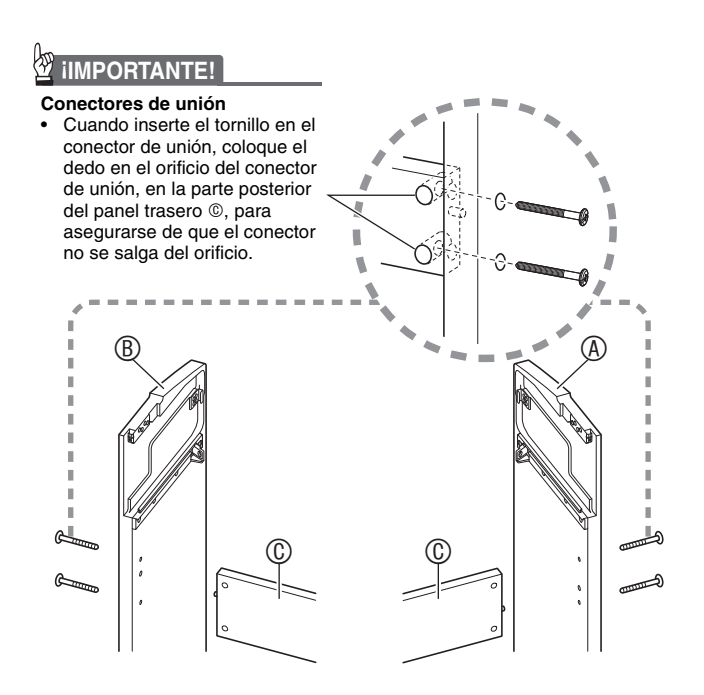

**3-1.**Para instalar el piano y el soporte alejados de la pared, deberá extender los soportes antivuelco situados en la base de los paneles laterales  $\mathbb Q$  y  $\mathbb Q$ . Quite los dos tornillos (uno en la cara exterior de cada panel lateral) que fijan los soportes en su lugar y luego deslice los soportes tal como se muestra en la ilustración. Después de extender los soportes antivuelco, vuelva a instalar los tornillos de fijación, pero sin apretarlos por completo en este momento.

**[Interior de los paneles laterales]**

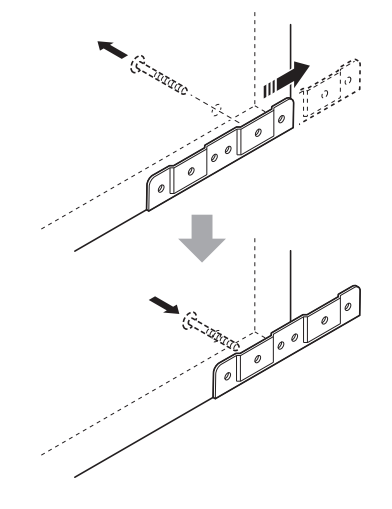

- **3-2.**Si desea colocar el piano y el soporte contra la pared, afloje los dos tornillos (uno en el exterior de sendos paneles laterales) de sujeción de los soportes. No es necesario retirar los tornillos en este caso.
	- En este caso no es necesario retirar los tornillos. Aflójelos solamente.

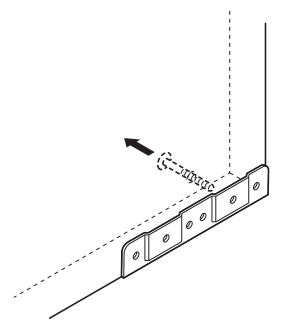

 $4.$  Inserte las escuadras de fijación  $\mathbb O$  en el huelgo existente entre el soporte antivuelco y el panel lateral.

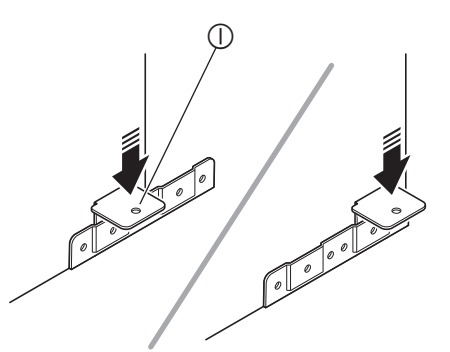

**5.** Desde el exterior de los paneles laterales  $\circledast$  $y \circledR$ , apriete temporalmente los tornillos aflojados en el paso 3 de arriba.

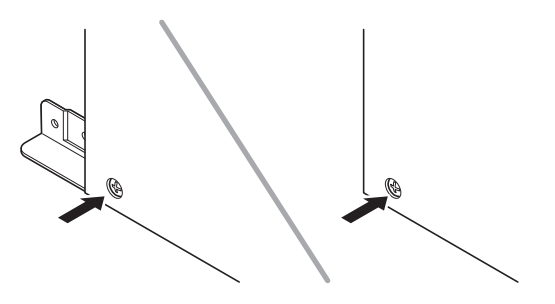

**6.** Sitúe los dos extremos de la unidad de pedal  $\circledR$  sobre los soportes  $\circledR$  v asegúrelos con los tornillos  $@.$  Termine colocando las tapas de  $\log$  tornillos  $\mathbb{O}$ .

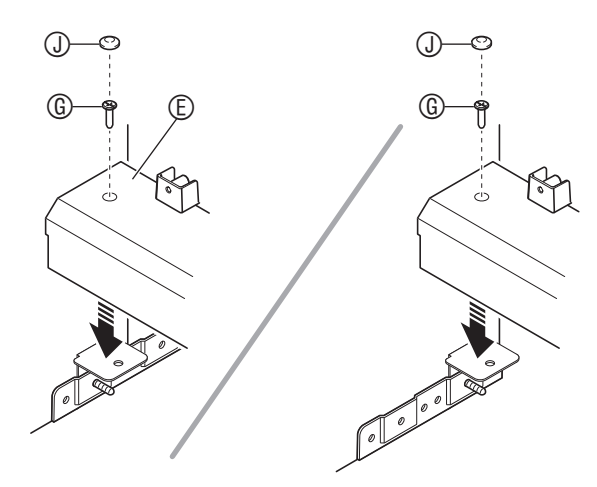

**7.** Mientras presiona la unidad del pedal hacia abajo, apriete firmemente los tornillos que se apretaron parcialmente en el paso 5.

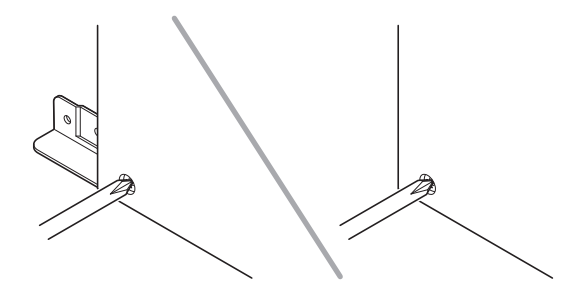

### (PX-870 solamente)

- 8. Asegure el panel posterior <sup>1</sup> a la tabla posterior  $\circledcirc$ .
	- Coloque el panel posterior  $\circledcirc$  sobre la unidad de pedal  $\mathbf c$  de manera que quede delante de las tres clavijas de tornillo de la unidad de pedal.
	- Enrosque los tornillos en los cinco orificios del panel posterior  $\circledcirc$ .

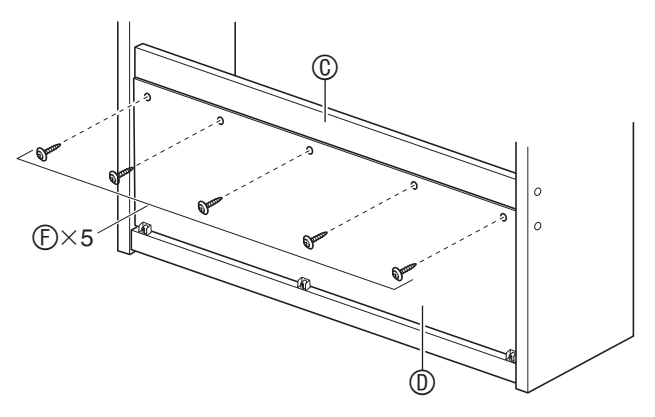

• Sitúese delante del piano digital y apriete firmemente los tres tornillos  $\oplus$ , tal como se muestra en la siguiente ilustración.

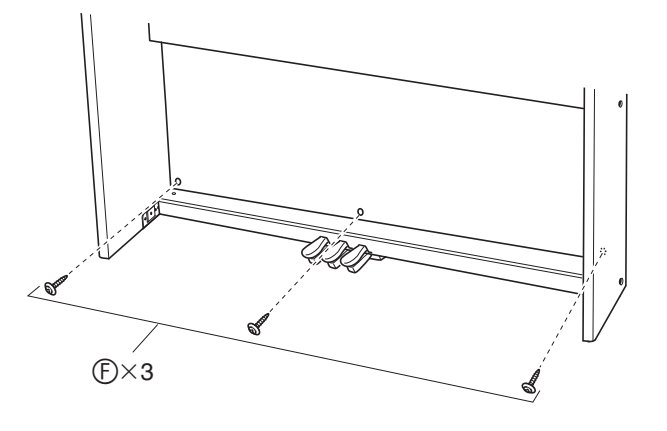

- **9.** Desde la parte posterior del soporte montado, deslice el piano digital por las ranuras del panel lateral <sup>®</sup> y del panel lateral  $<sup>③</sup>$ .</sup>
	- Tenga presente que el piano aun no está fijado al soporte. Asegúrese de que el piano no se caiga del soporte.

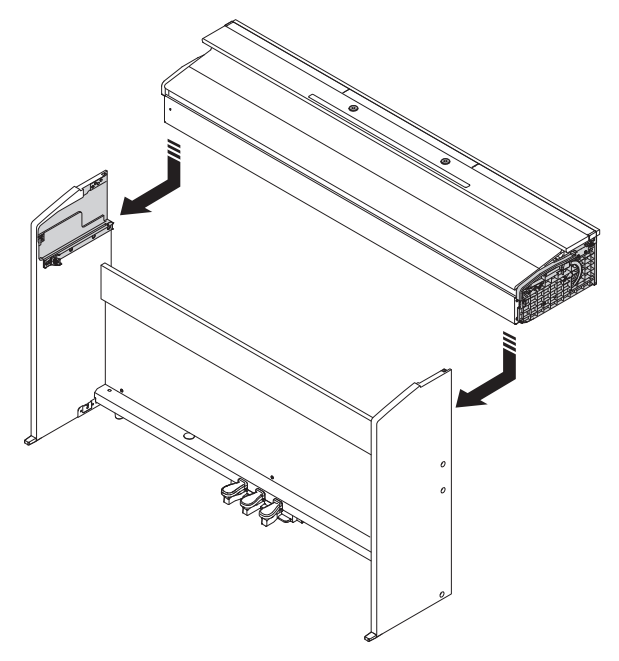

**10.** Utilice los tornillos  $\oplus$  para asegurar el piano al soporte tanto por delante como por detrás.

**[Adelante] [Atrás]**

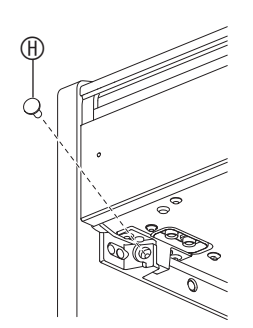

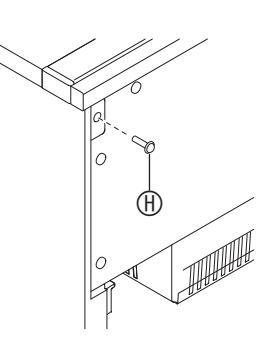

**11.** Después de comprobar que los seis tornillos de fijación de los paneles laterales  $\circledA$  v  $\circledB$ están completamente apretados, cubra las cabezas de los tornillos con las tapas de tornillos  $\mathbb{R}$ .

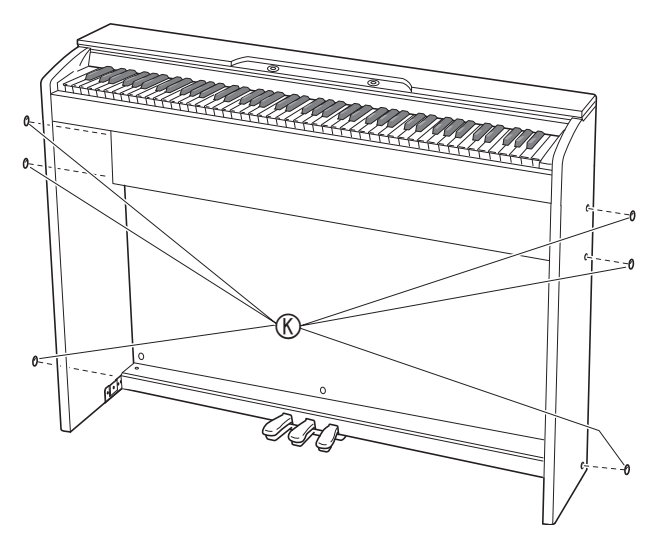

- <span id="page-53-1"></span>**1.** Compruebe que la clavija del cable de la unidad de pedal esté orientada de la manera indicada en la siguiente ilustración, e introdúzcala en el conector de pedal de la parte inferior del piano.
	- a.Introduzca la clavija hasta el fondo del conector.
	- b. Utilice los clips  $\mathbb O$  para asegurar el cable del pedal en los dos lugares del panel lateral ®.

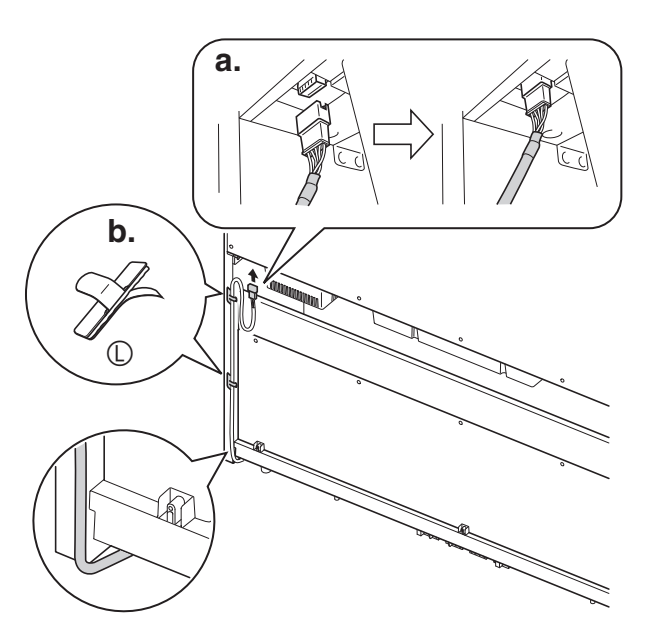

**2.** Inserte la clavija del adaptador de CA suministrado con el piano digital en el terminal de alimentación (PX-870: 24 V CC, PX-770: 12 V CC).

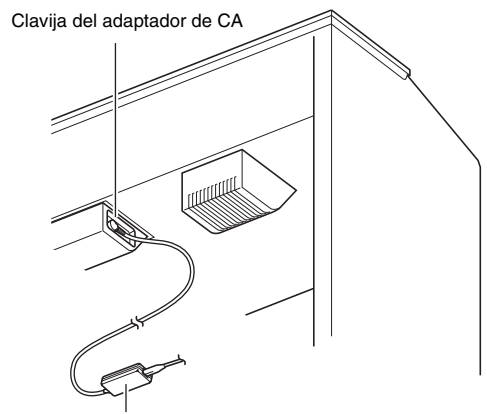

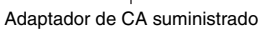

<span id="page-53-0"></span>**3.** Enchufe el cable de alimentación del adaptador de CA suministrado con el piano digital en el tomacorriente doméstico, tal **Para conectar el cable en la seula de la seula de la siguiente ilustración.** 

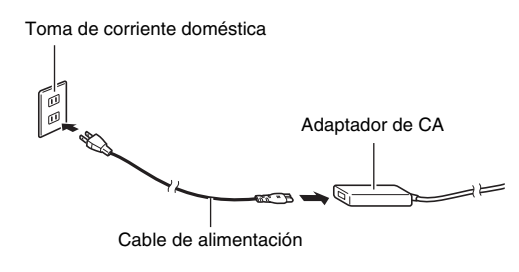

### **PX-870**

**1.** Instale el atril insertando sus espigas en los orificios de la parte superior del piano.

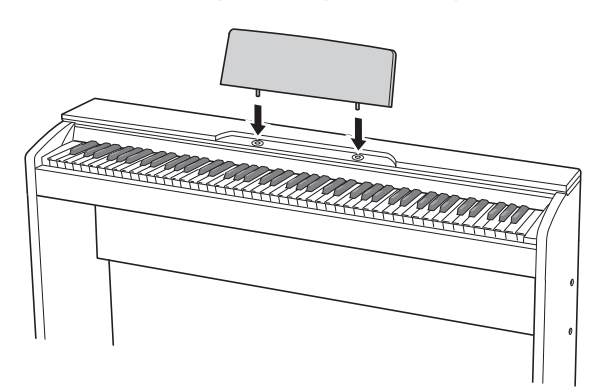

# **PX-770**

**1.** Deslice el atril debajo de los dos pernos de la parte superior del piano y luego apriete los pernos.

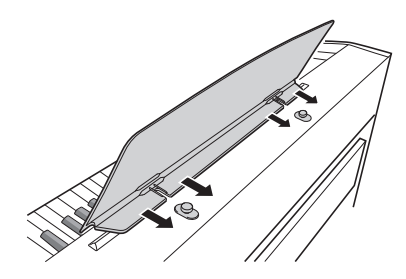

# <span id="page-54-0"></span>**Para instalar el atril Extracción de la cinta protectora del teclado**

<span id="page-54-1"></span>Se adhiere una cinta protectora a los bordes delanteros de las teclas para ofrecer protección durante el embarque. Retire la cinta protectora antes de utilizar el piano digital.

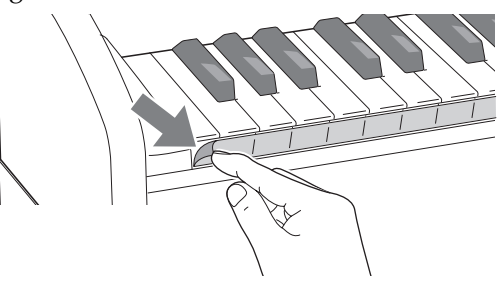

• Tire de la cinta para despegarla, tal como se muestra en la ilustración.

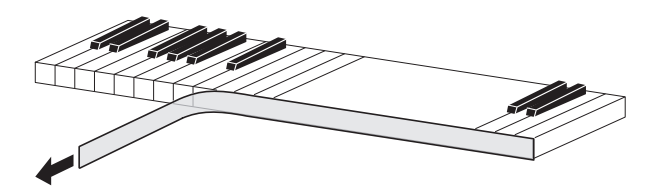

• Si después de despegar la cinta nota que algunas de las teclas están levantadas, presiónelas para que regresen a su posición normal.

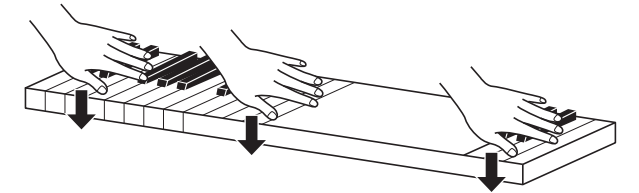

# <span id="page-55-2"></span><span id="page-55-0"></span>**Conexión de los auriculares**

# **Parte delantera**

### Tomas **PHONES/OUTPUT**

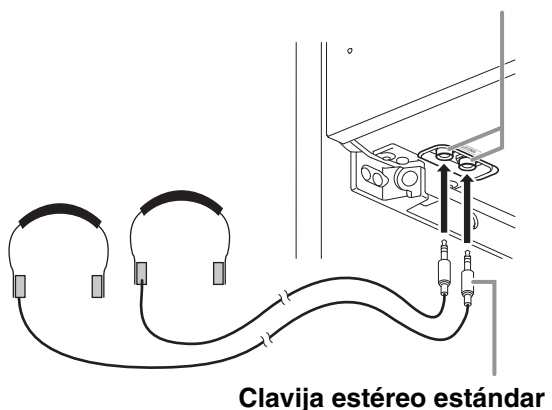

Conecte los auriculares disponibles en el mercado a las tomas **PHONES/OUTPUT**. Cuando se conectan los auriculares a cualquiera de las dos tomas **PHONES/ OUTPUT**, se desconectará la salida a los altavoces, lo cual significa que podrá practicar aún a altas horas de la noche sin molestar a nadie. Para proteger su audición, asegúrese de no ajustar el volumen a un nivel demasiado alto cuando utilice los auriculares.

# **NOTA**

- Asegúrese de introducir a fondo la clavija de los auriculares en las tomas **PHONES/OUTPUT**. De lo contrario, puede suceder que se pueda escuchar solamente el sonido de un solo lado de los auriculares.
- Si la clavija de los auriculares en uso no coincide con las tomas **PHONES/OUTPUT**, utilice una clavija adaptadora adecuada disponible en el mercado.
- Si utiliza auriculares que requieren una clavija adaptadora, asegúrese de no dejar la clavija insertada cuando desenchufe los auriculares. De hacerlo, el sonido no saldrá por los altavoces cuando toque el teclado.

# <span id="page-55-1"></span>**Conexión de un equipo de audio o un amplificador**

Puede conectar un equipo de audio o un amplificador musical al piano digital y disfrutar de un sonido más potente y de mejor calidad a través de los altavoces externos.

### **Filmportante!**

- Cada vez que conecte un dispositivo al piano digital, primero baje el volumen mediante el controlador **VOLUME**. Después de la conexión, podrá ajustar el volumen al nivel que desee.
- Cuando conecte un dispositivo al piano digital, asegúrese de leer la documentación del usuario entregada con el dispositivo.

A una u otra toma **PHONES/OUTPUT** del piano digital

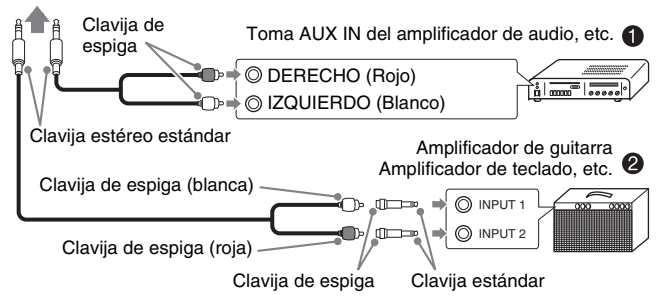

# **Conexión de un equipo de audio (Figura )**

Utilice cables de conexión disponibles comercialmente (clavija estándar × 1, clavijas de espiga × 2) para conectar como se muestra en la Figura  $\bullet$ . Asegúrese de que el extremo del cable que se conecta al piano digital sea una clavija estéreo estándar. El uso de una clavija monofónica estándar sólo permite la salida a través de uno de los dos canales estéreos. Normalmente, debe ajustar el selector de entrada del equipo de audio al terminal en que se encuentra conectado el piano digital (AUX IN, etc.). Ajuste el volumen con el controlador **VOLUME** del piano digital.

# **Conexión de un amplificador musical (Figura )**

Conecte el cable de conexión\* a uno de los tipos de amplificadores mostrados en la Figura <sup>.</sup> Ajuste el volumen con el controlador **VOLUME** del piano digital.

\* Piano digital : Clavija estéreo estándar

Amplificador : Introduce señales para los canales izquierdo y derecho. La conexión de una sola de las dos clavijas permite la salida sólo a través de uno de los dos canales estéreos.

# **NOTA**

• Cambie el ajuste del modo auriculares a OFF cada vez que conecte el piano digital a un sistema de audio o un amplificador. (PX-870 solamente)

# <span id="page-56-0"></span>**Accesorios entregados y opcionales**

Utilice sólo los accesorios especificados para este piano digital.

El uso de accesorios no autorizados aumenta el riesgo de incendios, descargas eléctricas y lesiones personales.

# **A** NOTA

• Para obtener información acerca de los accesorios para este producto que se venden por separado, solicite el catálogo de CASIO a su vendedor o visite el sitio web de CASIO en la siguiente URL. **http://world.casio.com/**

# <span id="page-57-1"></span><span id="page-57-0"></span>**Solución de problemas**

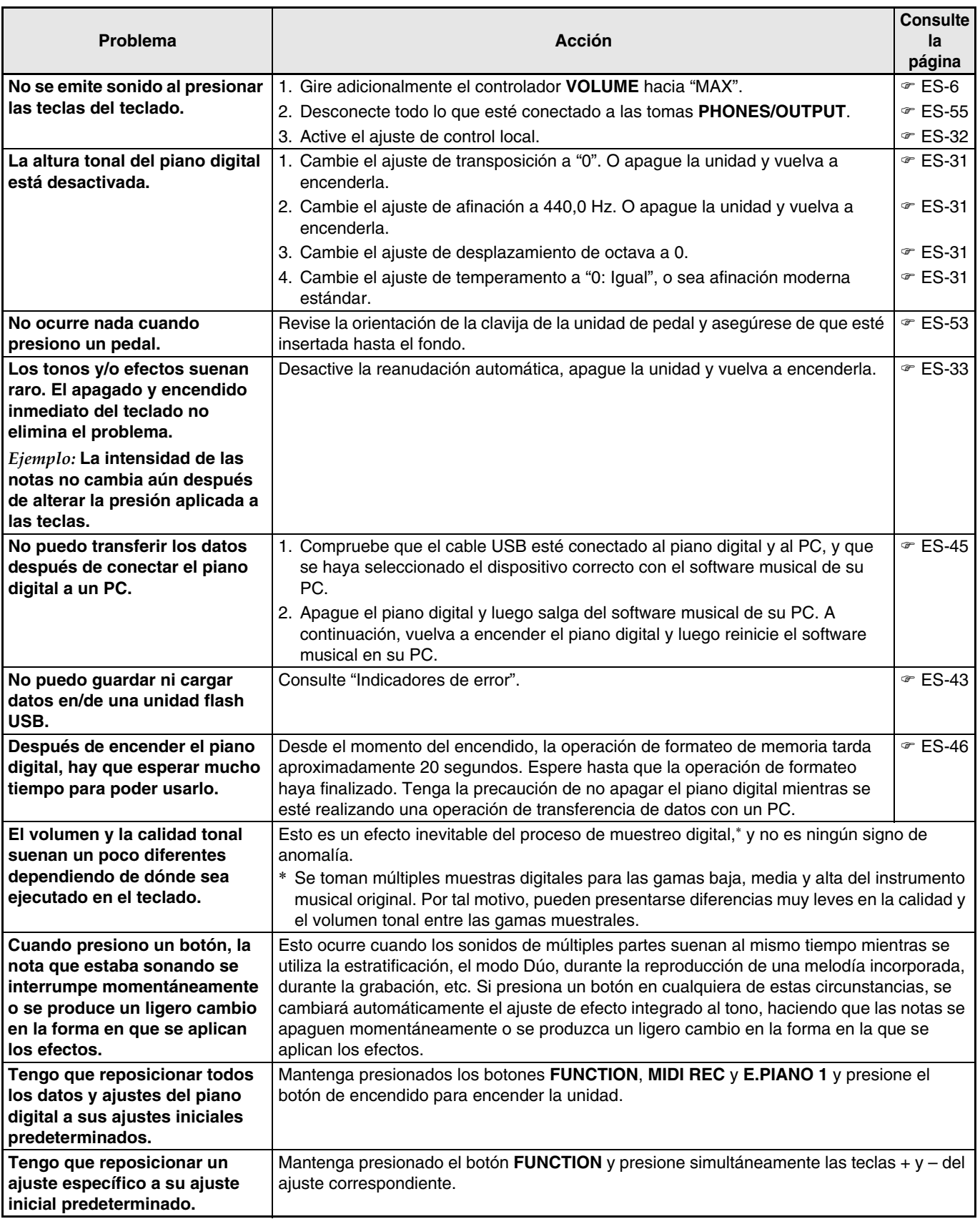

# <span id="page-58-0"></span>**Especificaciones del producto**

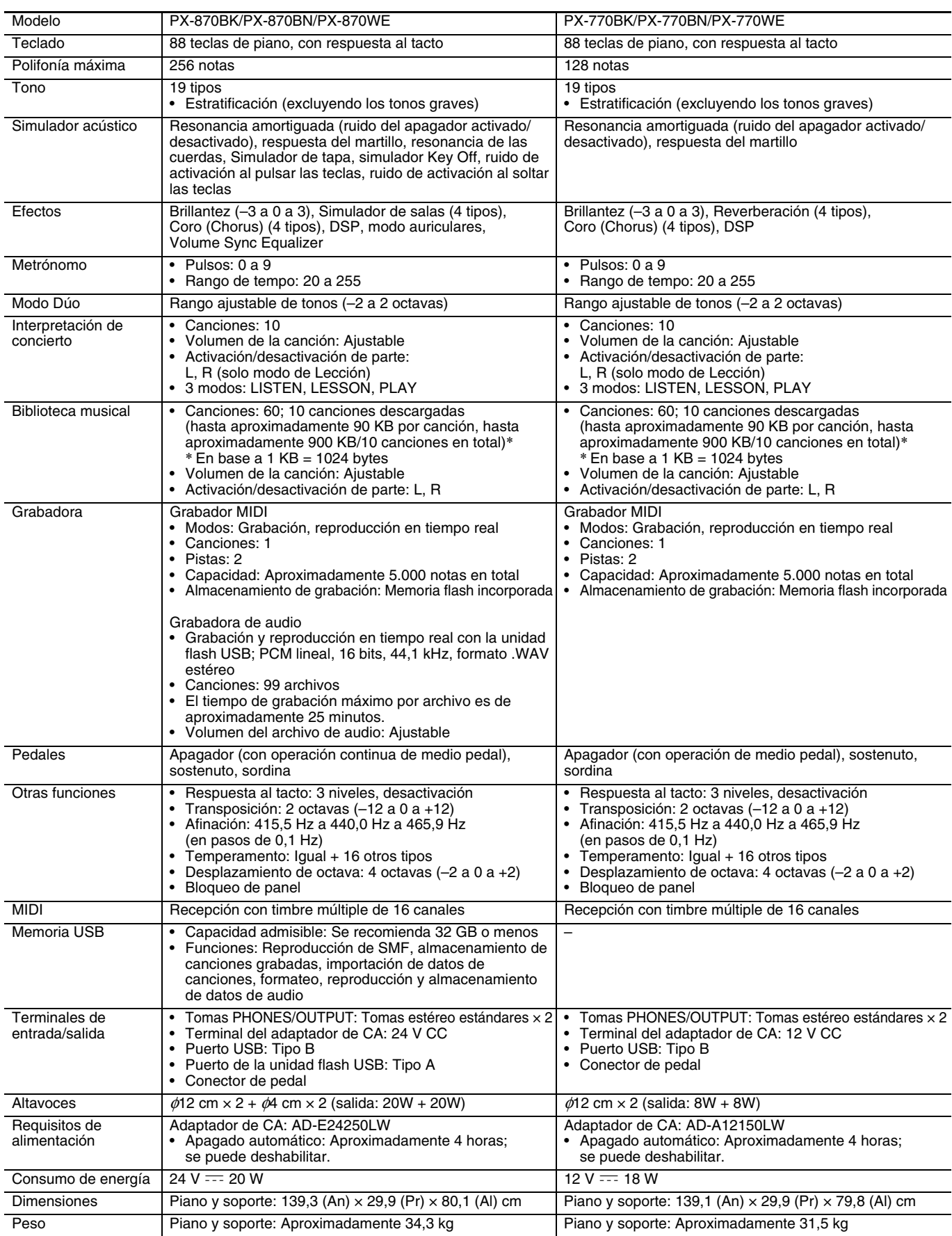

• Las especificaciones y los diseños se encuentran sujetos a cambios sin previo aviso.

# <span id="page-59-4"></span><span id="page-59-1"></span><span id="page-59-0"></span>**Lista de tonos**

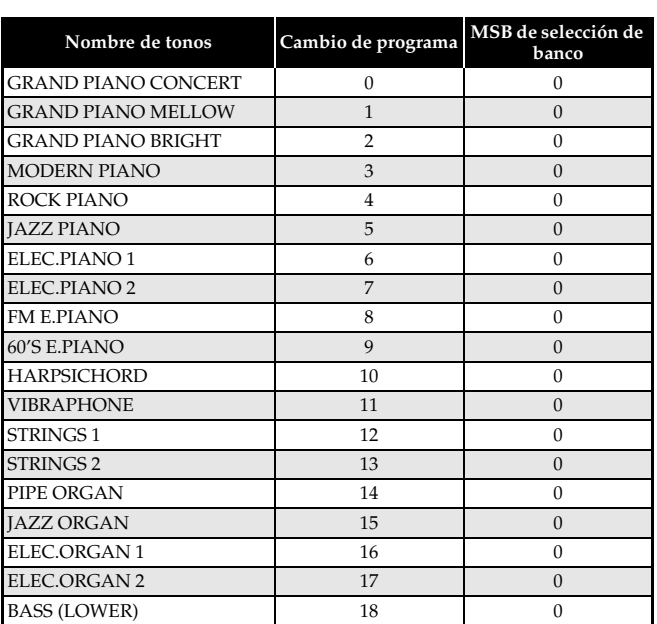

# <span id="page-59-5"></span><span id="page-59-2"></span>**Lista de Interpretación de concierto**

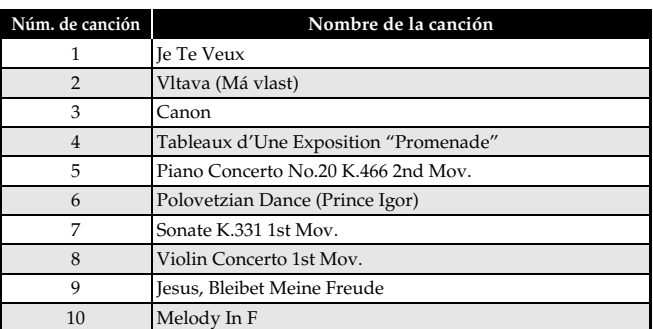

# <span id="page-59-6"></span><span id="page-59-3"></span>**Lista de la biblioteca musical**

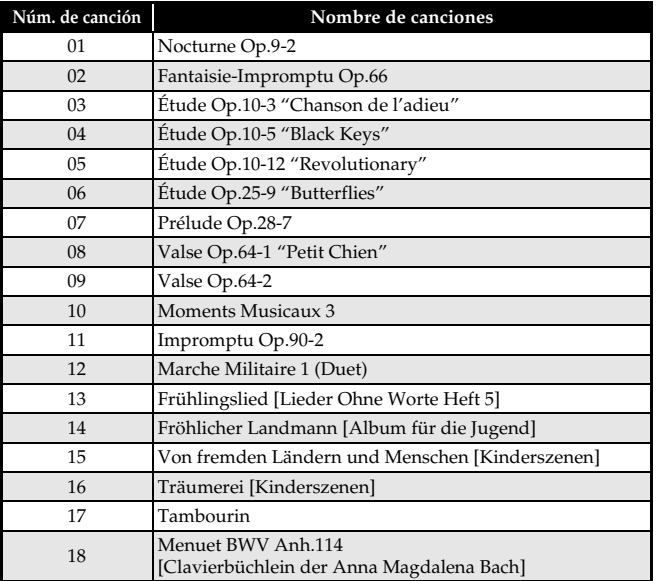

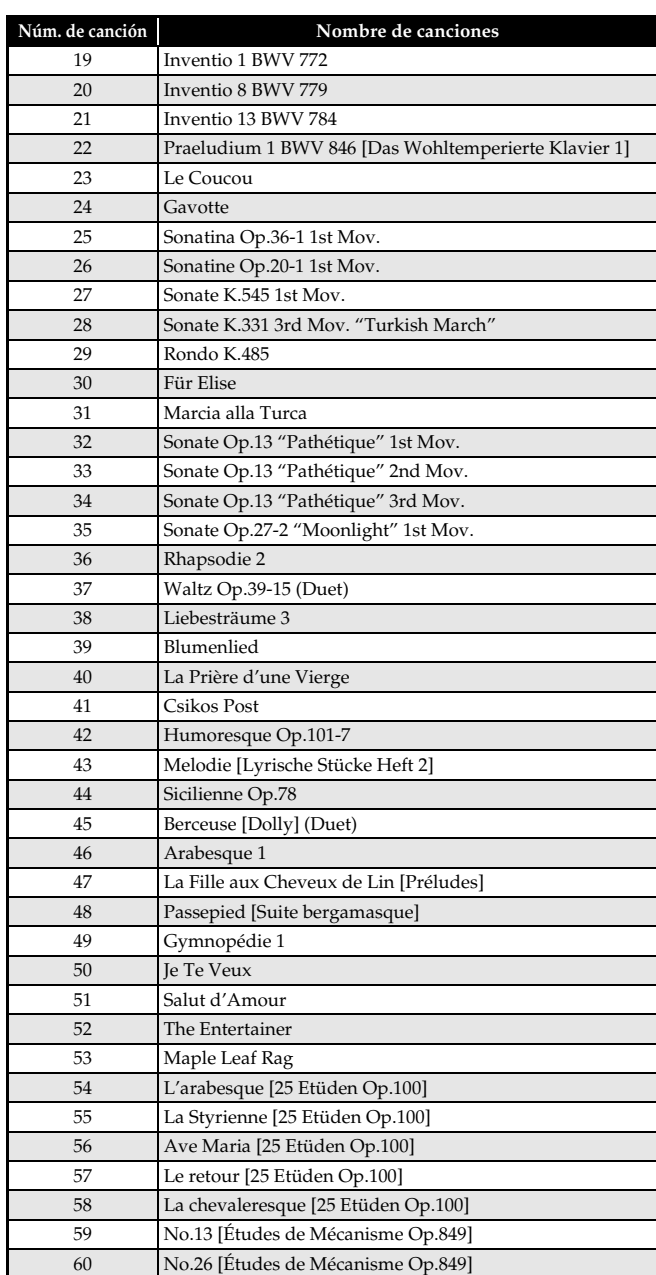

# <span id="page-60-0"></span>Model PX-870/770

# **Model PX-870/770 Version : 1.0 MIDI Implementation Chart MIDI Implementation Chart**

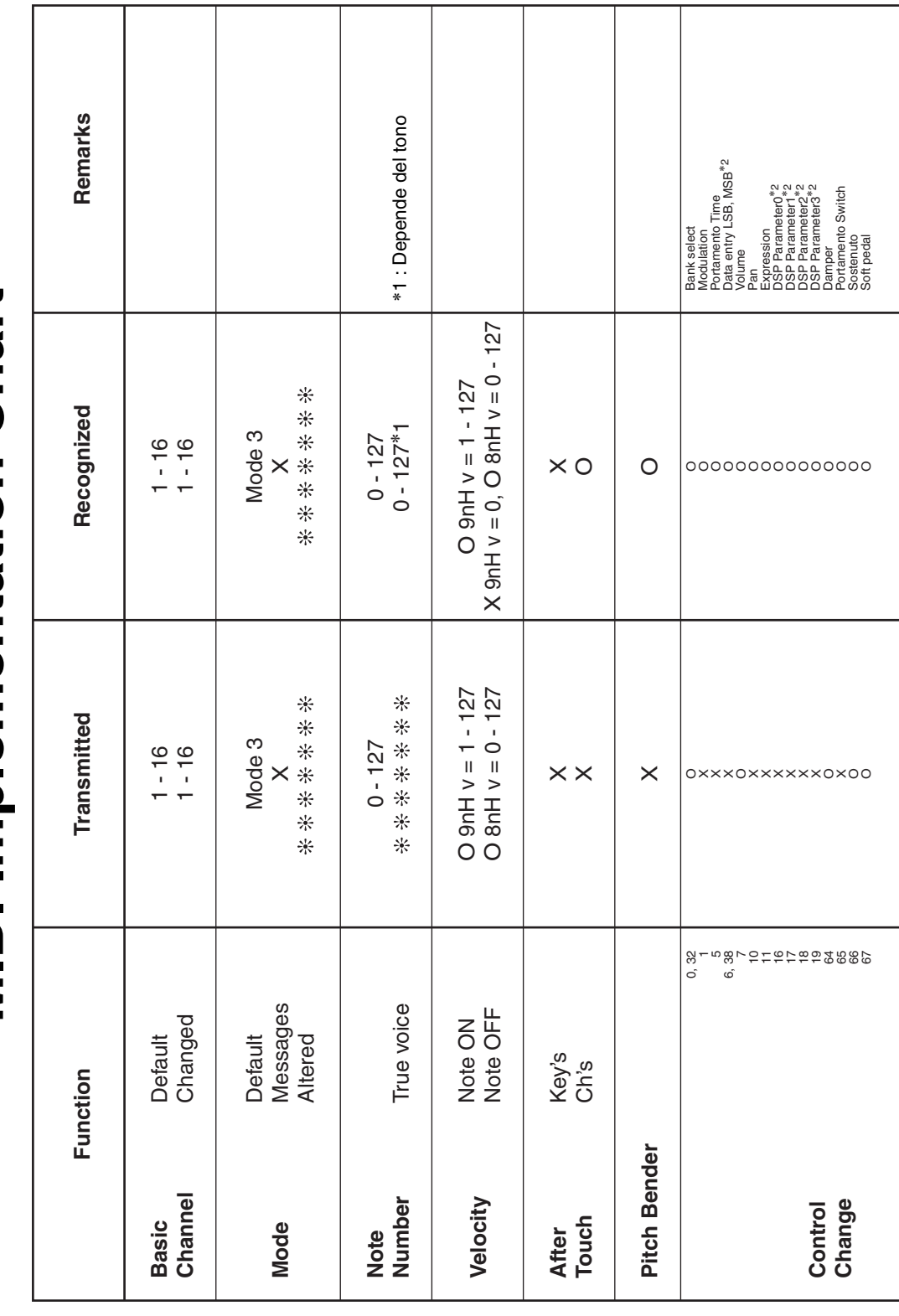

Version: 1.0

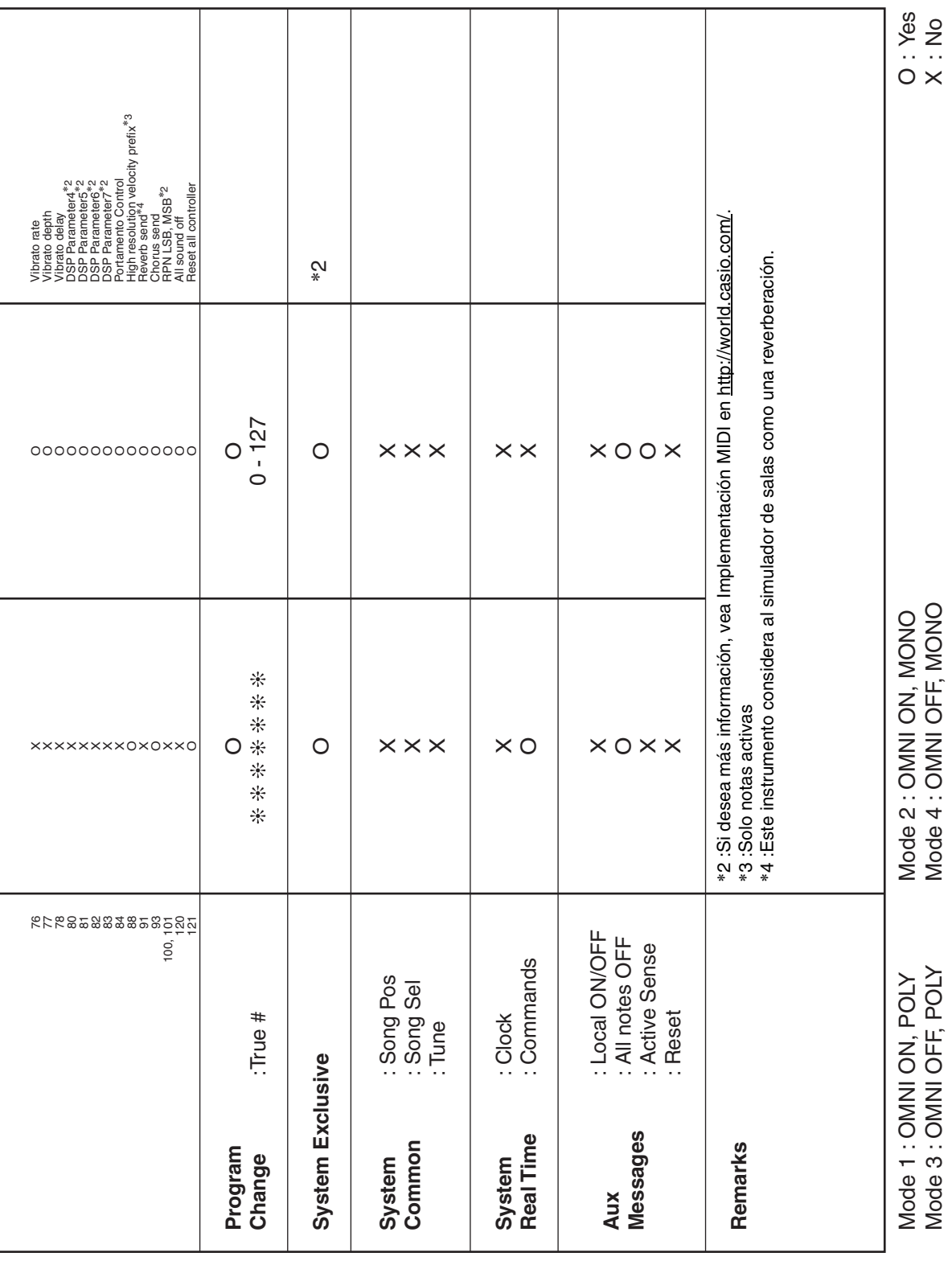

# **CASIO.**